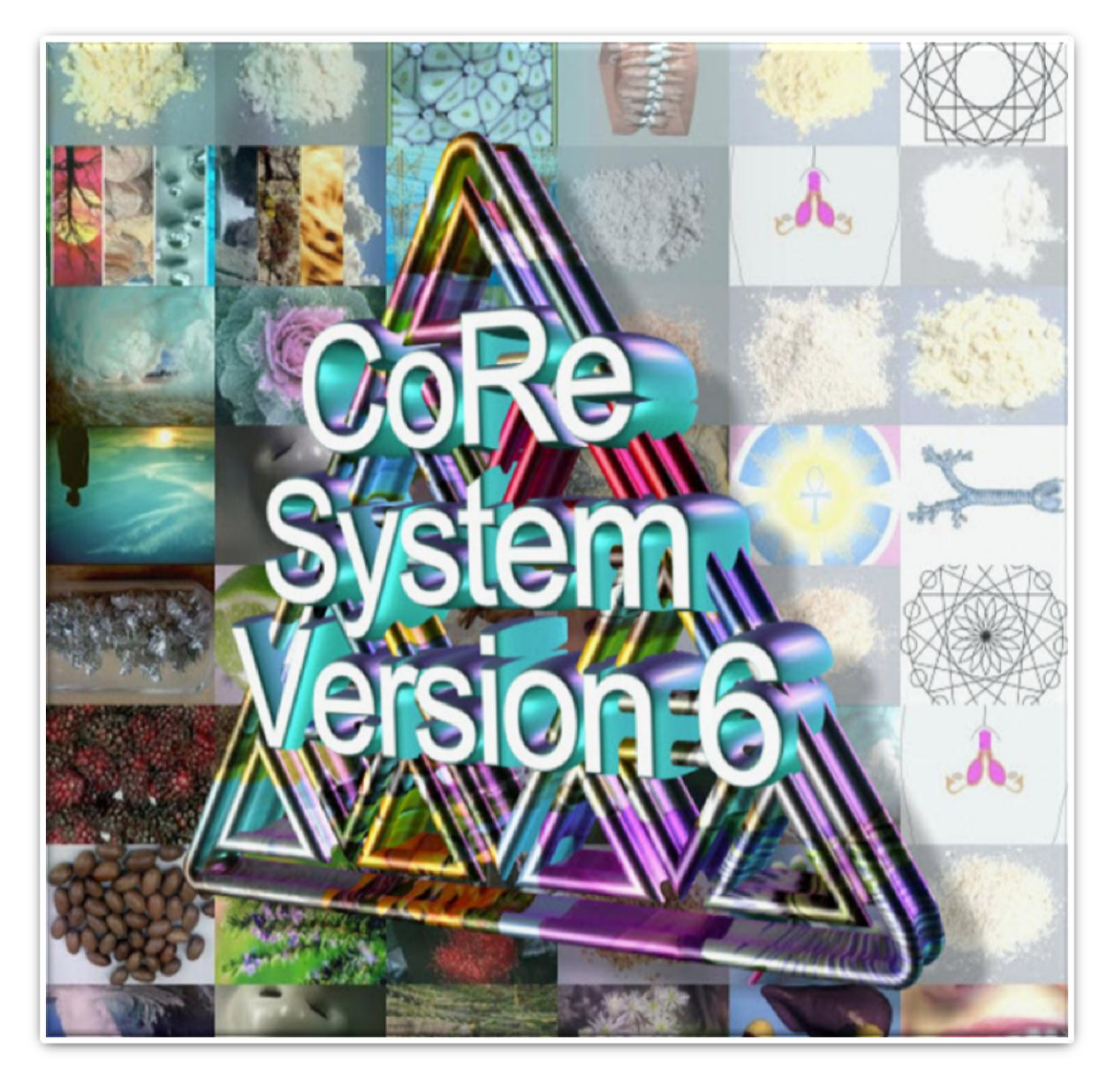

Inergetix-CoRe v6 Software and Hardware Instruction Manual January 2013 All Materials supplied and written by Inergetix-CoRe Compiled and formatted by Katherine Tassioulas Certification Director for Inergetix

Once you have purchased your system and have received your products you will be sent an email from Ezio from our Technical support department

Ezio will send you an email with your download and activation instructions along with your username and password

As we are continuously improving our systems so this instruction manual will be updated as needed this is V1 January 2013

Please feel free to visit our websites for up to date information on all our systems and applicators [http://energetic](http://energetic-medicine.com/)[medicine.com/](http://energetic-medicine.com/)

Please read through your training manual to understand the workings of this most comprehensive system and visit our website for free live online training.. [www.energy-medicine-international.com](http://www.energy-medicine-international.com/)

We recommend that you install and activate your v6 software and then install your hardware

Please note that you do not need to install your hardware to run a CoRe evaluation, communication and informational session

# **This Installation guide is set up in sections for each of the software and hardware installation guides.**

## **Index**

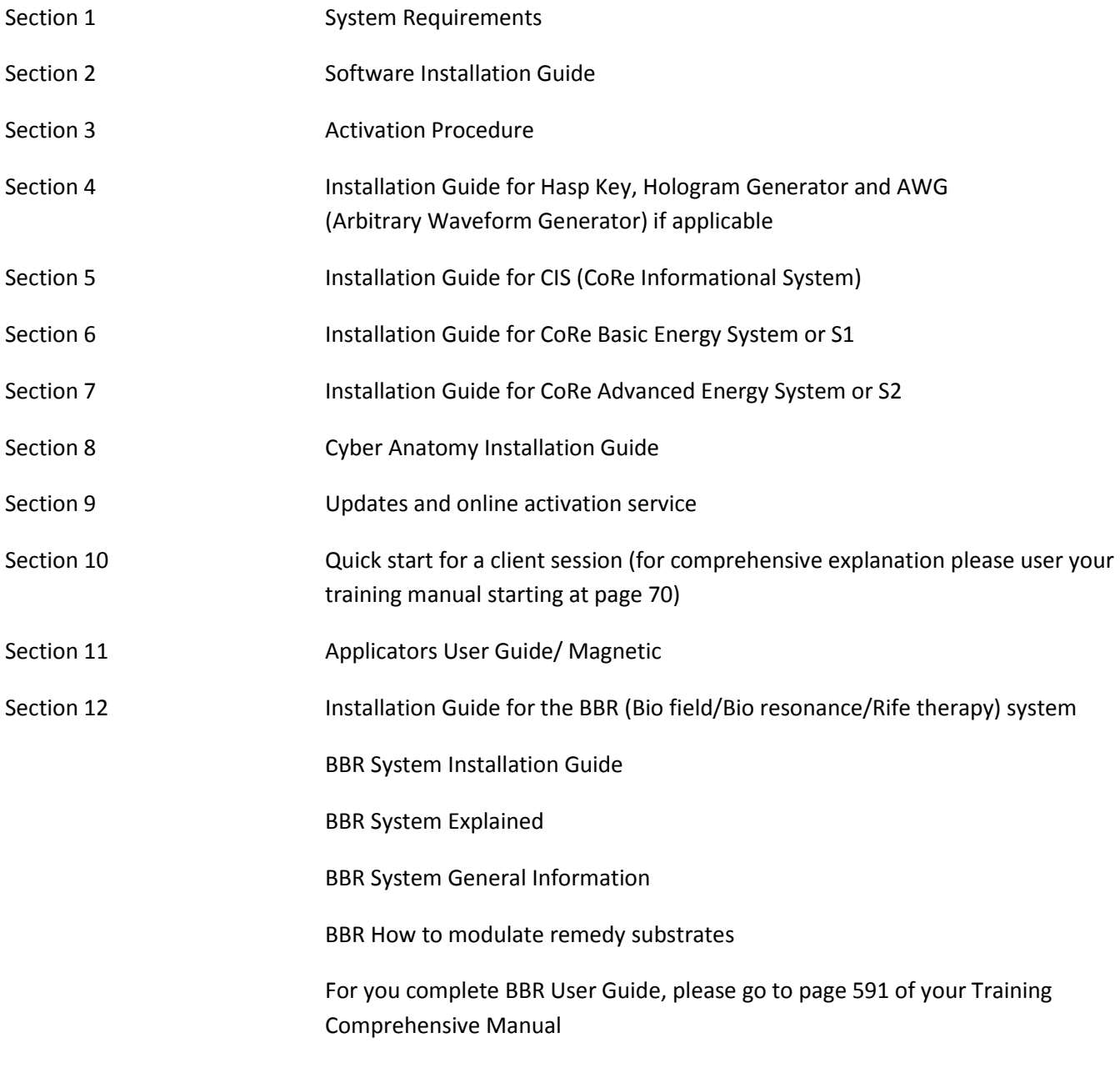

**For professional training, you can contact Katherine Tassioulas and arrange a suitable time and date for private training. We are able to train you one on one over the internet.**

**Katherine's email:** [health@aihh.net](mailto:health@aihh.net) **+61 417 360 164** 

## **Section 1 – System Requirements**

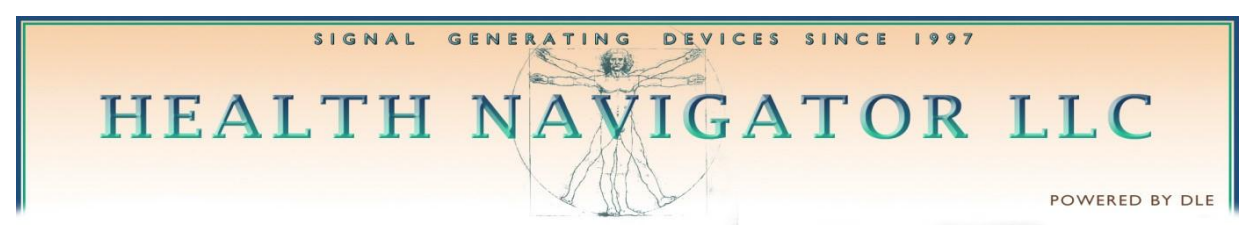

INERGETIX-CoRe v6.0

## SYSTEM REQUIREMENTS

These are the supported operating systems:

- Windows XP SP3 32 & 64 bit editions Service Pack 3
- Windows Vista (SP2 highly recommended) 32 & 64 bit editions
- Windows 7, 32 & 64 bit editions (SP1 is recommended)
- Windows 8, 32 & 64 bit editions
- .NET 4 is required and included in the full installation package

The installation can be performed only with administrative rights (an administrator account is required).

**Before installing** on Windows Vista, Windows 7 or Windows 8 disable completely User Account Control and leave it disabled. If you do not know how to do this, use Windows help and search for "disable User Account Control".

**If your Windows 8** is 32 bit you can install CoRe no problem.

**On Windows 8** - 64 bit not all the drivers will install right away so before installing CoRe it is necessary to do the following:

- Open the side bar by holding down the Windows key and pressing C
- Choose Settings / Change PC Settings / General
- Scroll down to the "Advanced startup" section and click "Restart now"
- ChooseTroubleshoot/Advancedoptions/Startupsettings/Restart
- The PC will reboot into a menu where you can choose:
- "F7) Disable driver signature enforcement" (it means that you must press F7)
- Windows will now boot normally and will allow the installation of all the drivers.

The following operating systems are not supported:

• Windows 95, Windows 98, Windows ME, Windows NT4, Windows 2000 System requirements for each Operating System

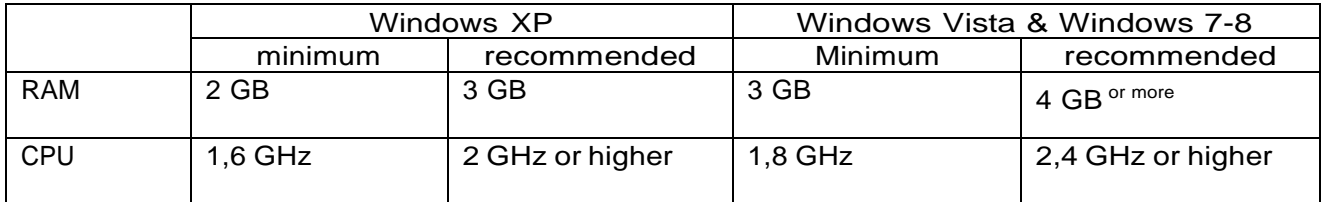

For Windows Vista, Windows 7 and 8 we recommend a computer with an i5 or possibly with an i7 processor. Free disk space 5 GB (minimum).

Screen resolution 1024\* 768 (minimum), 1200 \* 800 or higher(recommended)

#### Before starting the installation make sure that you are connected to the Internet.

Before installing the software make sure that User Account Control is completely disabled and remains disabled.

If you do not know how to do this, use Windows help and search "disable User Account Control".

You must then download, save on your computer and install the latest v6 install file (it is about 1 GB):

If you have a current up to date V6 DVD you can install from the DVD or you can

Go To download the program from website:

[www.energy-medicine-software.com/updates/CoRe6Install\\_6.0.0514.exe](http://www.energy-medicine-software.com/updates/CoRe6Install_6.0.0514.exe)

If you will be asked for a username and a password to do the download they are:

user: ourvaluedcustomer

passw: withoursupport

you will be sent an email from Technical support with your username and password

#### **If using windows 8**

**Please pay particular attention to page 4 where it is described what to do with windows 8. If your Windows 8 is 32 bit you can install Core no problem.**

**On Windows 8 - 64 bit not all the drivers will install right away so before installing Core it is necessary to follow the instructions on the previous page.**

**After completing the installation you can proceed to activate your new license key**

YOU WILL BE SENT AN EMAIL FROM TECHNICAL SUPPORT WITH YOUR ACCOUNT NAME AND PASSWORD…

Example below:

The following is the login information for the activation process:

Account name: XXXXXXXXX

Password: XXXXXXXXXX

## **Section 2-Software Installation Guide**

## INSTALLATION SCREENS

This screen will be shown after inserting the installation DVD in the computer:

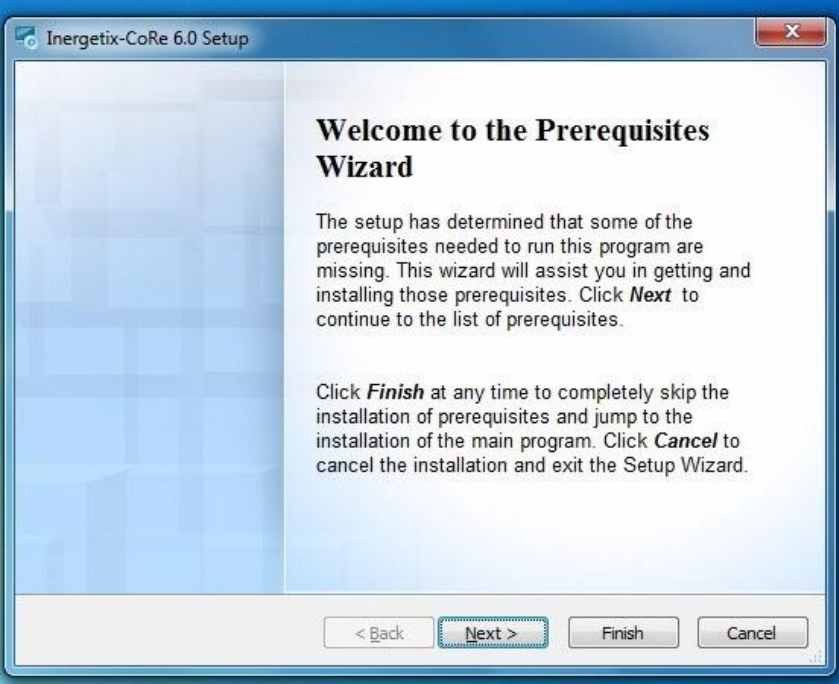

Click "Next"

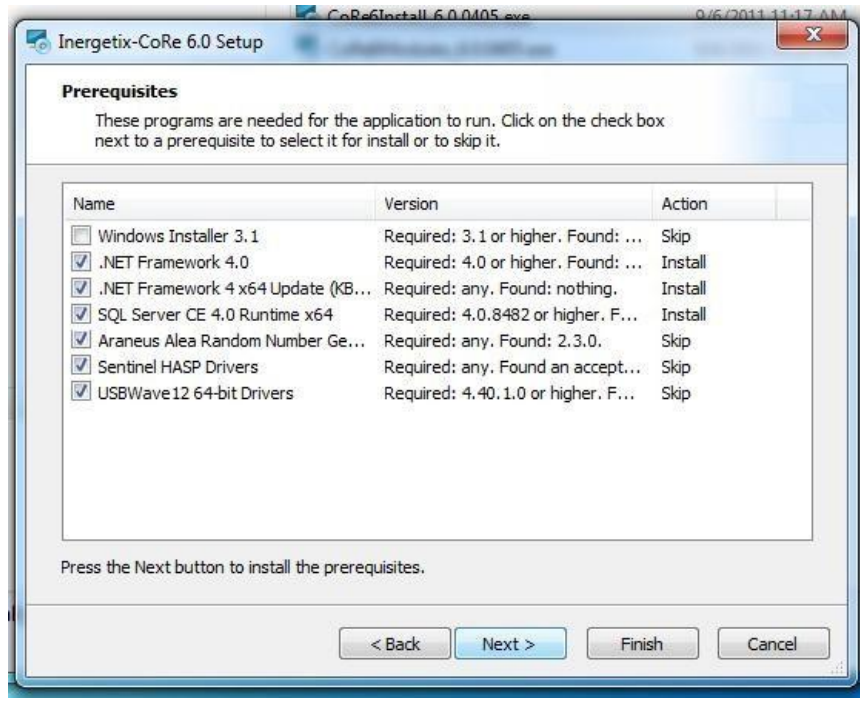

Click "Next" to start the installation of the prerequisite software modules. The installation will continue with the following screens

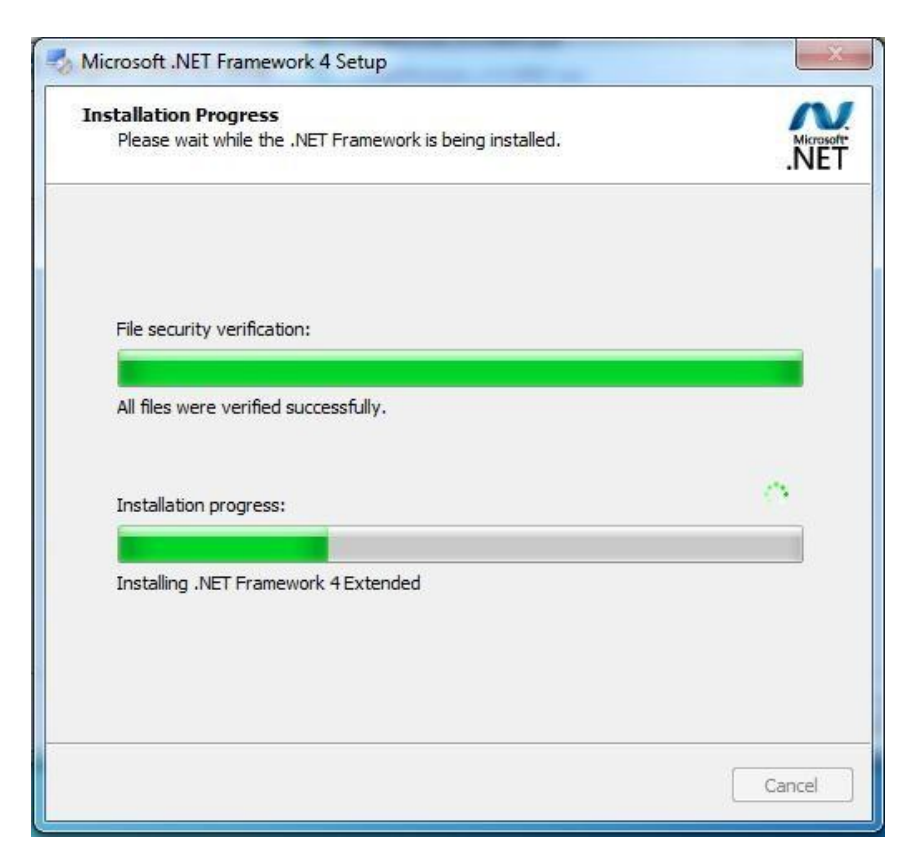

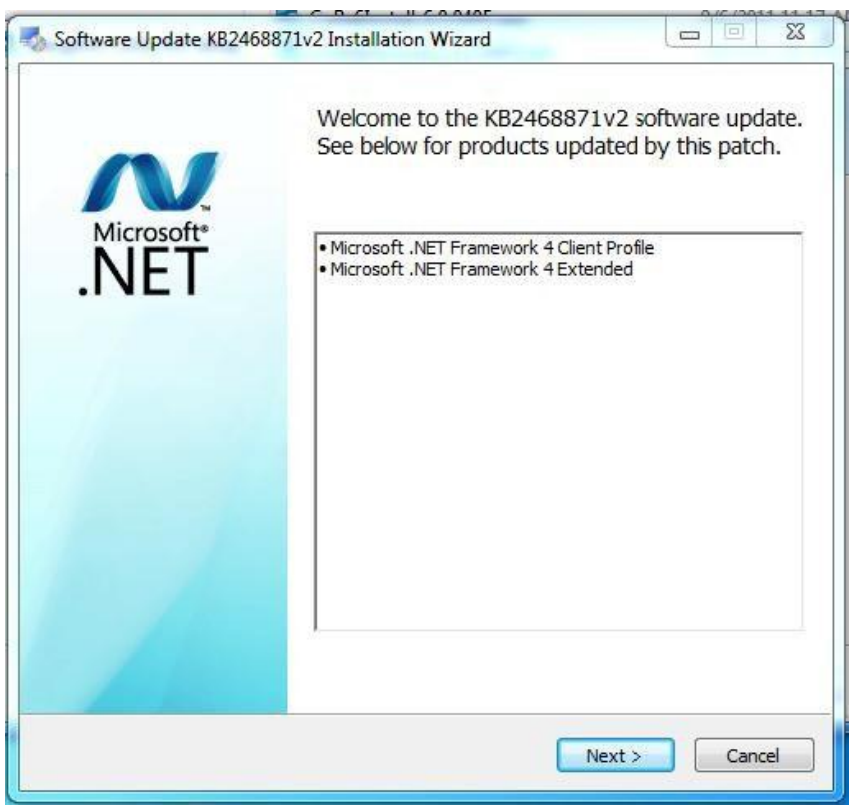

Click "Next"

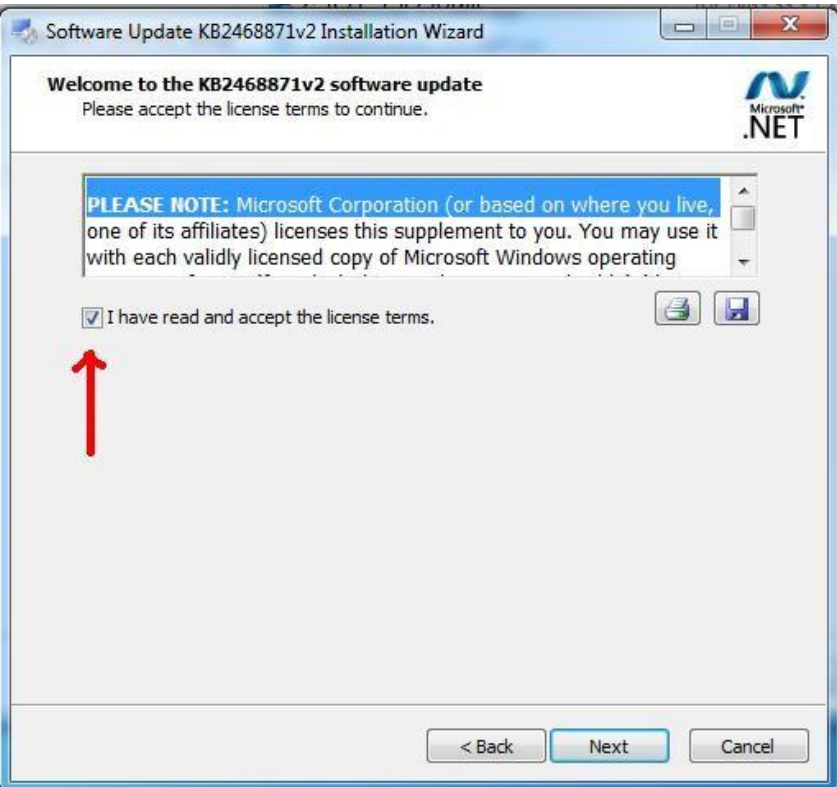

Click where the red arrow points to and then click "Next"

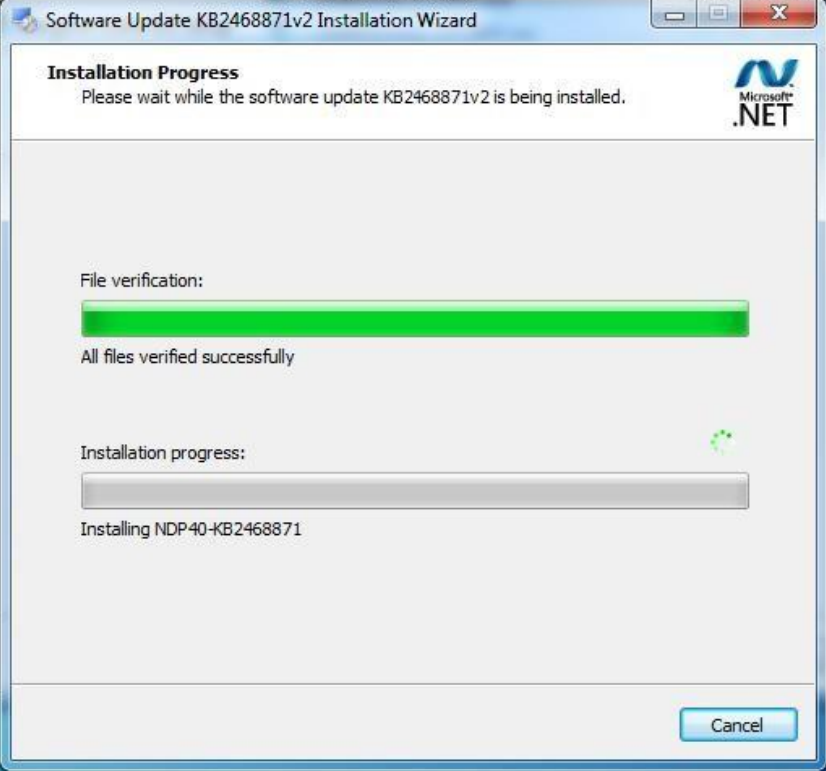

The install process might remain on this screen for up to 3 minutes. Be patient

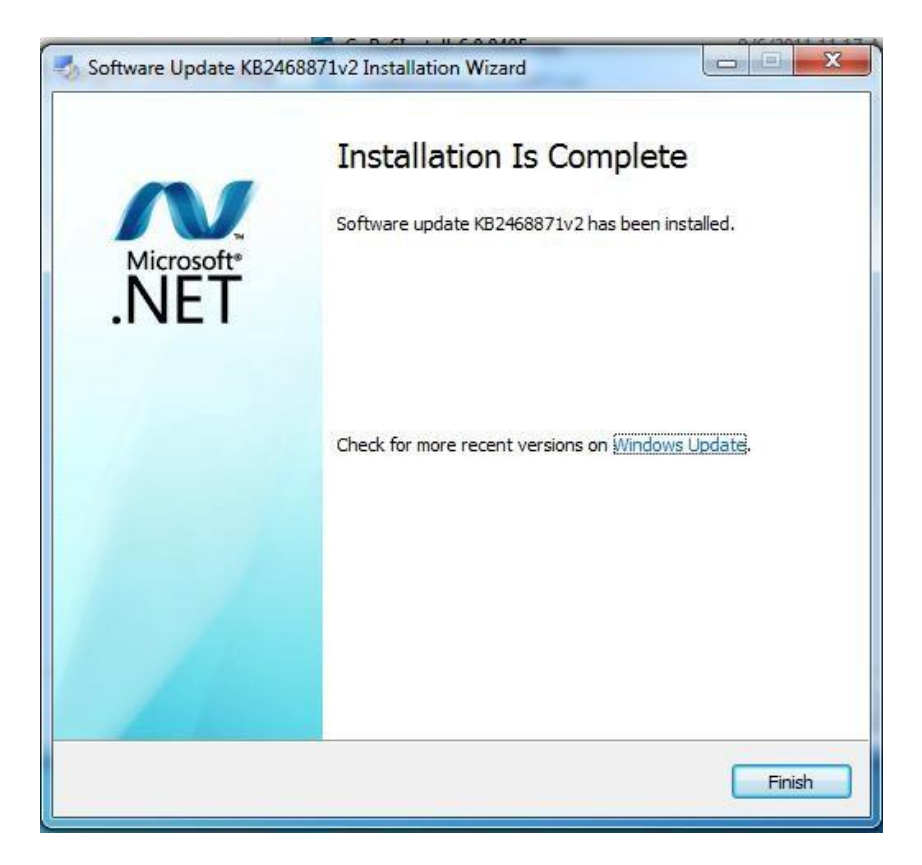

Click "Finish", and the other prerequisite software will install

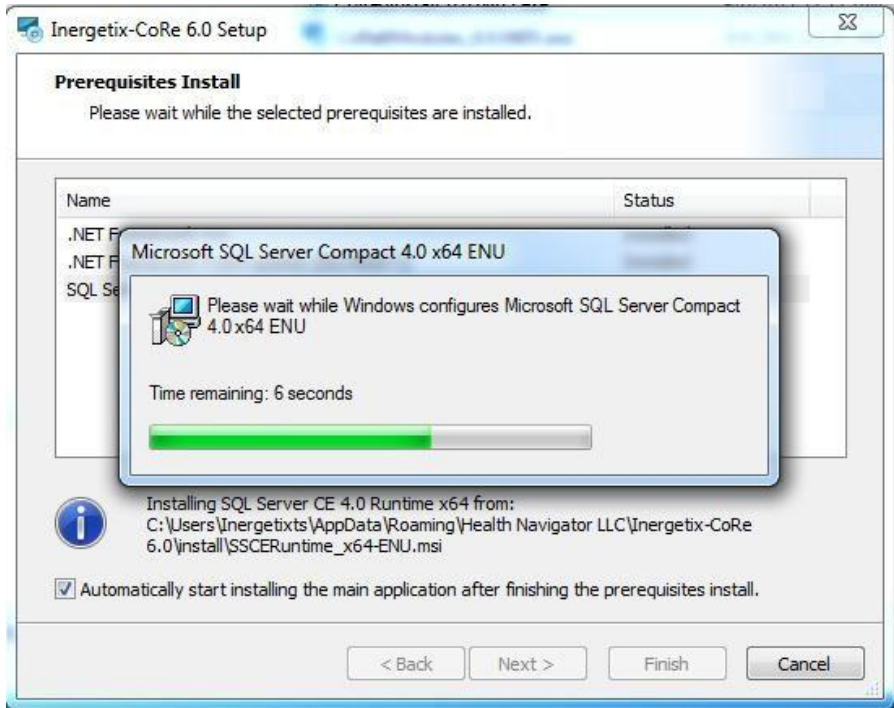

Whenever the following screen appears….

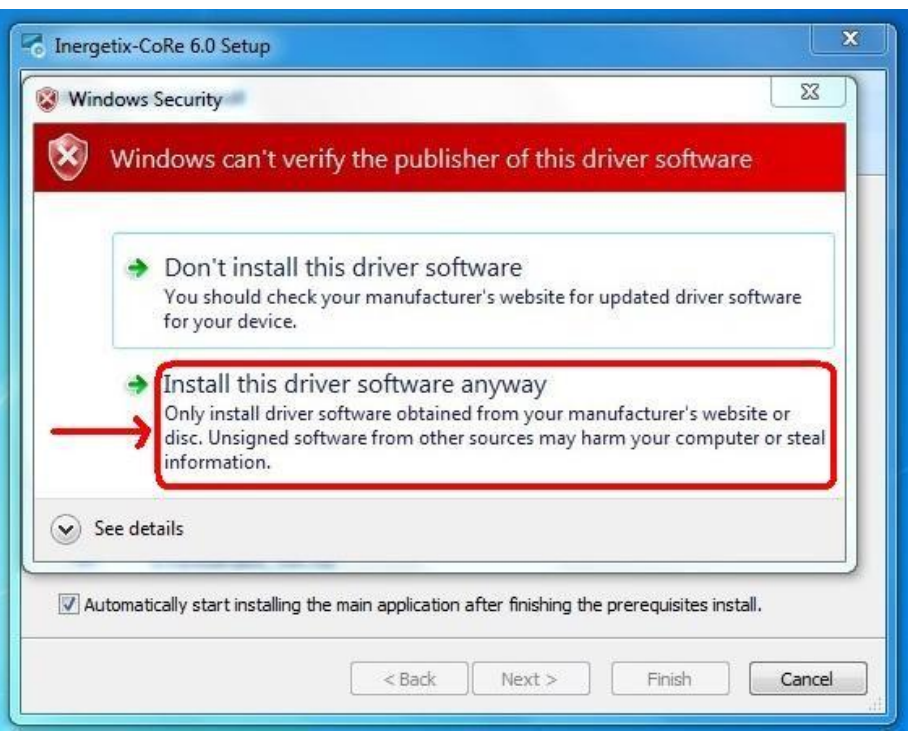

….always click "Install this driver software anyway"

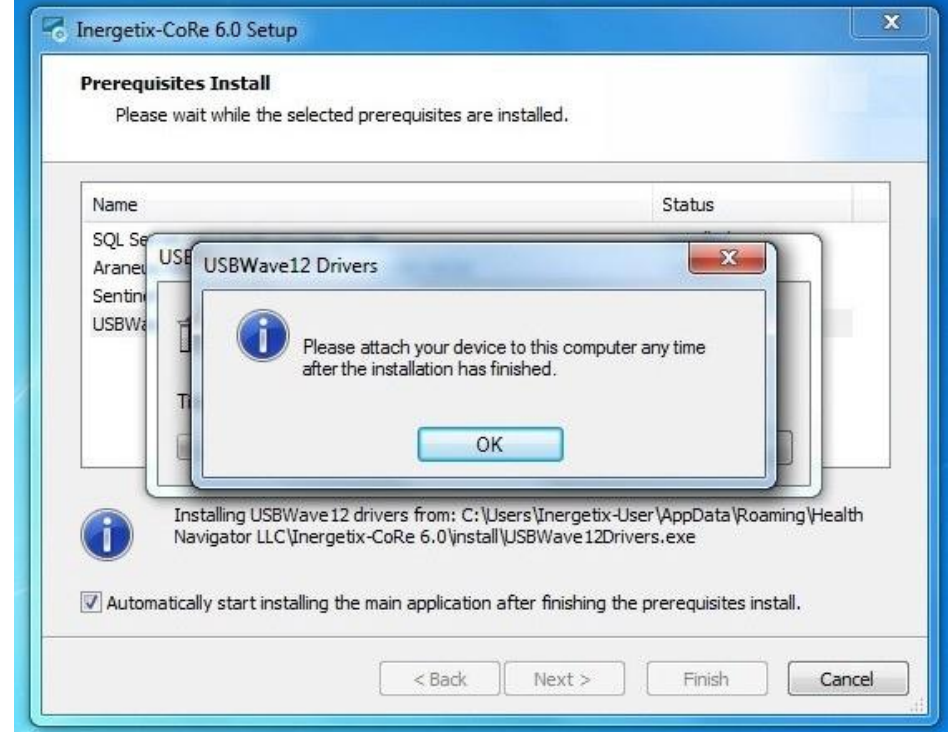

The installation will continue and the following screen will appear

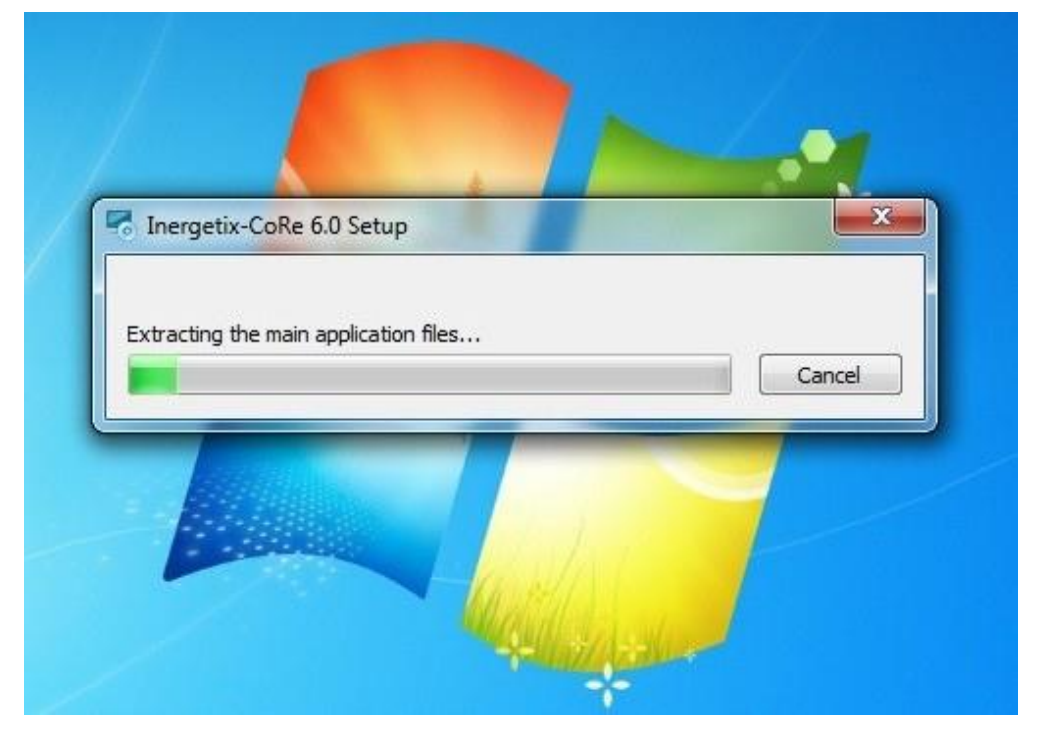

Inergetix-CoRe 6.0 Setup **Orivance Insala** Welcome to the Inergetix-CoRe 6.0 Setup Wizard The Setup Wizard will install Inergetix-CoRe 6.0 on your computer. Click Next to continue or close the window to exit the Setup Wizard.  $Next >$ 

When this screen appears click "Next" to continue

#### When the prerequisites software is finally installed the installation of Core 6.0 starts

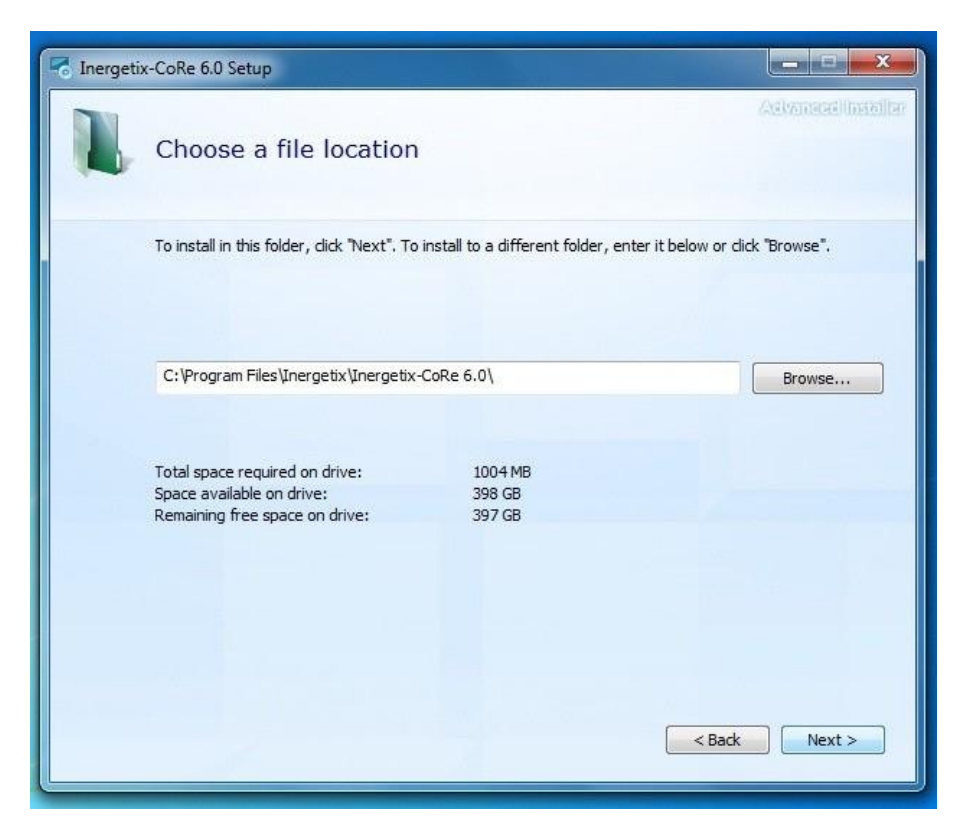

Click "Next"

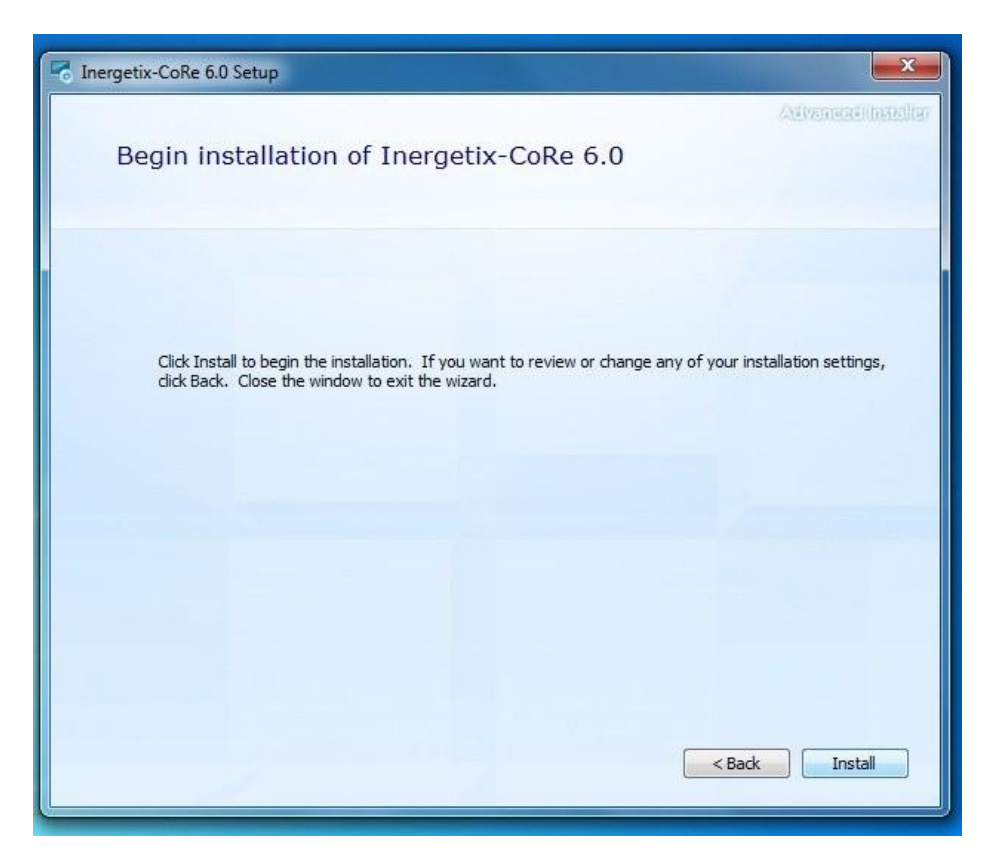

Click "Install"

This screen will appear showing the installation progressing

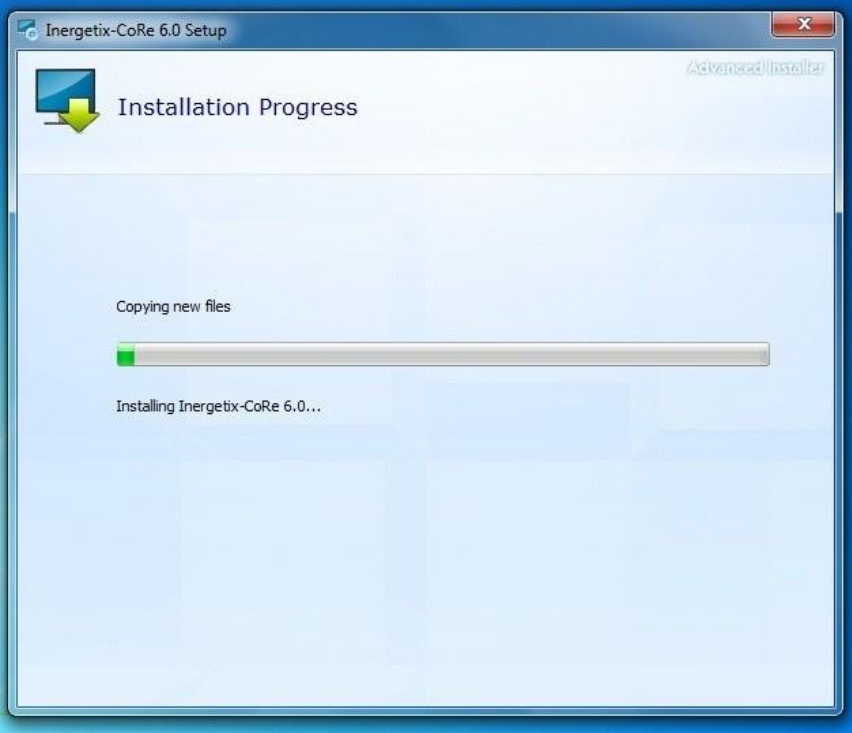

When the following screen appears click "Close" the installation is complete

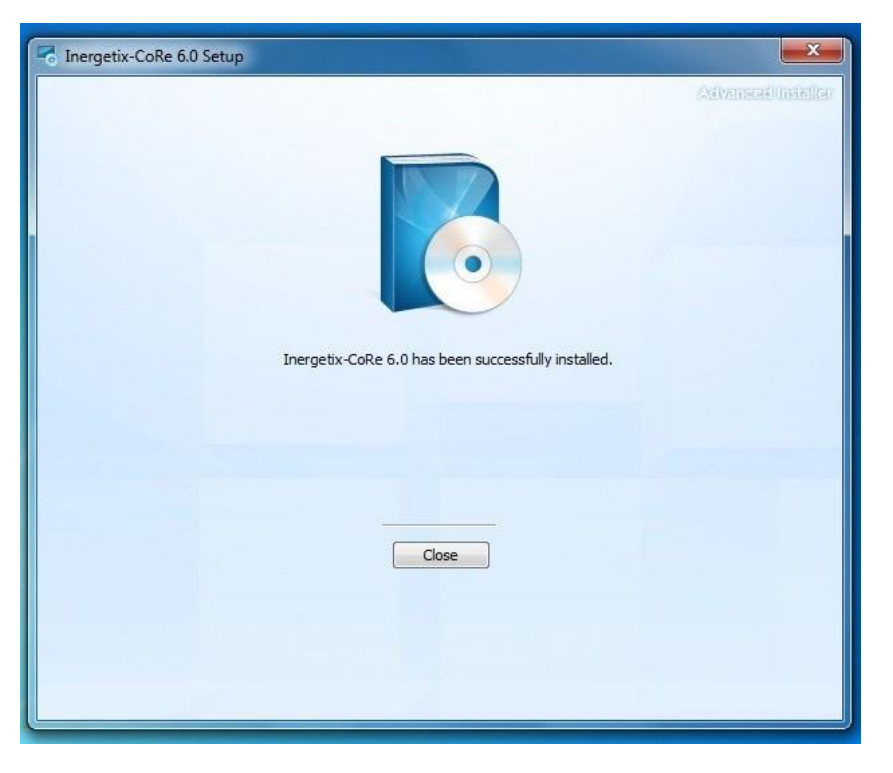

You can now insert the license key and the hologram generator in the computer and start CoRe version 6.

### **Section 3-Activation Procedure**

# **Activation procedure for new users**

June 2012

After having installed CoRe v6, insert the license key and the hologram generator in the computer. Make sure that the computer is connected to the internet. Start v6. The very first time you will see this screen:

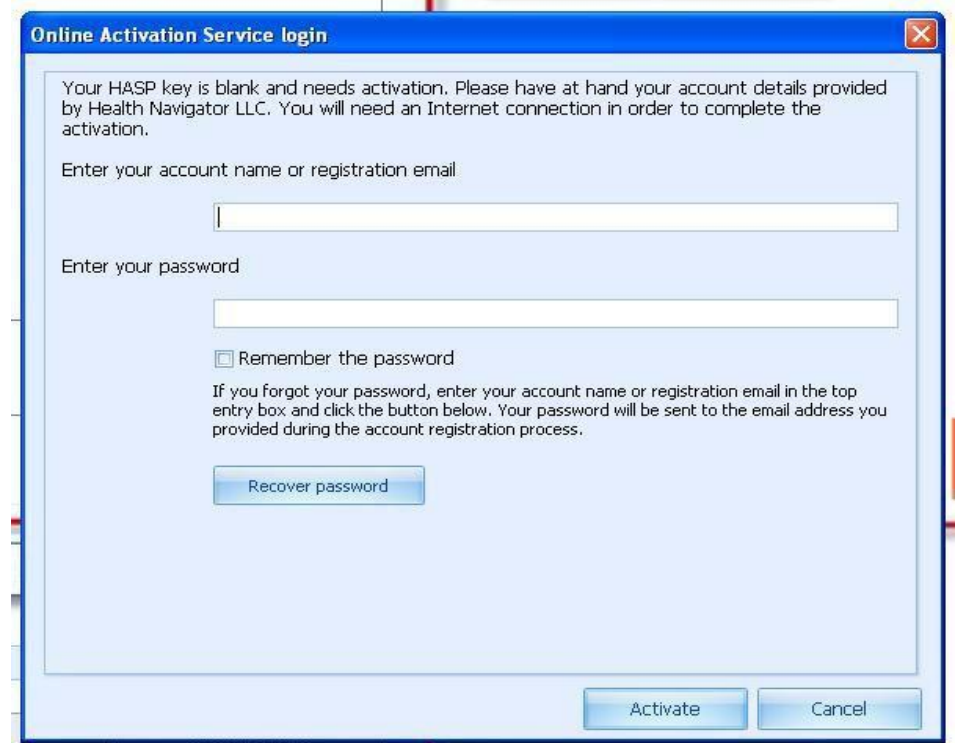

The account activation information will be emailed to you by your sales representative. It will include the "account name" and the "password" needed to activate your CoRe v6.

Type in the account name and the password and click on "Activate", this screen will appear:

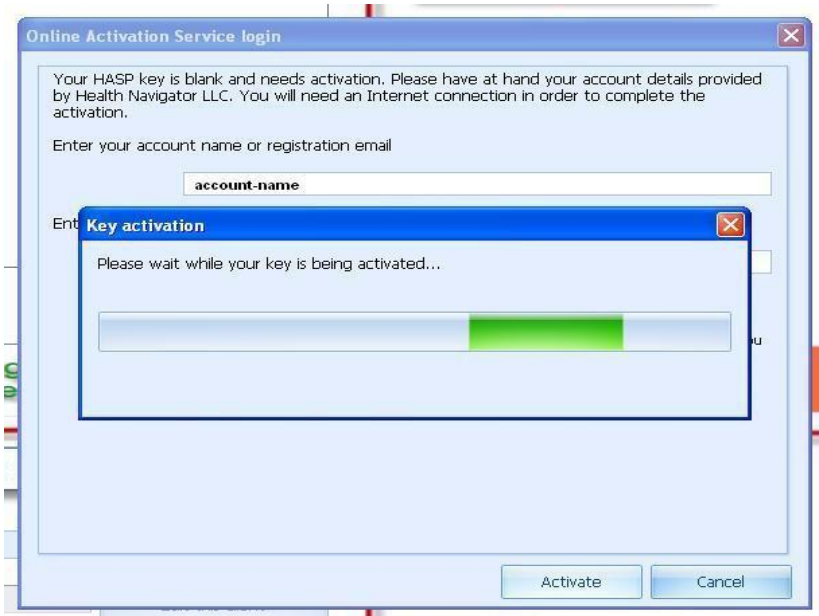

When the activation process is completed, this screen will appear

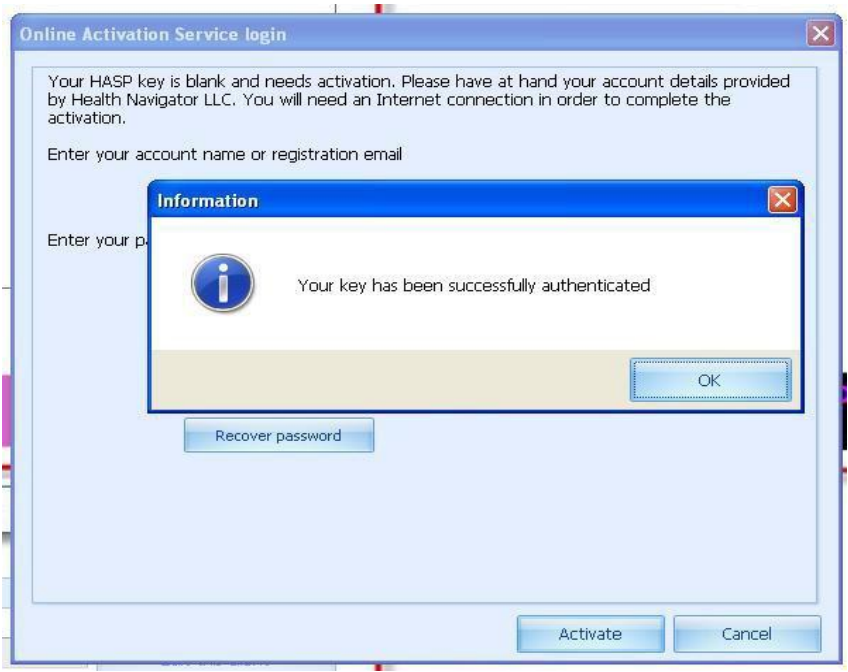

After having clicked on "OK", Core v6 will start. At this point close v6 and restart it.

The screen below will appear asking you to enter a password. Do not type any password but click on "Cancel"

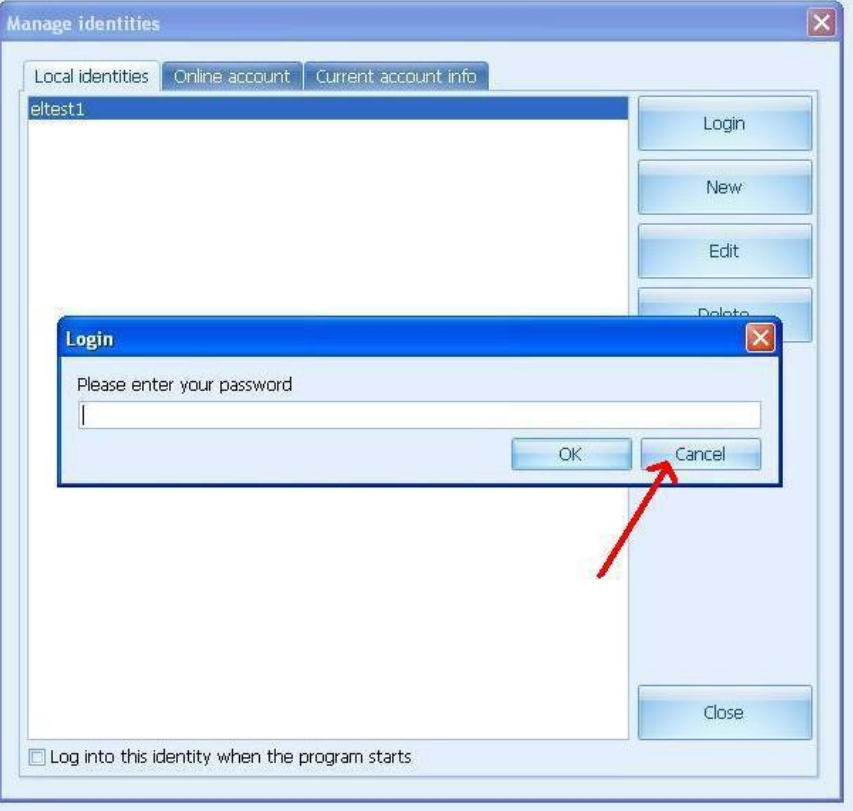

This screen will appear Click on New

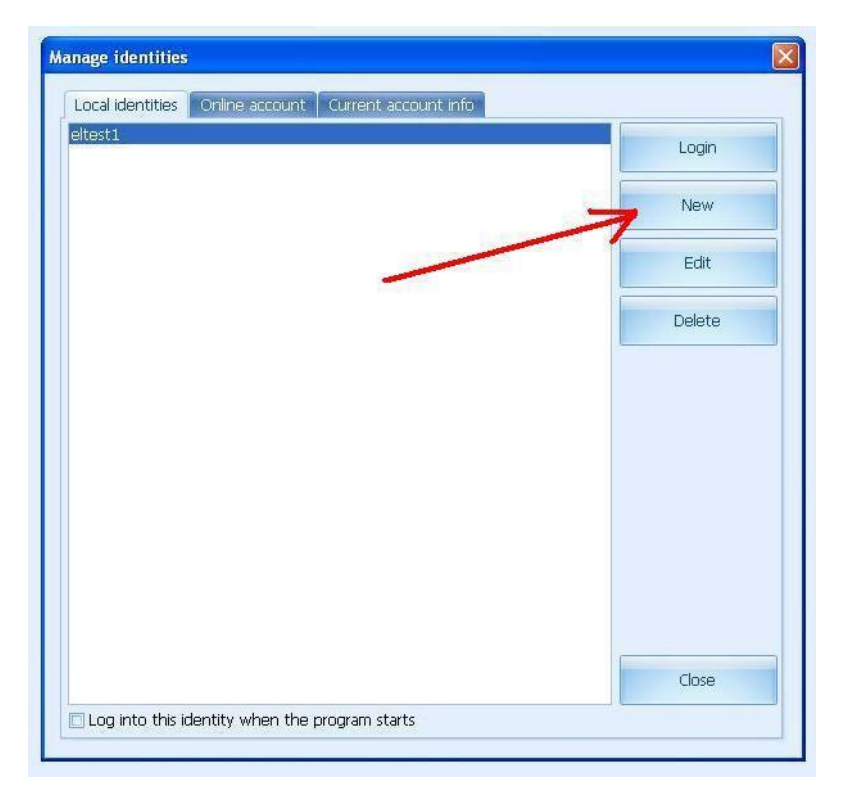

You now need to name your new ID, the example below suggest typing your first name and your last name. Click now on the check-box near "Log into this identity when the program starts" and click on "OK" when you finished

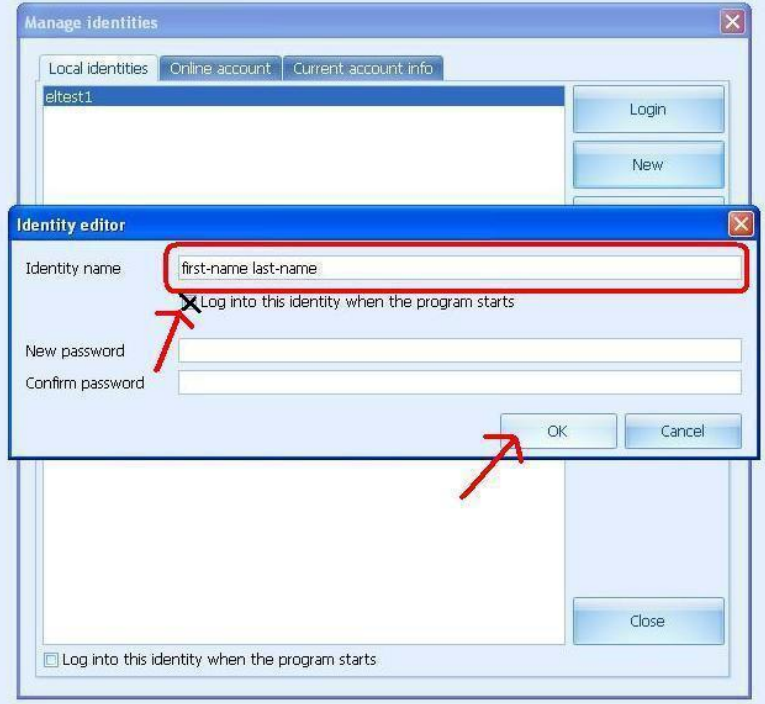

The following screen will appear

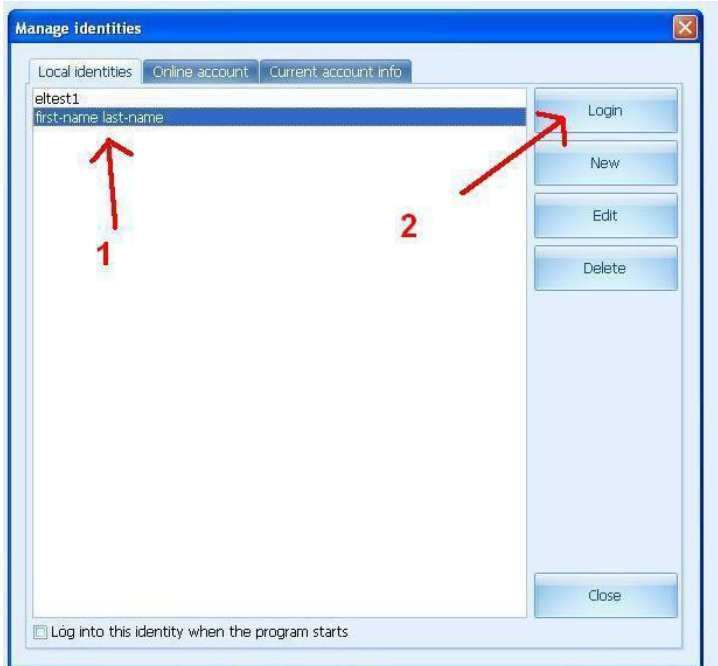

Click once on your new ID and then click on "Login".

#### **The activation process is completed and you can start using your CoRe version 6.**

## **Section 4 - Installation Guide for Hasp Key, Hologram Generator and AWG (Arbitrary Waveform Generator) if applicable**

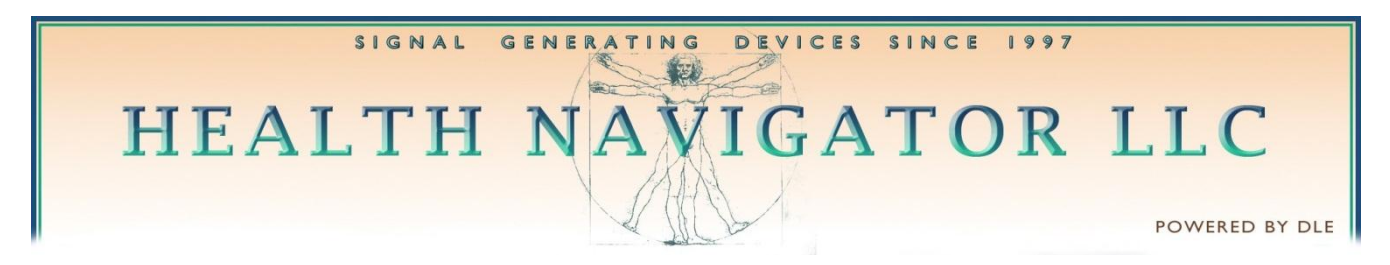

## LICENSEKEY, HOLOGRAM GENERATOR AND AWG INSTALLATION GUIDE

#### Windows Vista and Windows 7

The software drivers will be installed automatically, just insert the three items one at the time in the PC.

#### Windows XP

Whereas the installation of the software drivers for the License key is automatic, for the Hologram Generator and the AWG it is necessary to follow the procedure outlined below.

Upon inserting the Hologram Generator in the PC this screen will appear:

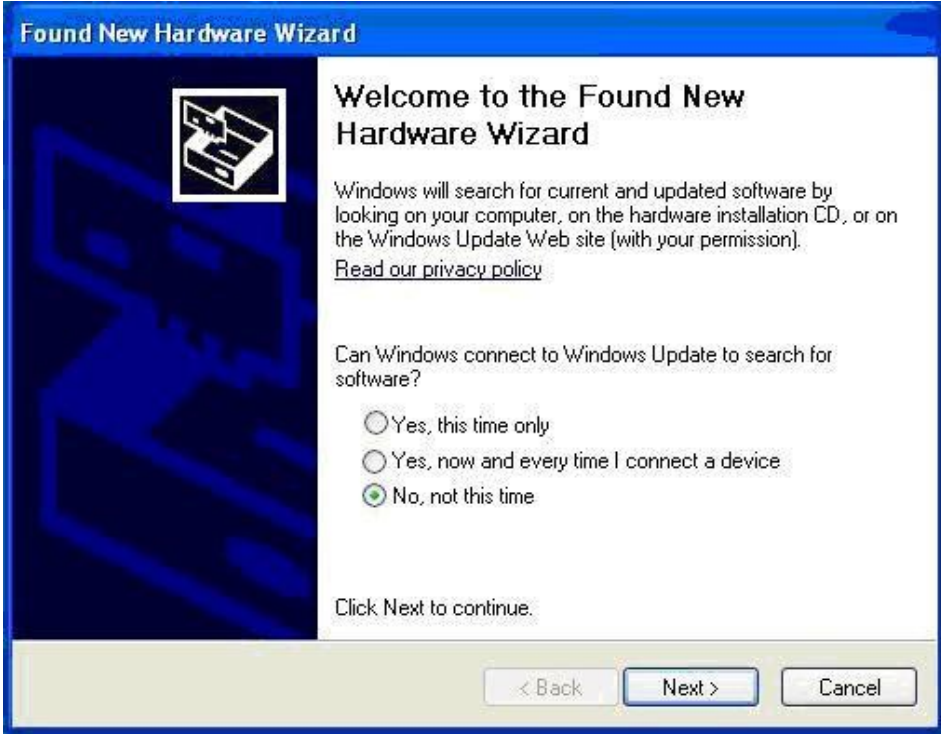

Click on "No, not this time" and click on "Next"

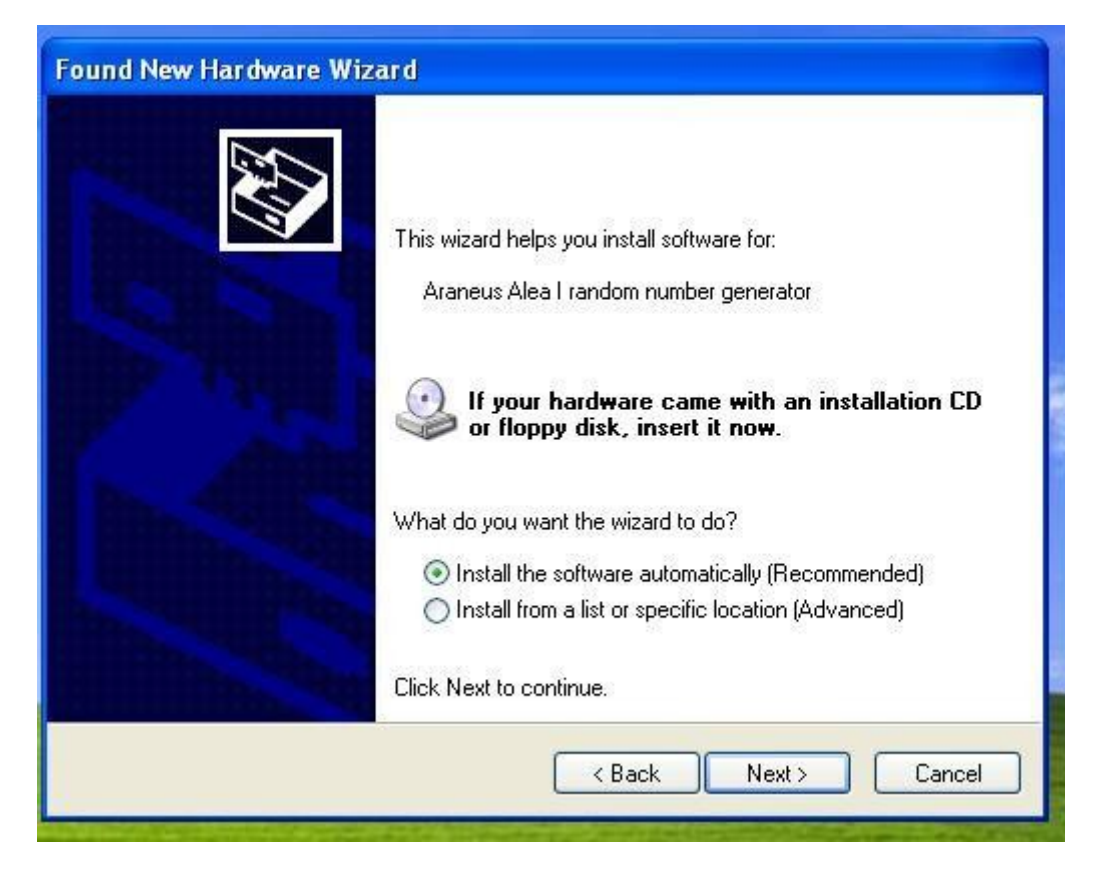

Click on "Install the software automatically (Recommended)" and click on "Next" This screen will appear

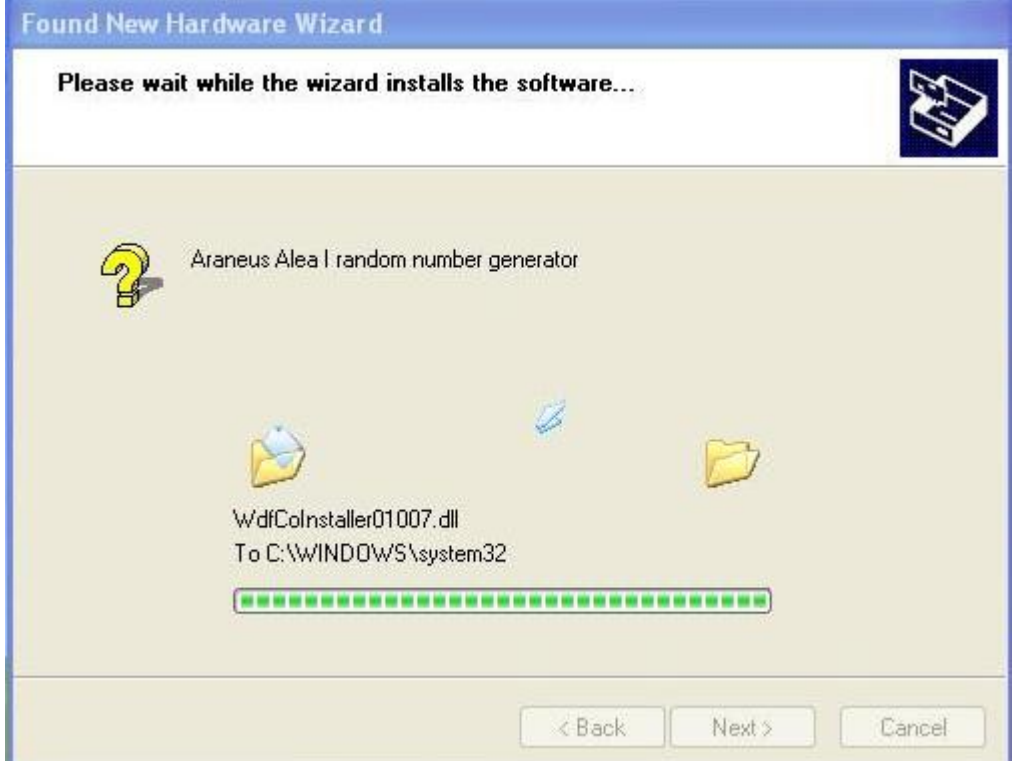

Followed by

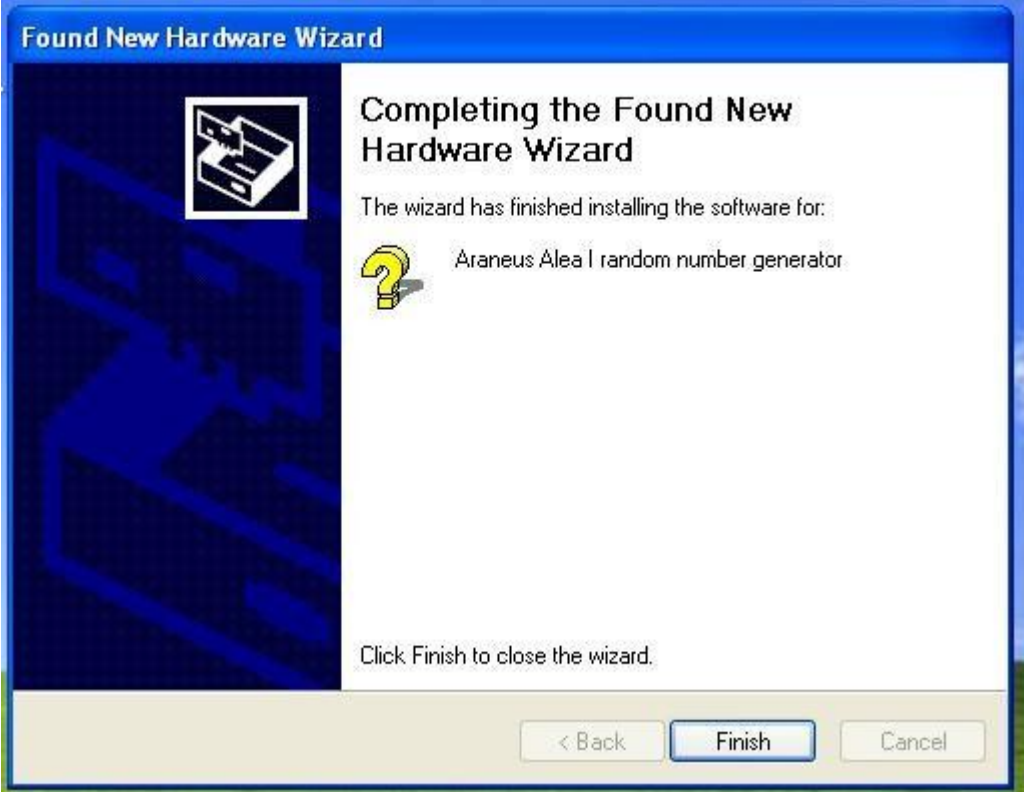

### Click on "Finish" Upon connecting the AWG to the computer this screen will appear

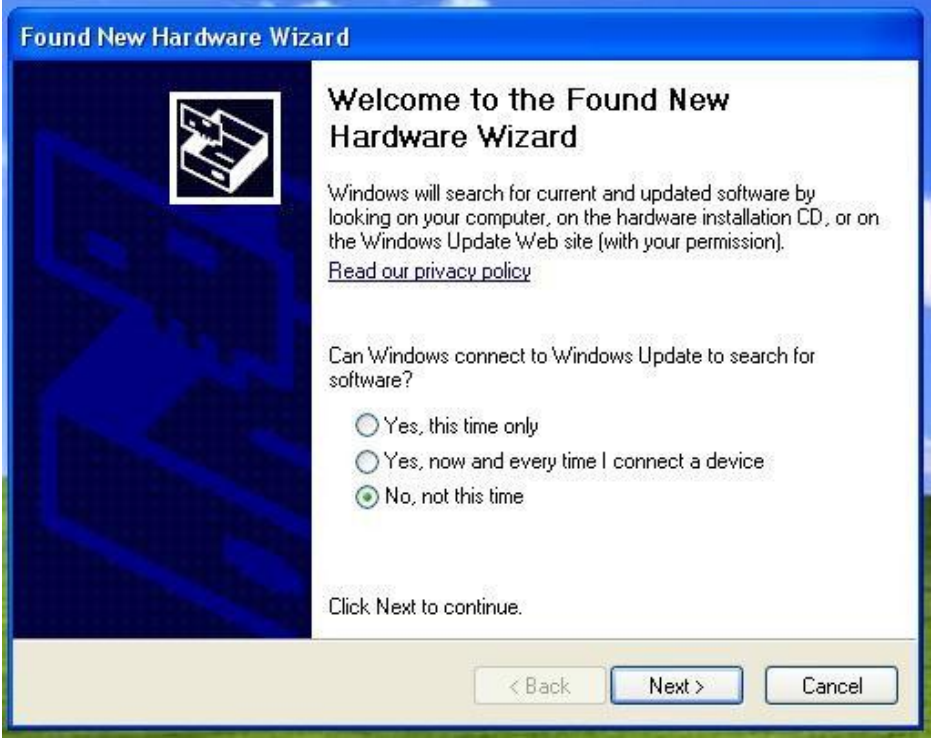

Click on "No, not this time" and click on "Next"

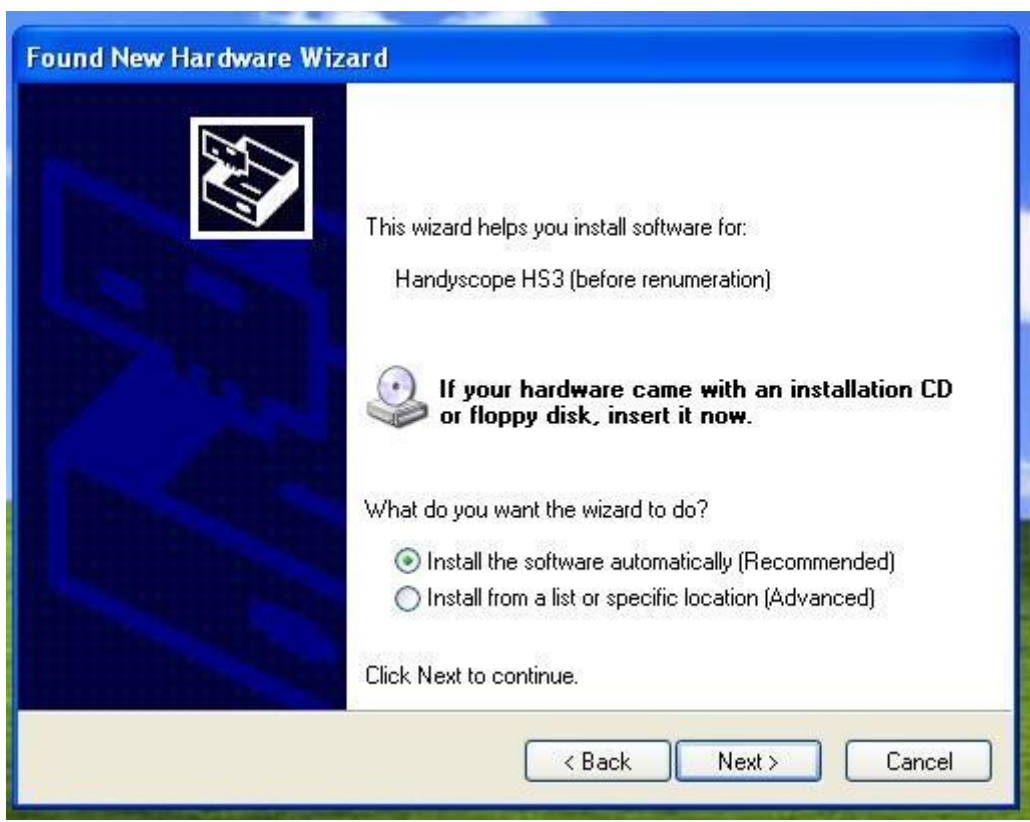

Click on "Install the software automatically (Recommended)" and click on "Next"<br>Found New Hardware Wizard

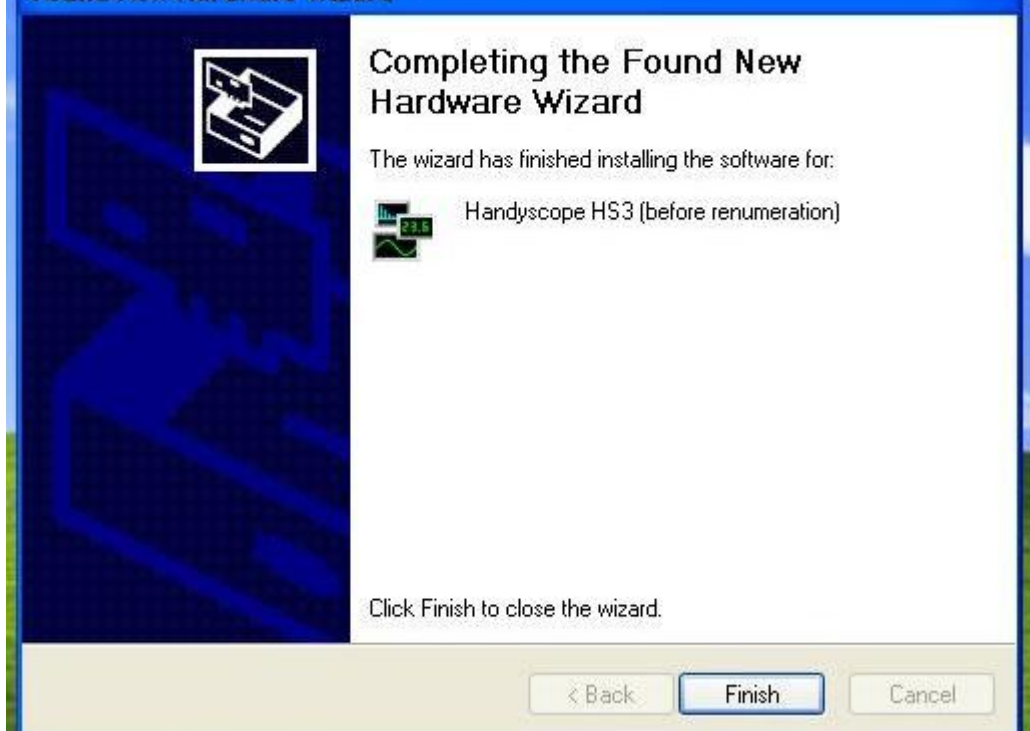

When this screen appears click on "Finish". The installation is completed.

## **Section 5 – Installation Guide for v6 CIS - Informational System**

### **Hardware Components**

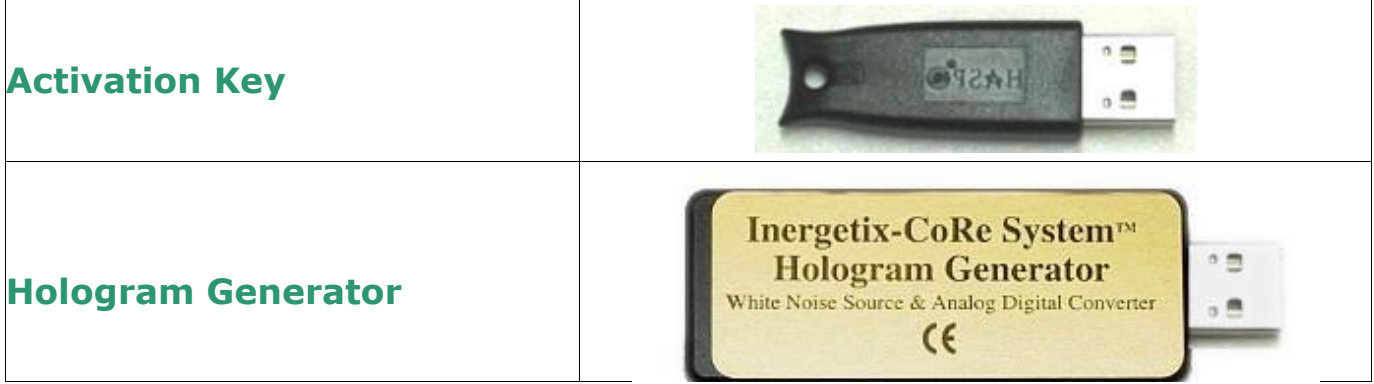

Connecting the **activation key**, the **hologram generator** to available USB ports on the **computer**:

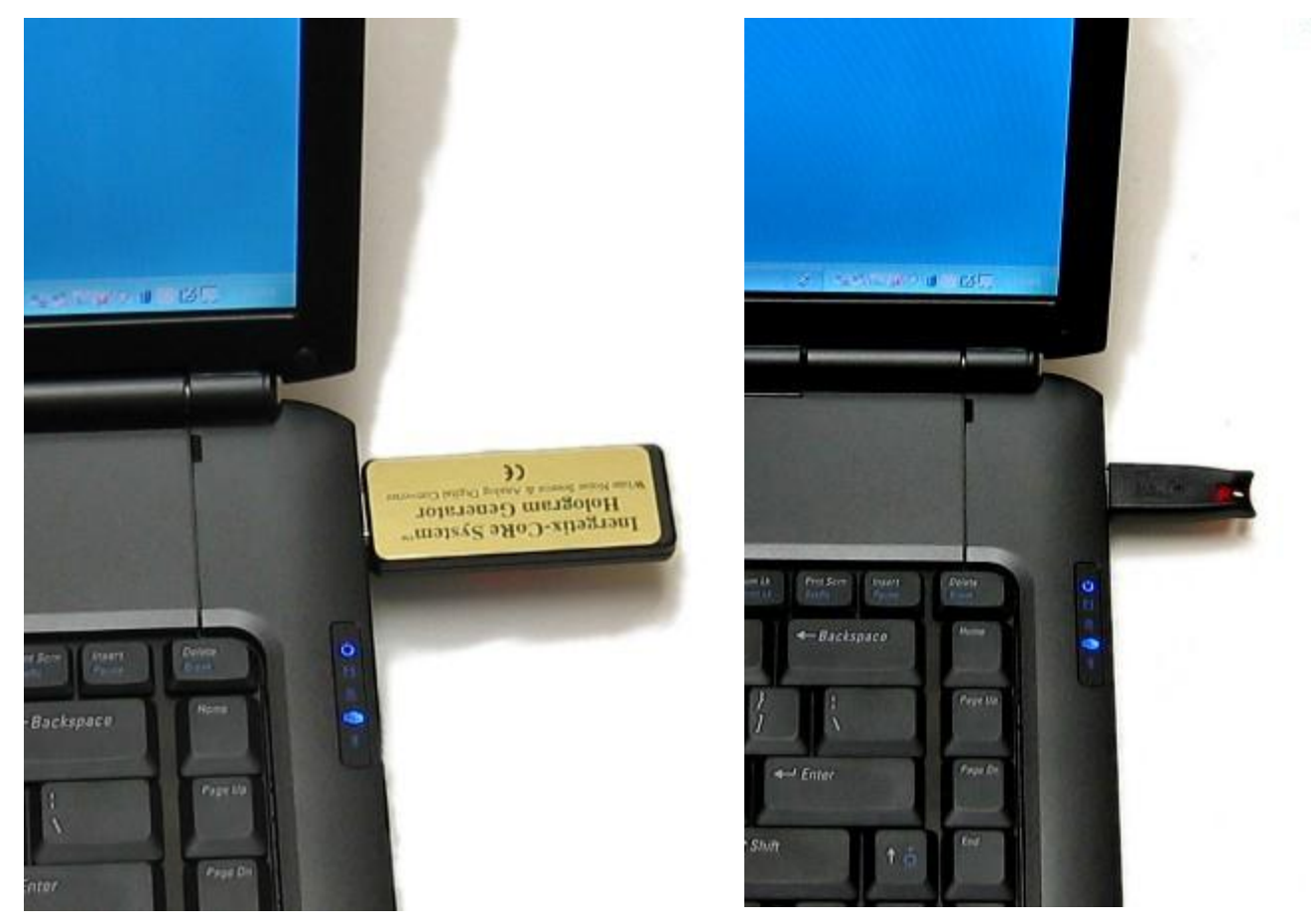

**Note**: If there are no USB ports available an USB Hub could be used *The drivers to the hologram generator and hasp key will also be installed when you install the software.*

## **Section 6 – v6 S1 Basic CoRe Energy System**

# **Hardware Components**

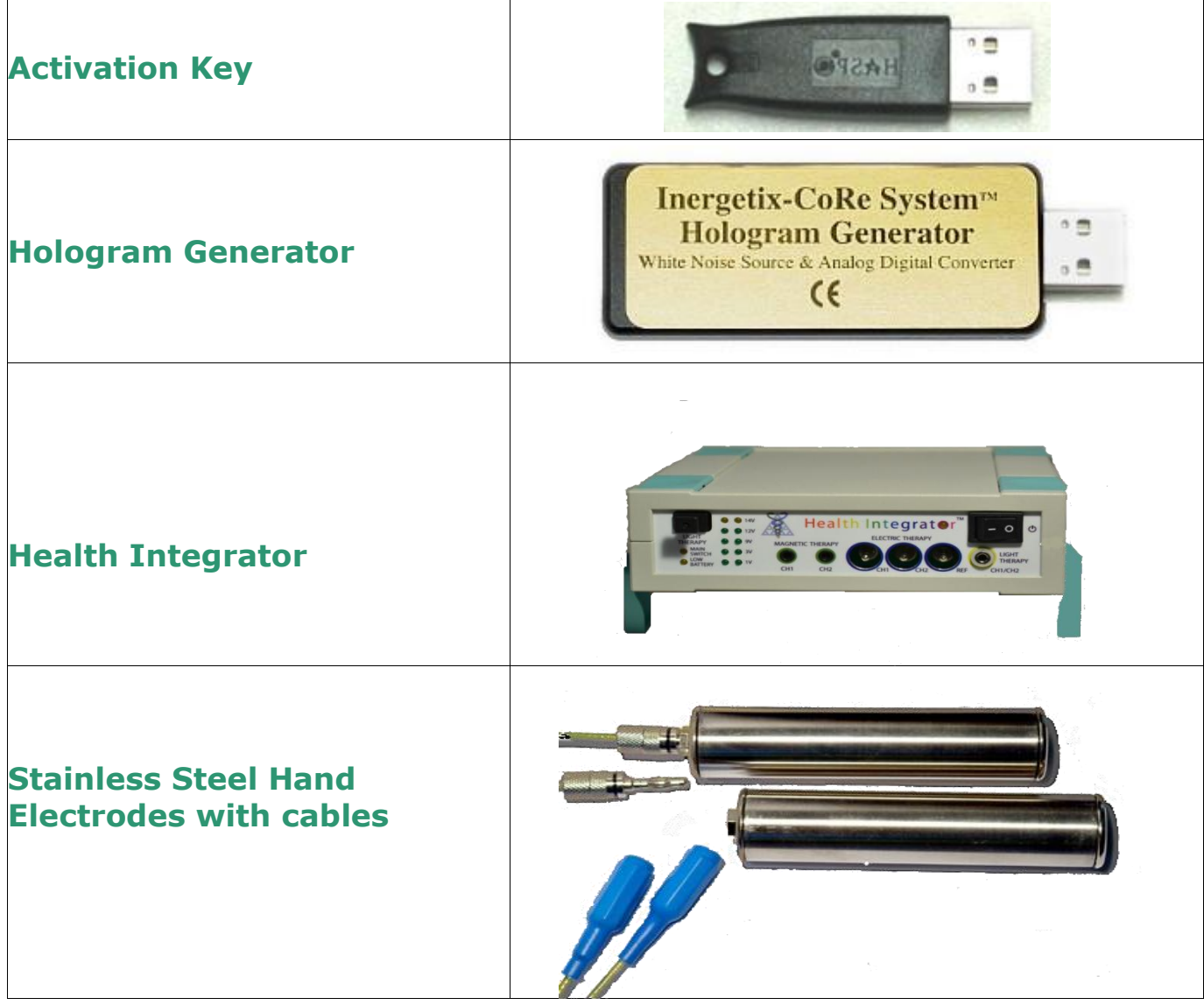

Inergetix-CoRe Software and Hard

 6' BNC cable with audio adaptor  **(RITU to computer)**

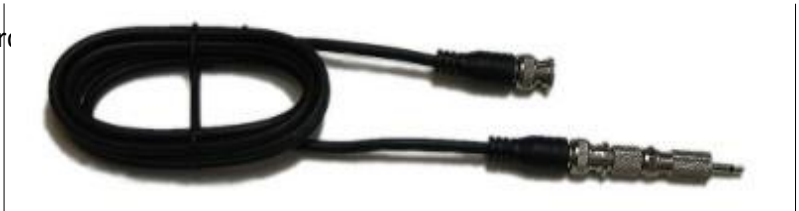

**1.** Connecting the **activation key** and **hologram generator** to available USB ports on the computer.

**Note**: If there are no USB ports available a USB Hub could be used

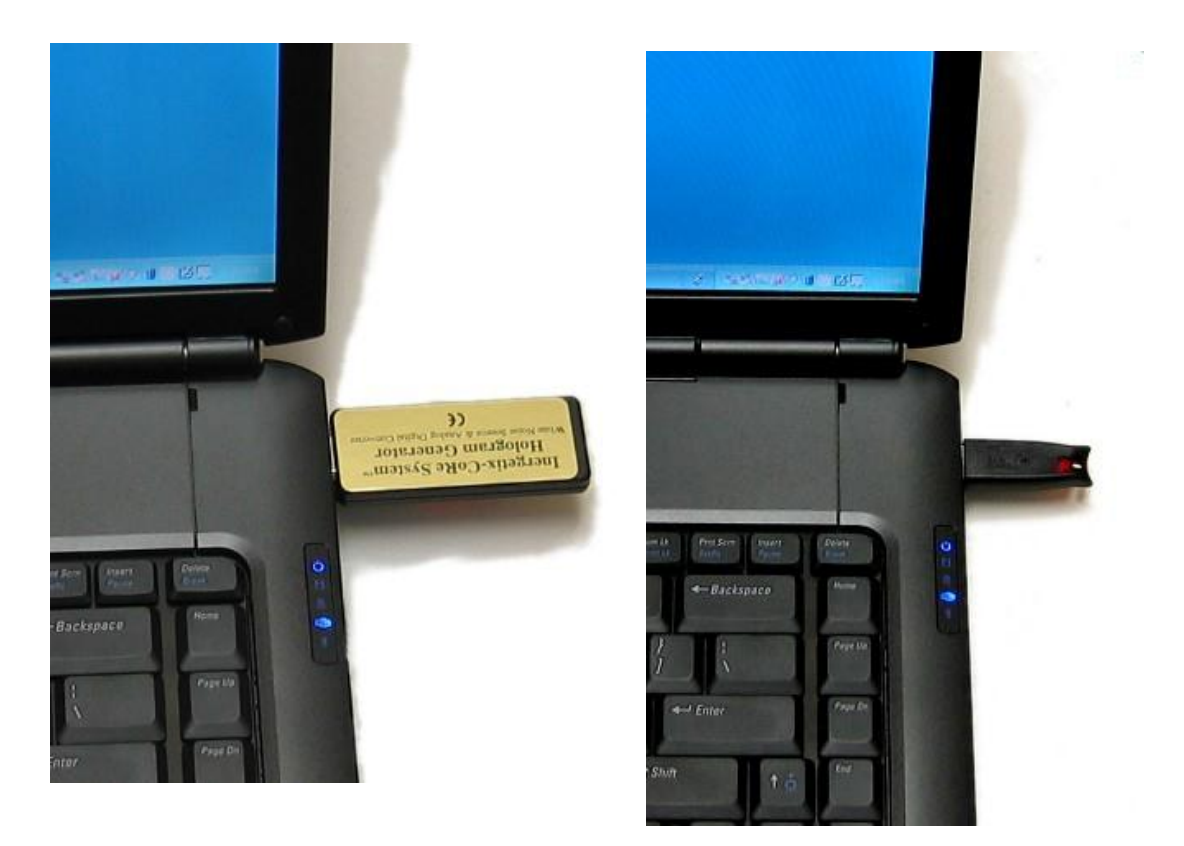

**2.** Connecting the **RITU** to the **computer** – the audio adaptor end of the 6' cable connects to an audio output jack on your computer and the BNC end connects to the **RITU** BNC connection labelled C*omputer. This is used for imprinting physical substances.*

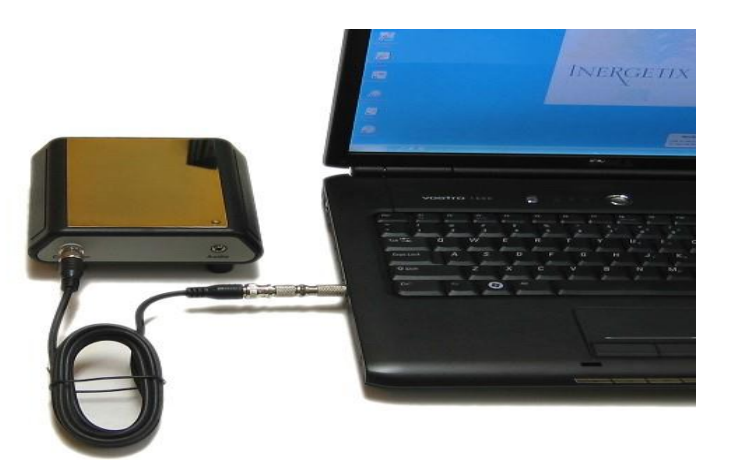

**3.** Connecting the Health Integrator to the electrical power and to the computer – use the power cable and audio cable provided.

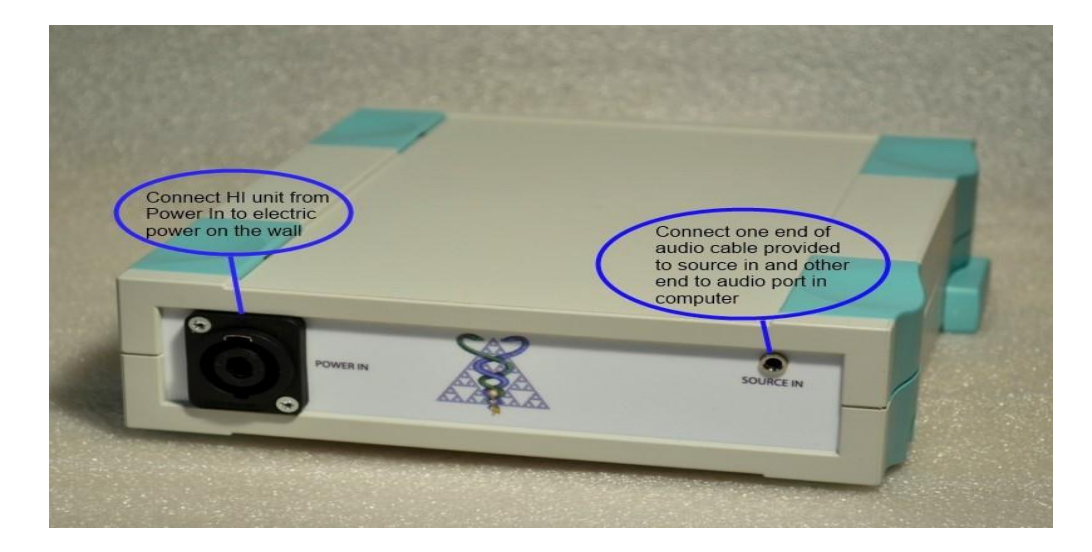

**4.** Connecting the **stainless steel electrodes** to the **Health Integrator.** The female ends of the 10' cables connect to the connections labeled CH1 and CH2 on the front panel.

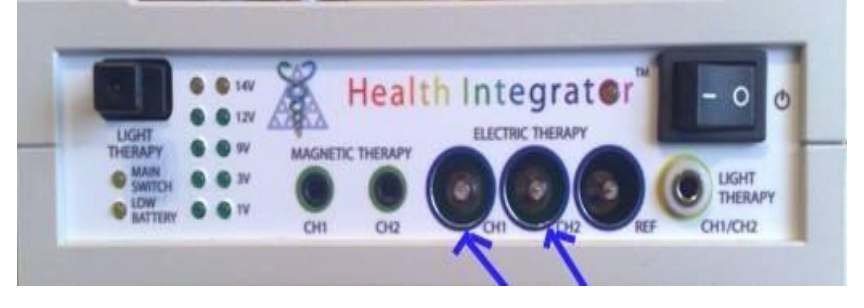

**Note**: *Make sure everything is snug and properly connected*

**5.** Optional **speakers** could be connected to the Health Integrator via the **Light Therapy** connector.

**Important**: *Please use either small speakers (such as headsets) or use speakers that have their own power supply.*

The Health Integrator can be used to attach any magnetic, electric or light applicator using the connectors labeled Magnetic Therapy, Electric Therapy and Light Therapy respectively.

**If you need assistance with this installation, please email us at** [support@healthnavigator.net](mailto:support@healthnavigator.net) **or call Technical support: 1 (530) 362 4116**

# **Section 7- v6 Advanced CoRe Energy System (S2)**

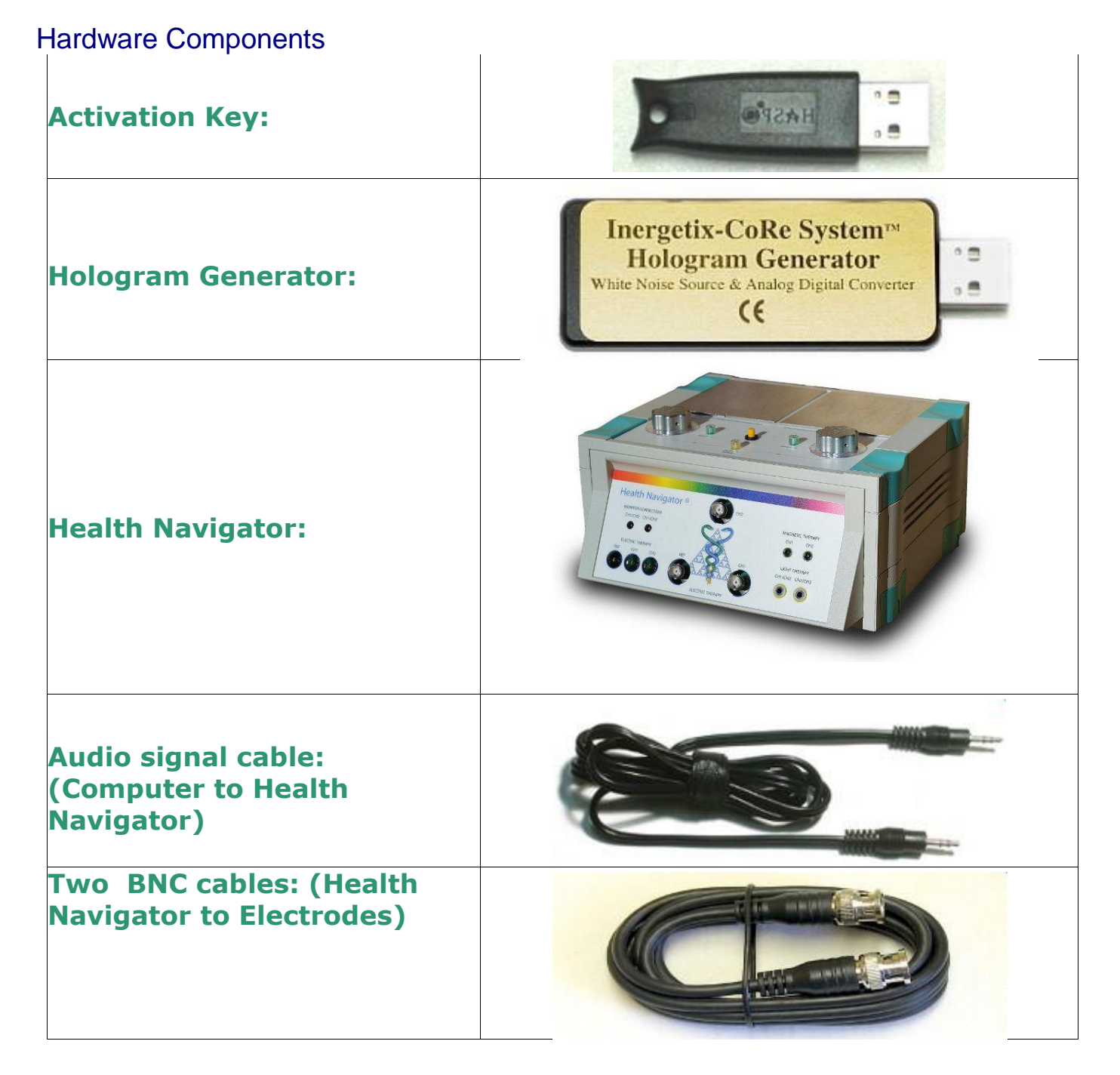

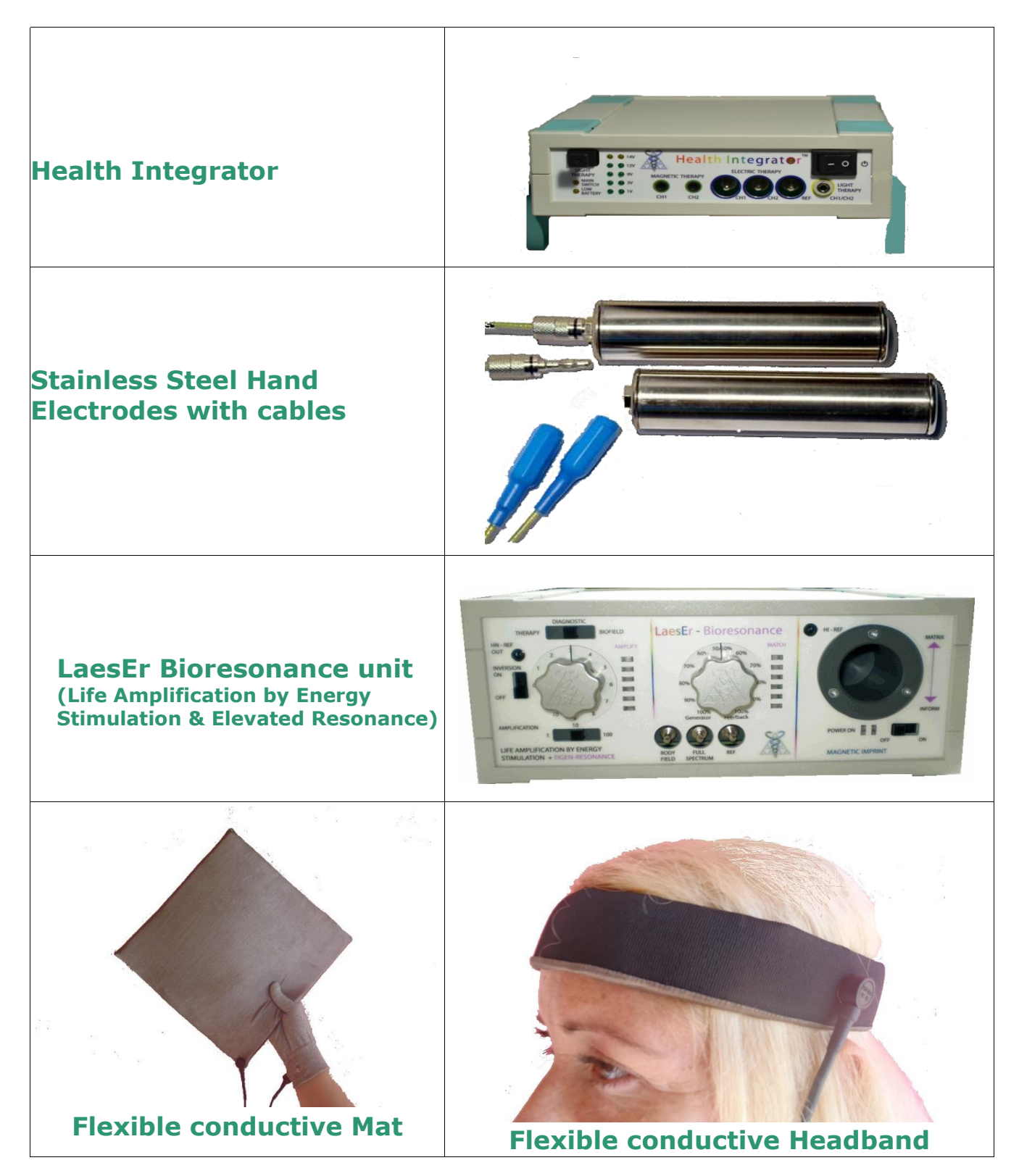

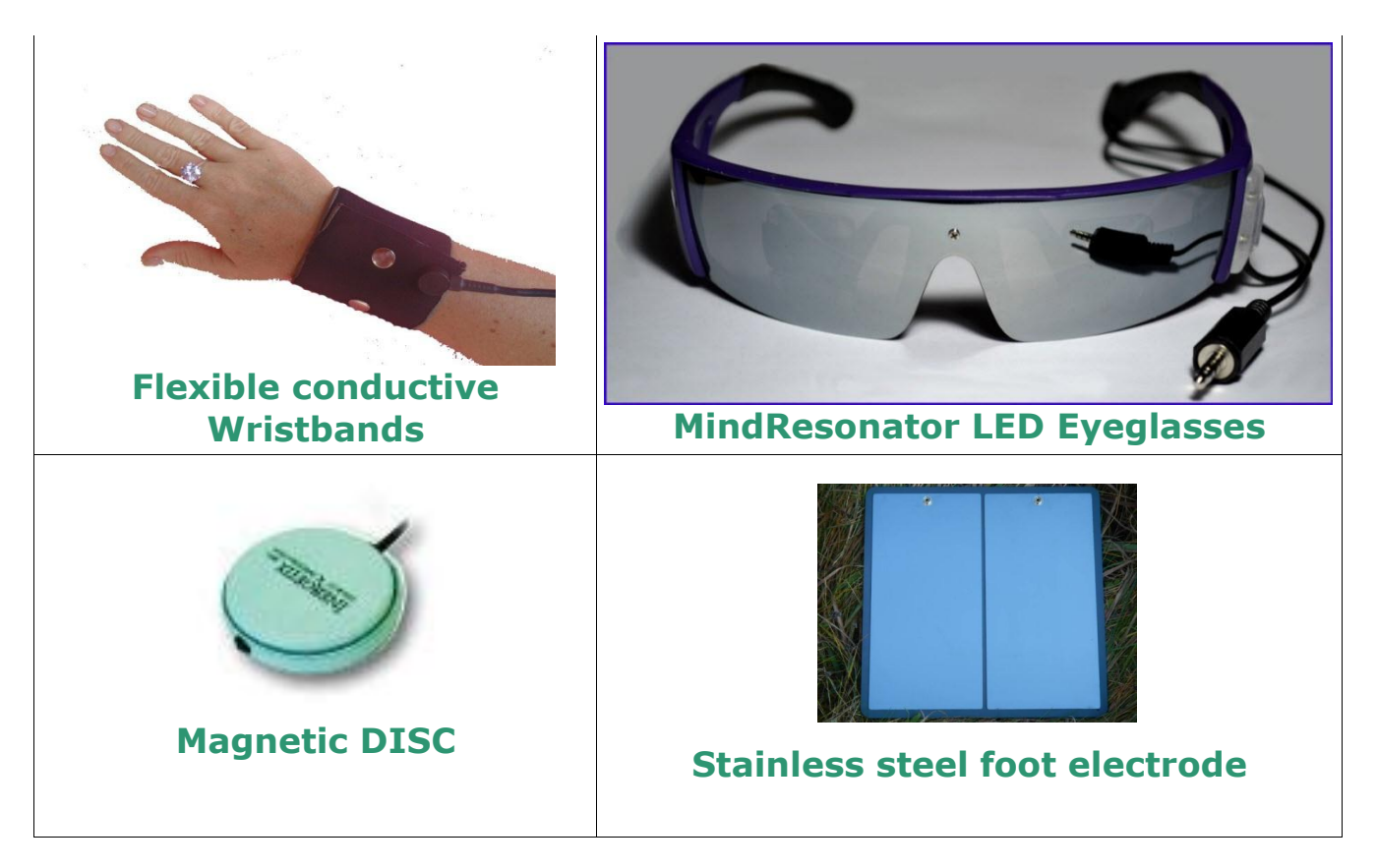

The flexible conductive wristbands, headband and mat as well as the stainless steel hand and foot electrodes utilize the 6' cables ending on female connectors and plug into the **electric therapy** panel on the Health Navigator.

The LED EYEglasses connect to the **Light Therapy** Panel.

The Magnetic Applicators connect to the **Magnetic Therapy** panel.

The LaesEr device connects to the Health Integrator (see BBR system quick installation guide) and the Health Navigator connects to the computer.

**1.** Connecting the **software activation key**, the **hologram generator** a to an available USB port on the **computer**:

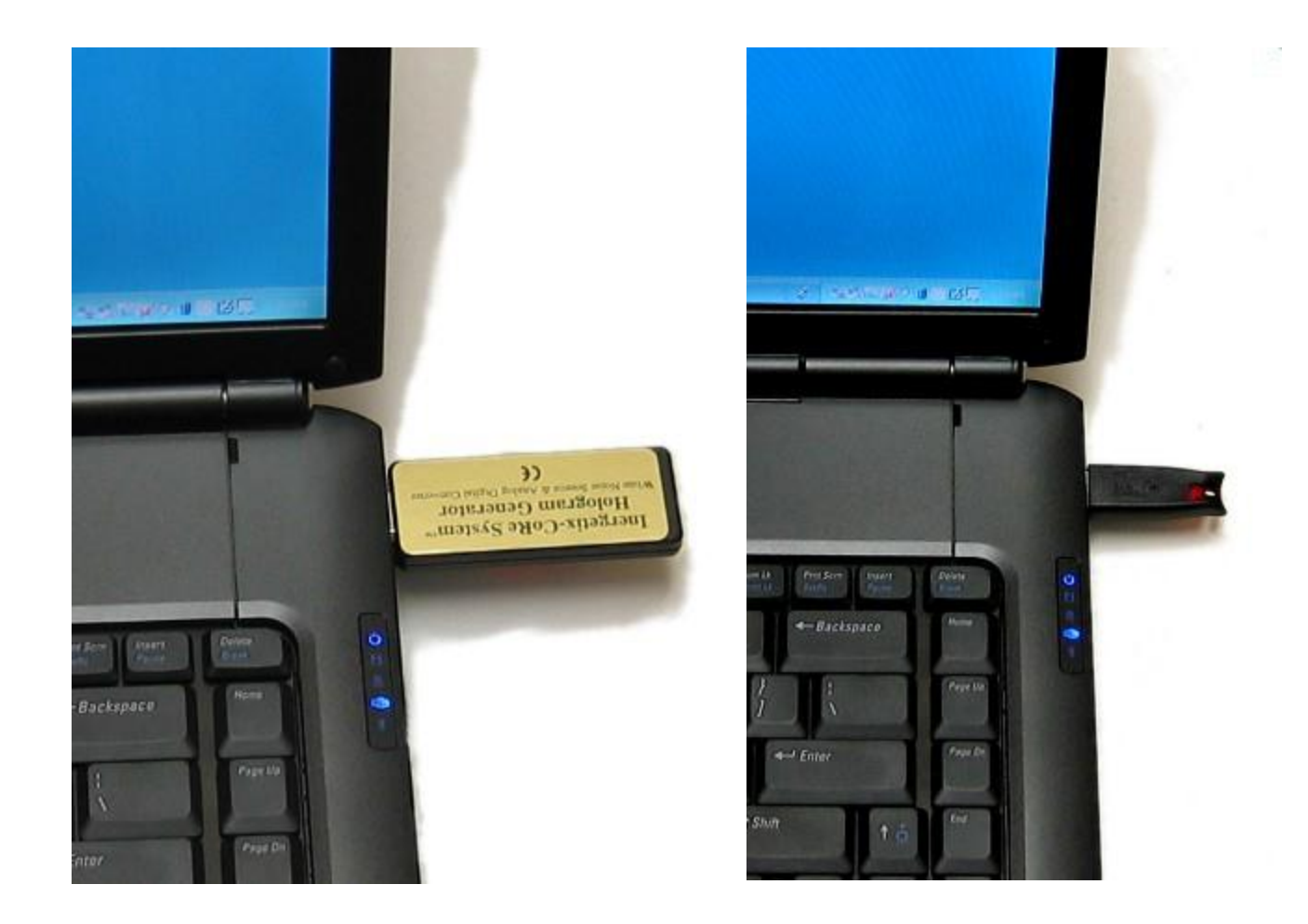

**Note**: If there are not enough USB ports available an USB Hub could be used

**2.** Connecting the **Health Navigator** to a power supply. Connect the power cable and turn the switch to the ON position:

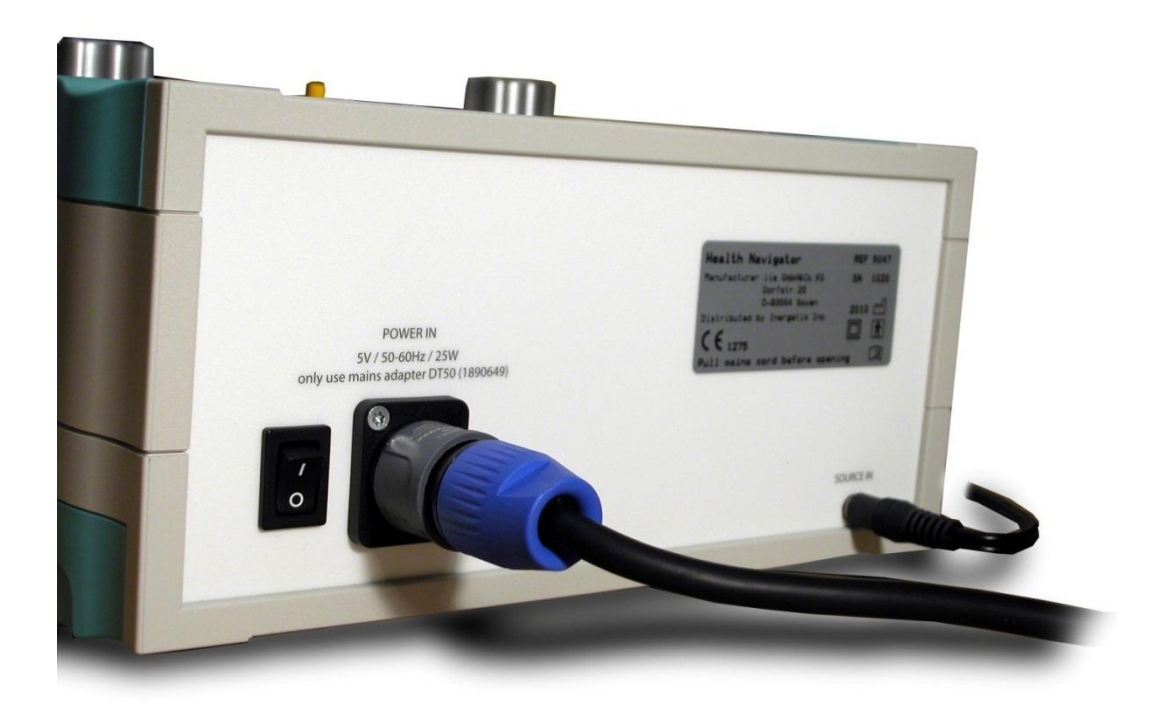

**3.** Connecting the **Health Navigator** to the **computer** – one end of the audio stereo cable connects to an audio output/headphone jack on your computer and the other end connects to the **Health Navigator** connection on the back labeled *SOURCE-IN*:

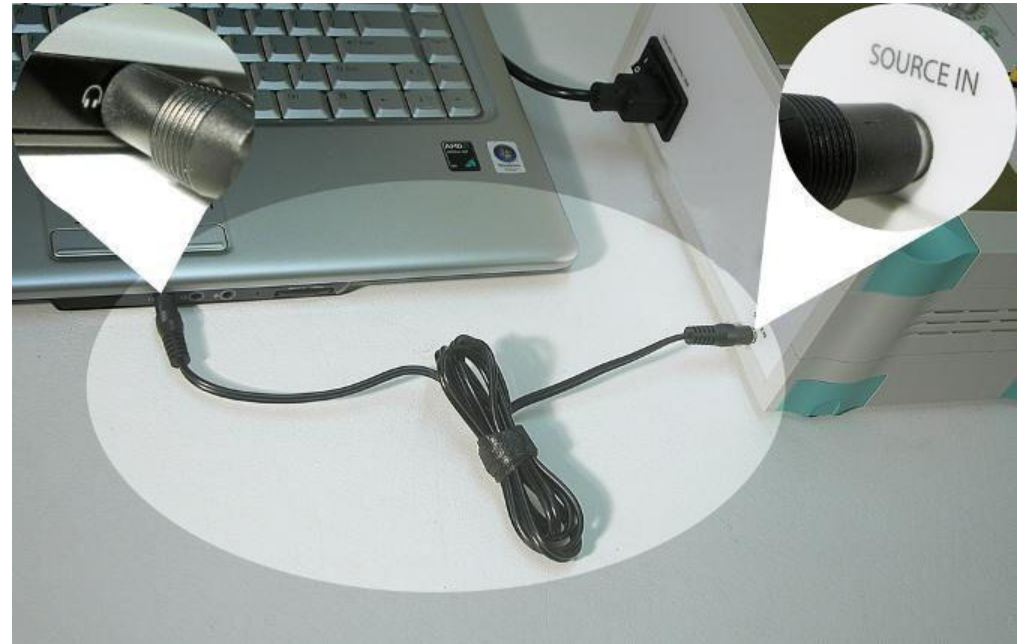

### **4 Health Navigator with Stainless Steel electrodes**

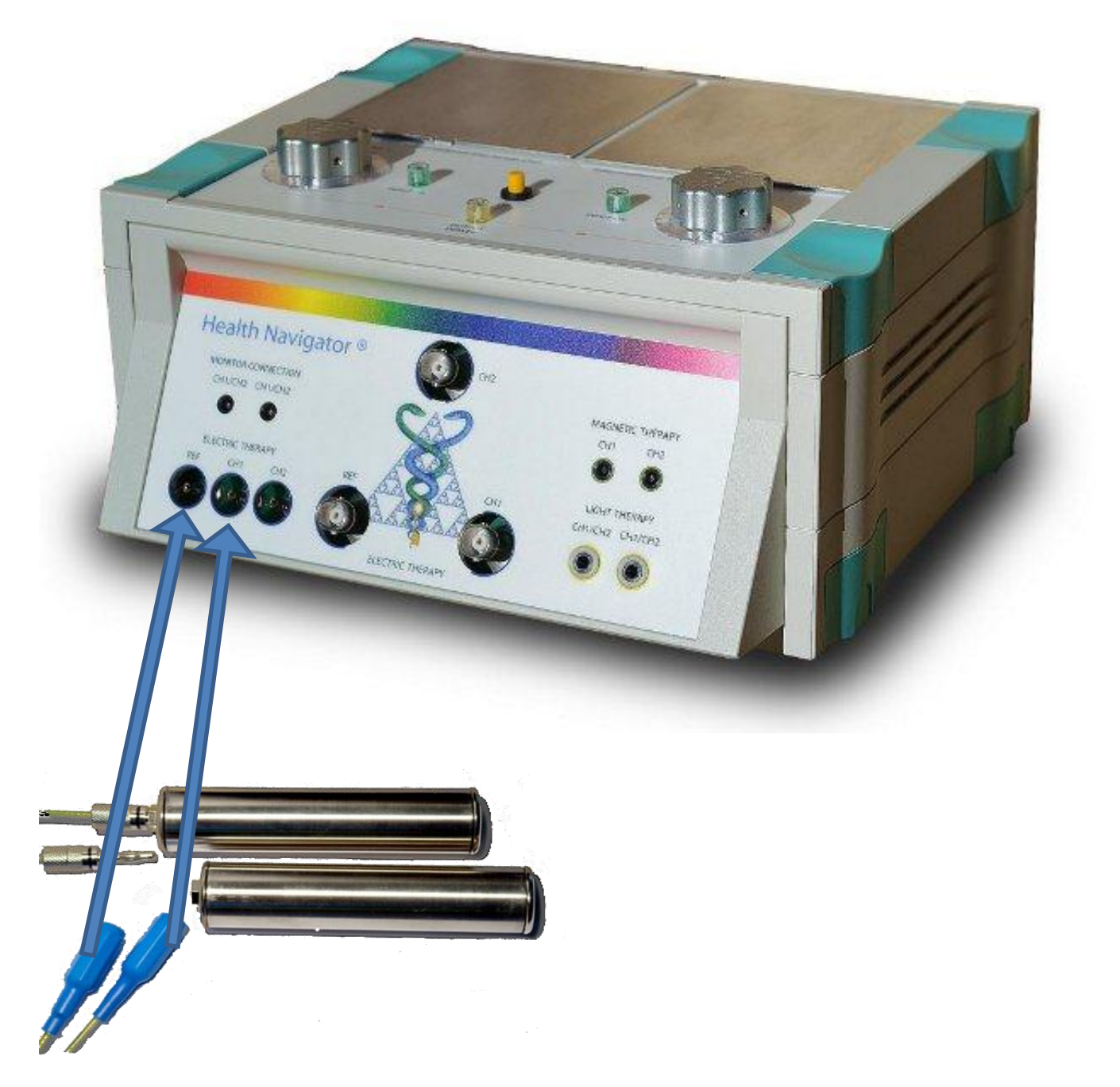

**Securely place the blue end of the cables into Ref and CH1, place the stainless steel end of cable into the stainless steel electrode**

5 Connecting **speakers**. Speakers connect to the *MONITOR CONNECTION CH1/CH2* connections: (speakers not included)

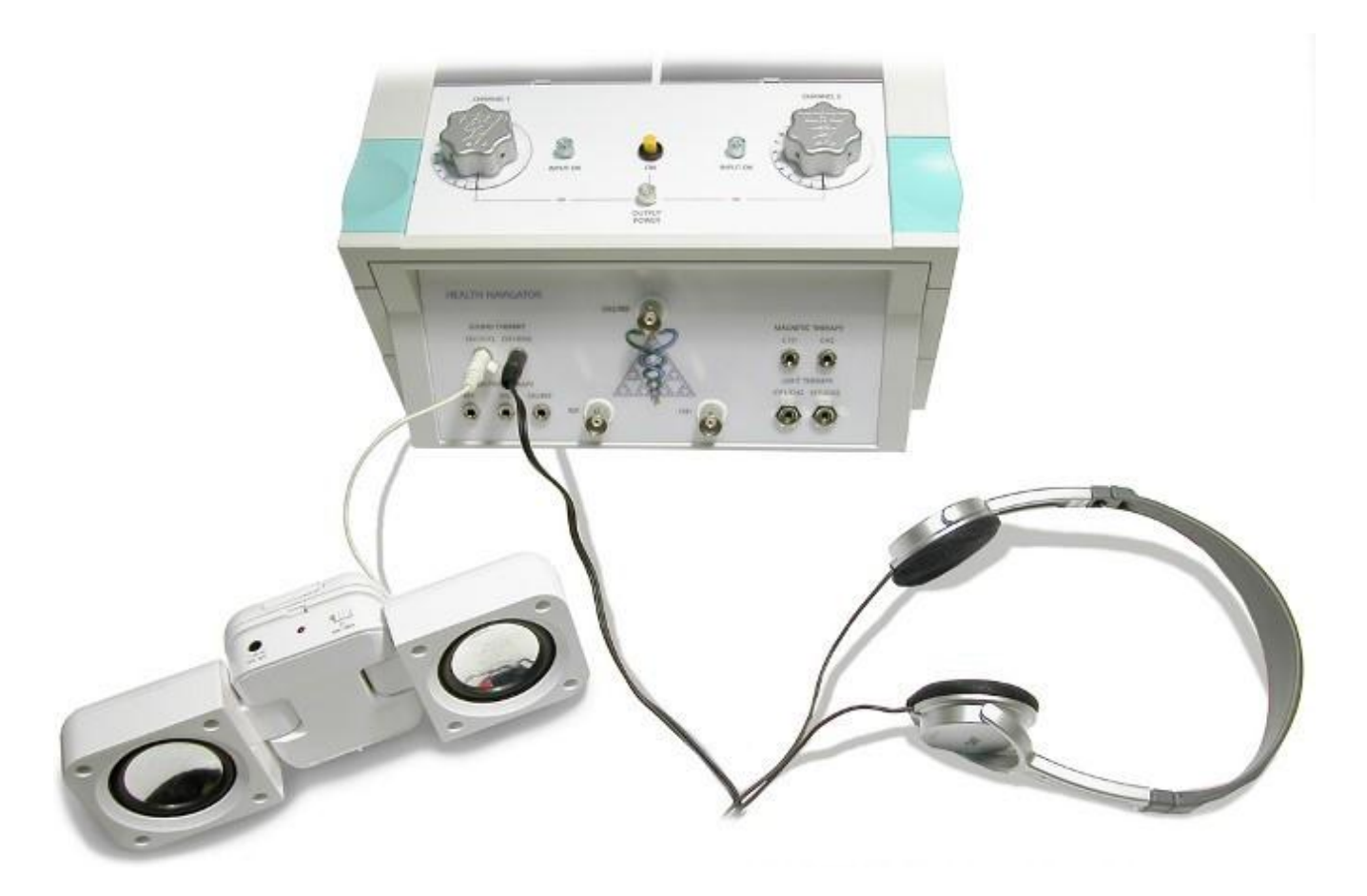

6 If you are using *single electrodes* plug them to the connector labeled *CH2* in the electric therapy panel of your Health Navigator:

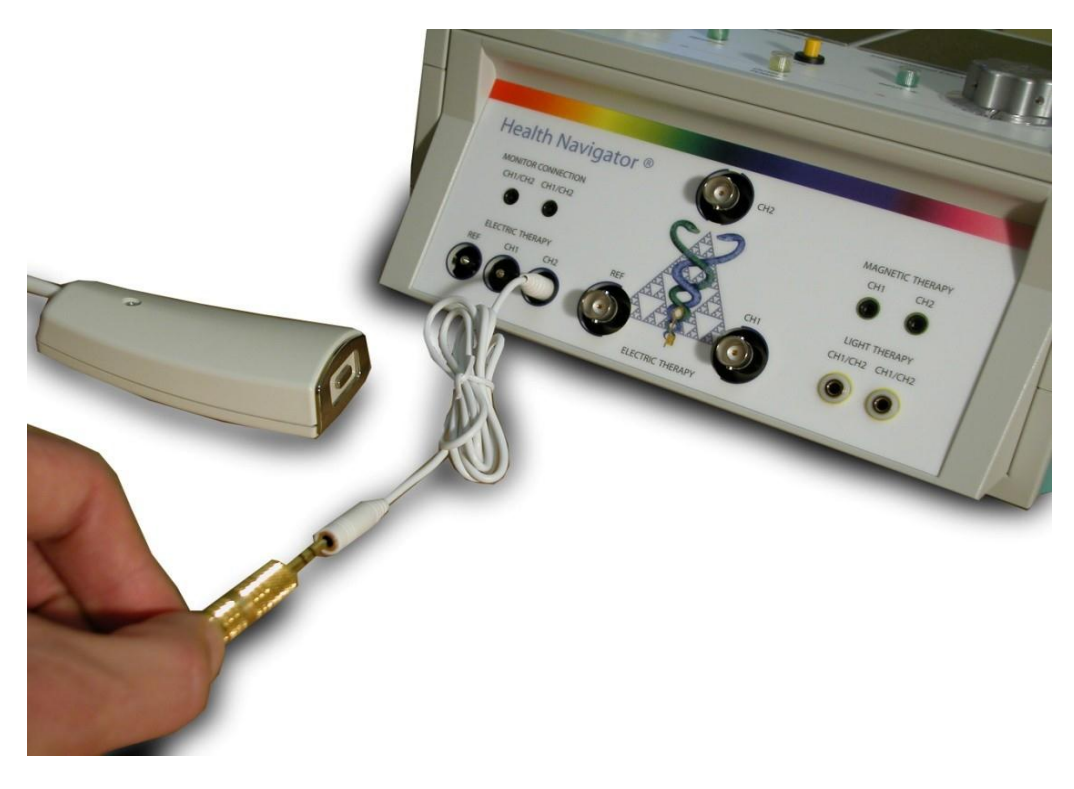

Connecting Cosmetic Applicator

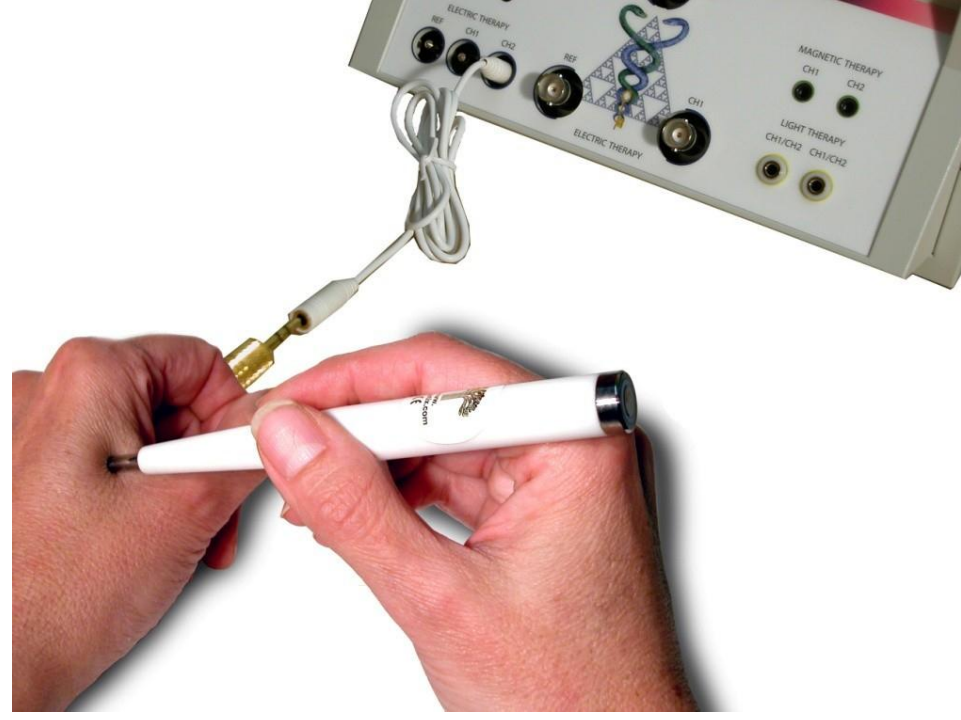

Connecting Acupuncture Applicator

## **7.** Connecting **Magnetic applicators** to **Health Navigator**

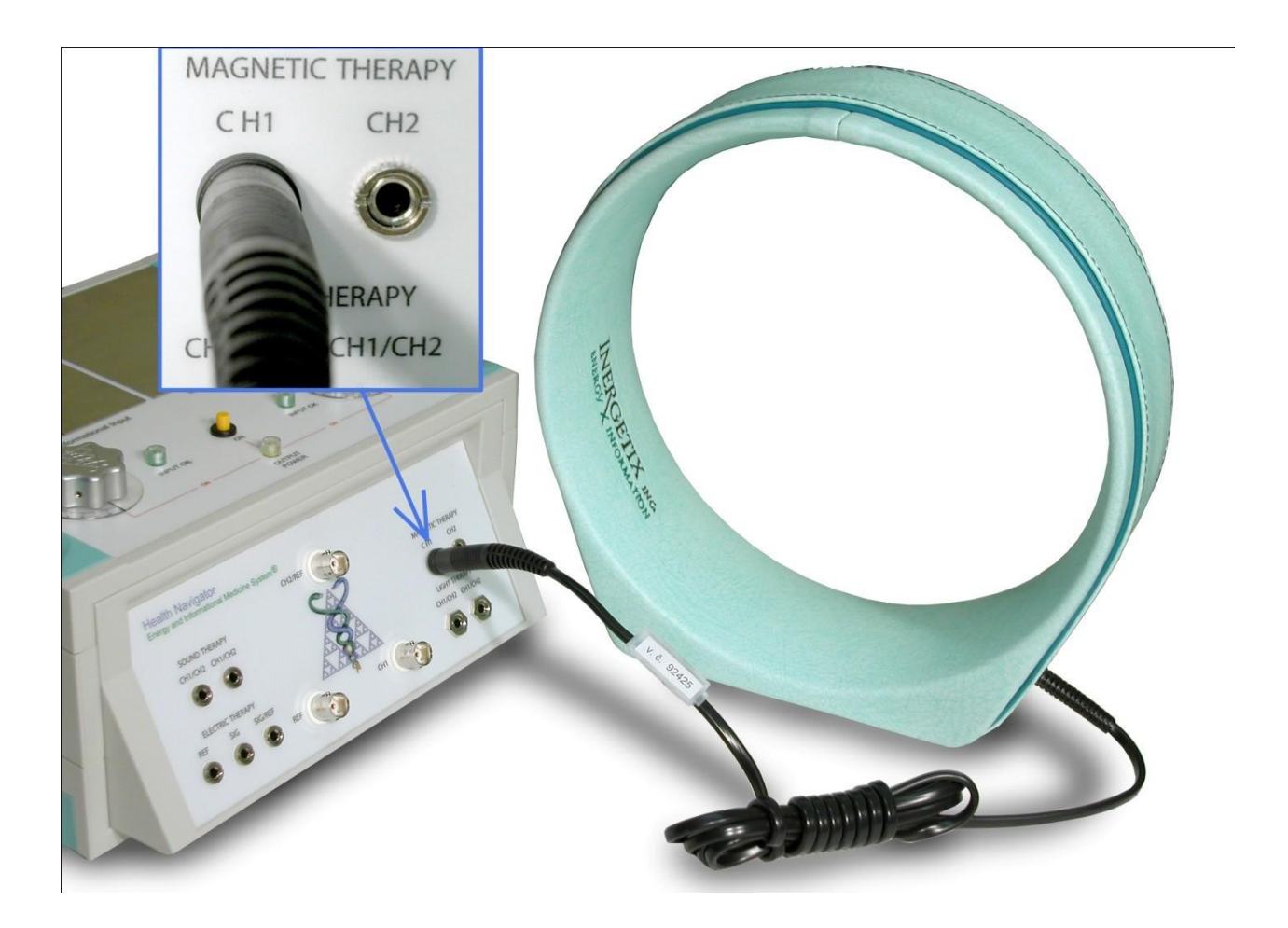

Connecting Spatial Pulse applicator
## **8.** Connecting the **Plasma Generator** to **Health Navigator.**

Plug the Plasma Generator cord into an electrical outlet.

Plug one end of the provided BNC cable into the BNC connector located inside the **Plasma Generator** and the other end into the BNC connector labeled *CH2*on the front of your **Health Navigator**. This connector is used for the Plasma Generator or for the Foot Plate alternatively.

Plasma generators are no longer available, but if you have one this is the way to connect it

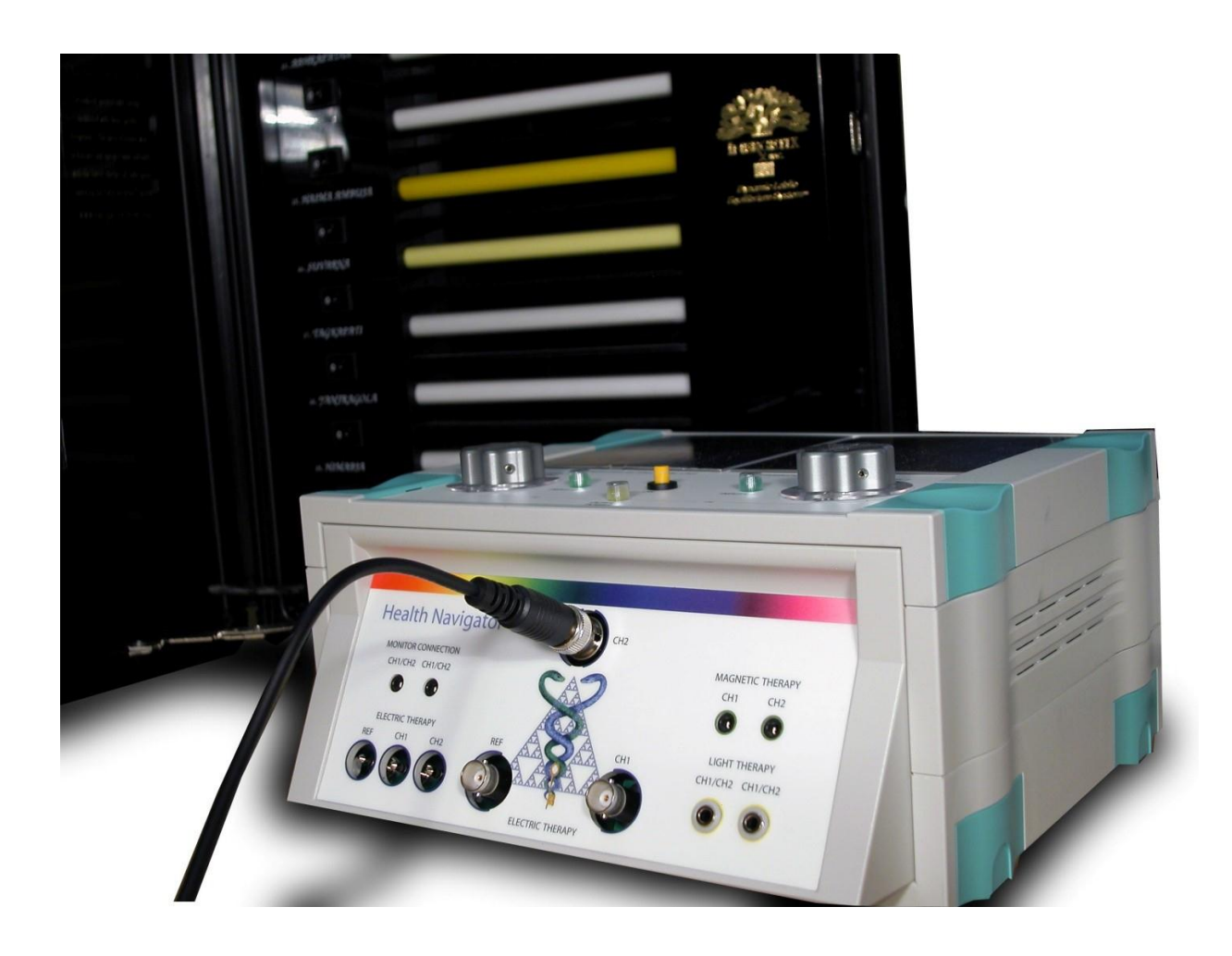

Inergetix-CoRe Software and Hardware Installation Guide and Instruction Manual

# **9.** LED Pads

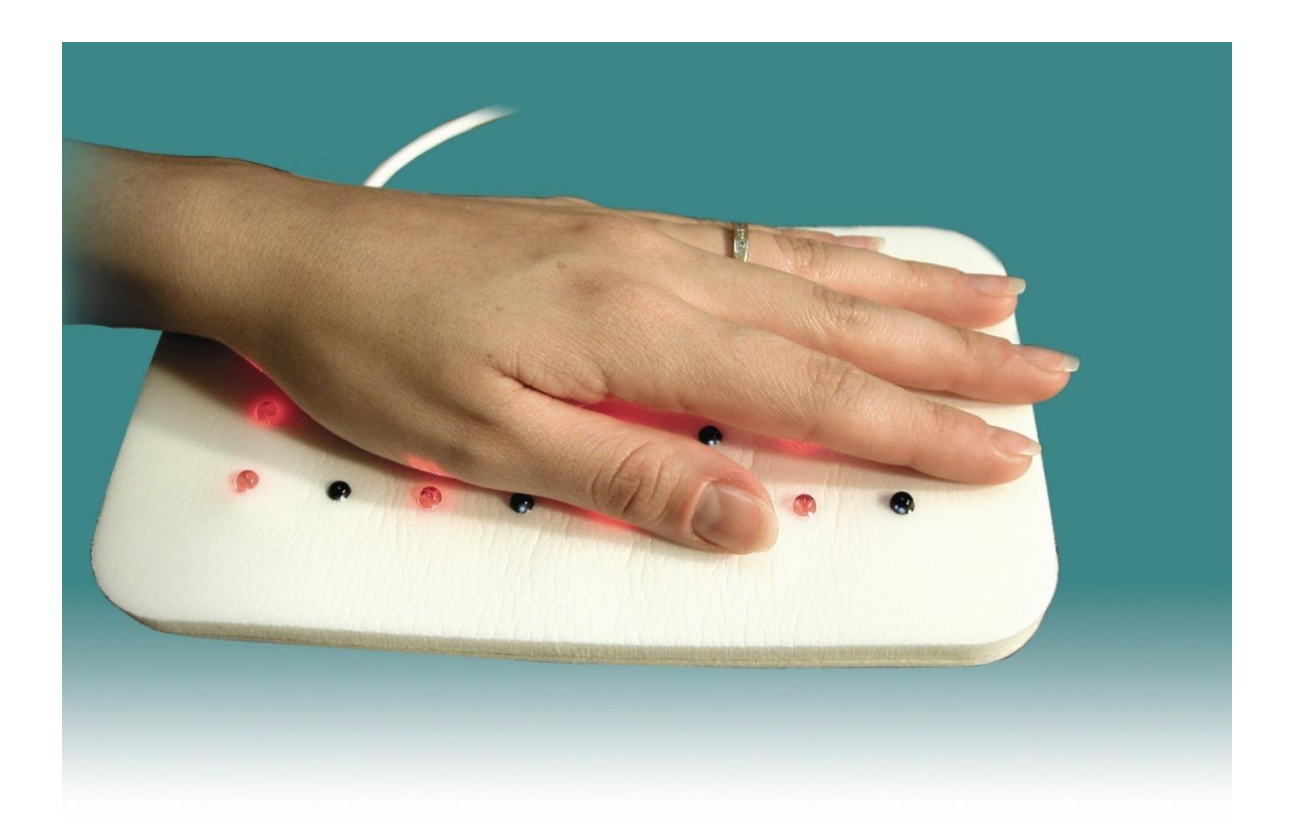

Use the LED pad with resonant, client-specific frequencies generated by the CoRe system's Health Navigator with dual-channel technology that promotes the creation of very effective DLE frequencies.

- 1. Plug the LED cable into either connector labeled **CH1/CH2** in theLight Therapypanel of your Health Navigator. The right channel is controlled by the left knob; the left channel is controlled by the right knob.
- 2. Place the LED pad on the affected body part and secure it with a Velcro strip.
- 3. Select the frequencies to be used from the Frequency Programs, Resonant or Biofeedback Frequency screens of your CoRe system.
- 4. Apply the light frequency therapy via de LED pad to your individual client according to his/her needs and condition.

# **10.** Connecting the old **Arbitrary Waveform Generator** or the new **High Frequency Generator to the Health Navigator via the HF interface**

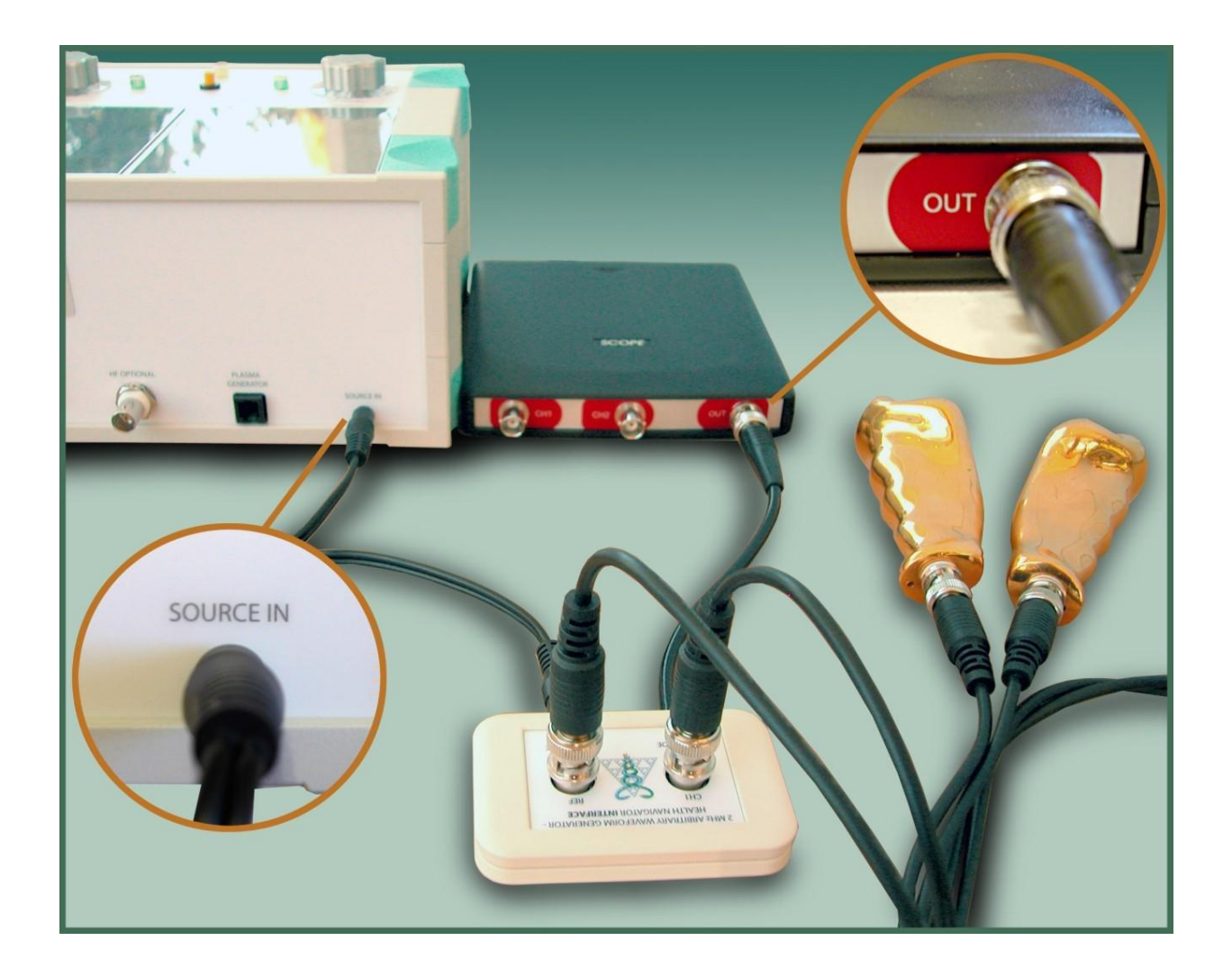

Our Health Navigator complies with international safety standards.

1. Make sure the Health Navigator is connected to the power source and that the power switch on the back of it is ON (see fig. 2)

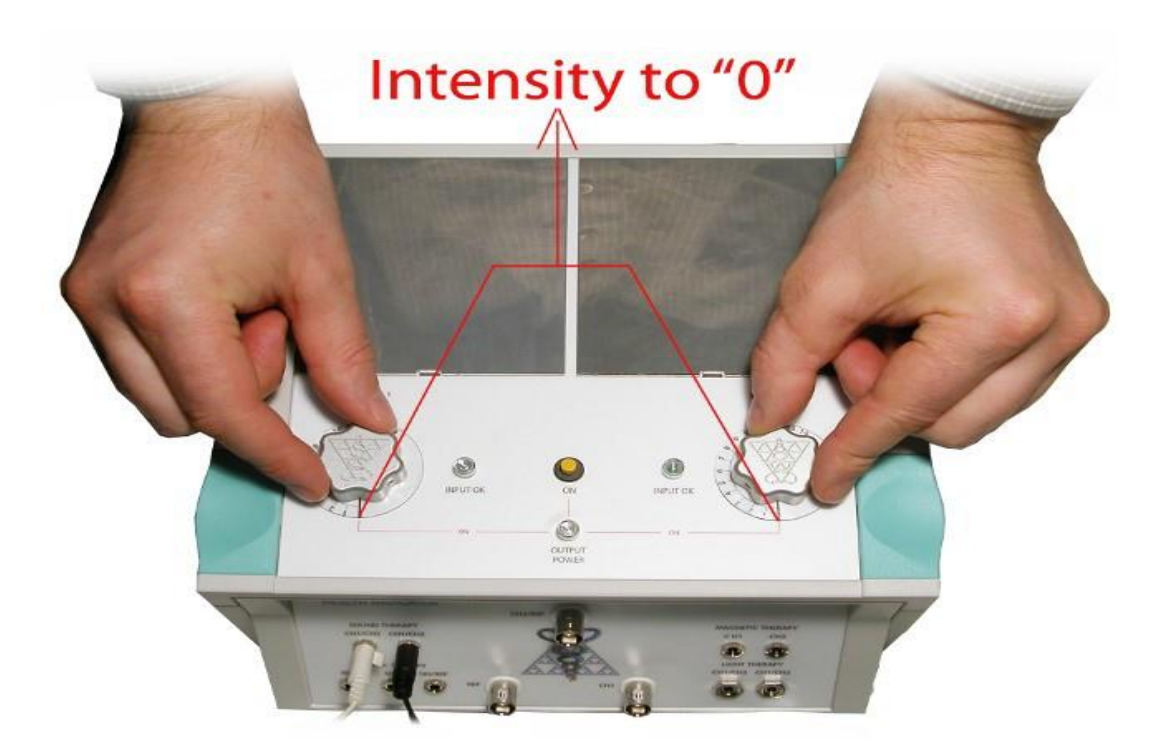

2. Set both *Intensity* knobs to "0"

3. Press the *ON* button. The yellow *OUTPUT POWER* light should turn on and then the two green *INPUT OK* should turn briefly on indicating that the device is ready to use.

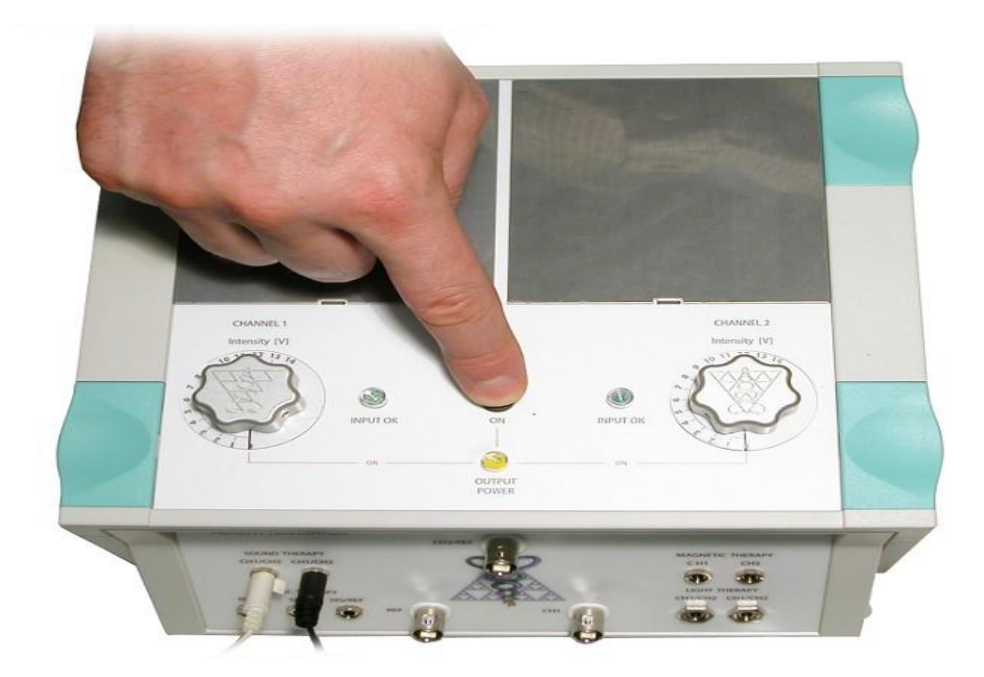

4. The Health Navigator is ready to use. Set the intensity to your desired value for the channel in use. For electric therapy the intensity is set to a point where a slight but definite sense of tingling is experienced. With the magnetic or LED light array applicators the intensity on both channels can be generally set to 14V.

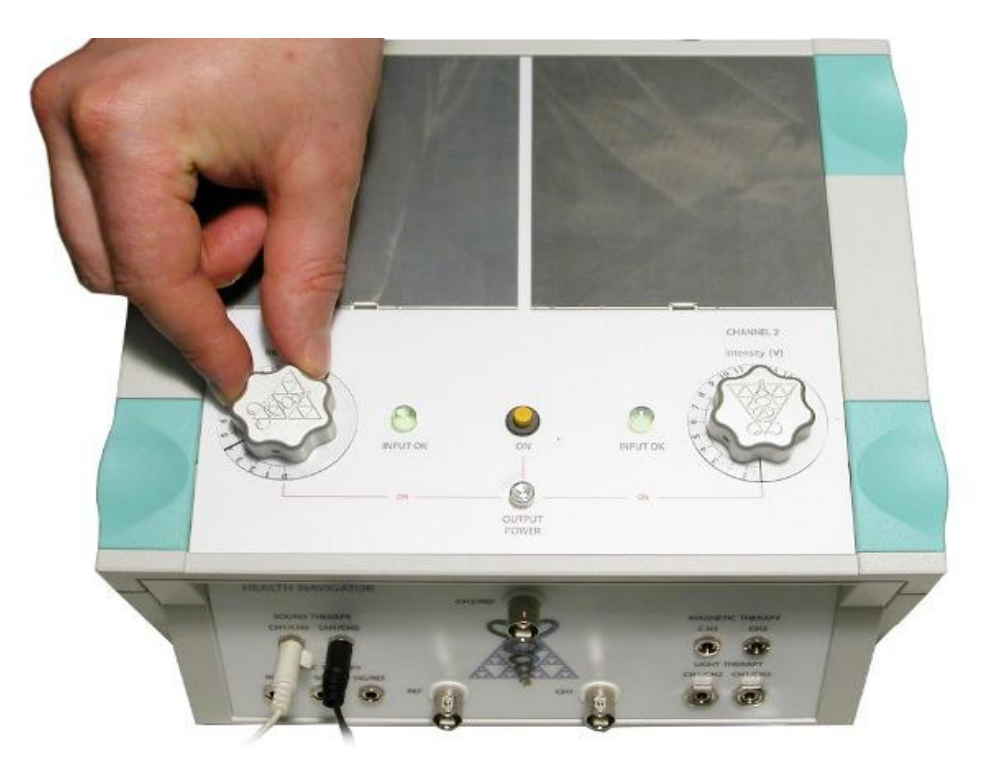

For help with installation, please email: **[support@healthnavigator.net](mailto:support@healthnavigator.net) or call Technical support: 1 (530) 362-4116**

# **Section 8 – Cyber-Anatomy Installation Guide**

**Cyber-Anatomy 3D BODY SCAN** is a new functionality available in CoRe 6.

It is composed of two parts: the Cyber-Anatomy 3D Viewer and the new screen called Body Scan. Installation of the Cyber-Anatomy 3D Body Scan module will disable the Organ module.

# Before proceeding with the installation of Cyber-Anatomy make sure that you have installed the latest CoRe v6 updates

## **Cyber Anatomy will install and function correctly only if User Account Control is completely disabled.**

To install the Cyber-Anatomy 3D Viewer - you can either download the installation package using this link <http://dev.cyber-anatomy.com/Distributable/CA.3.4b.459.exe>

or the very first time that you start Cyber-Anatomy you will be asked if you wish to download it and install it. Once you have downloaded the software installation package and proceeded with the installation you will be presented with the screens shown below.

The first screen to appear is this:

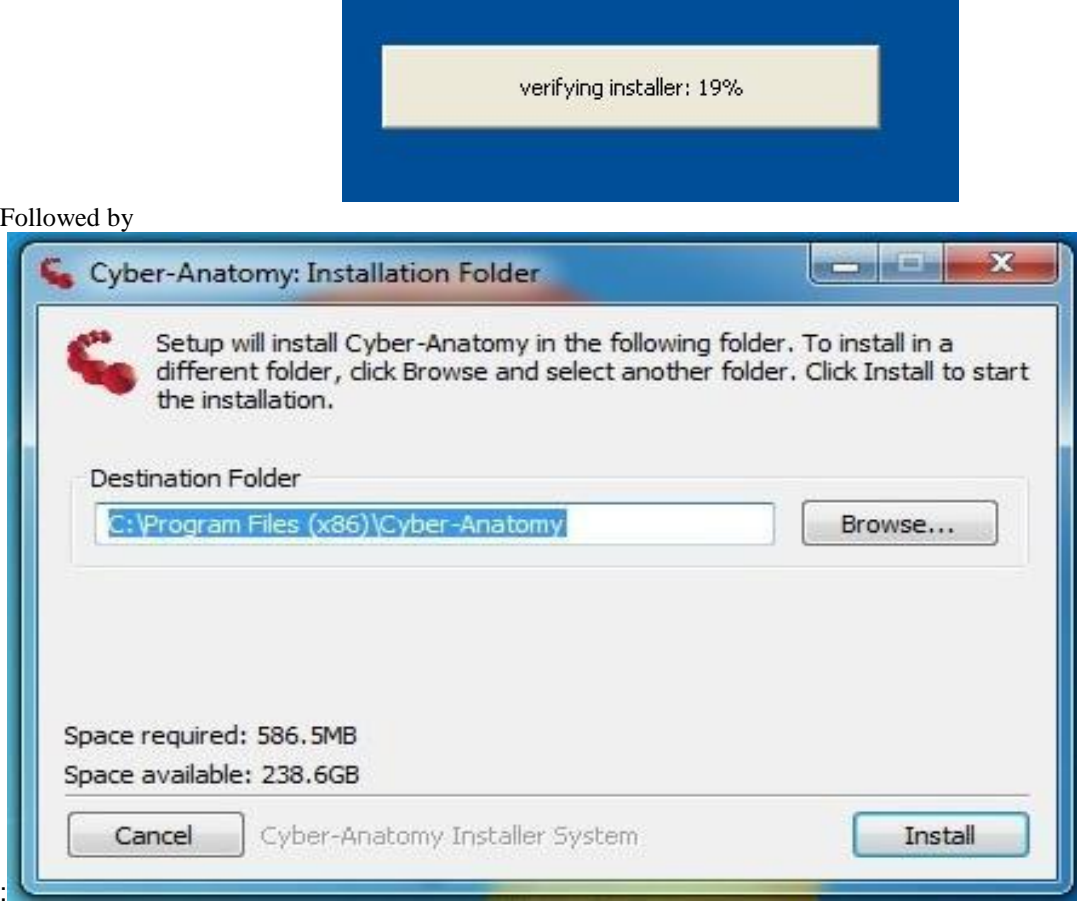

Click on "Install" to proceed

The following screens will now be shown:

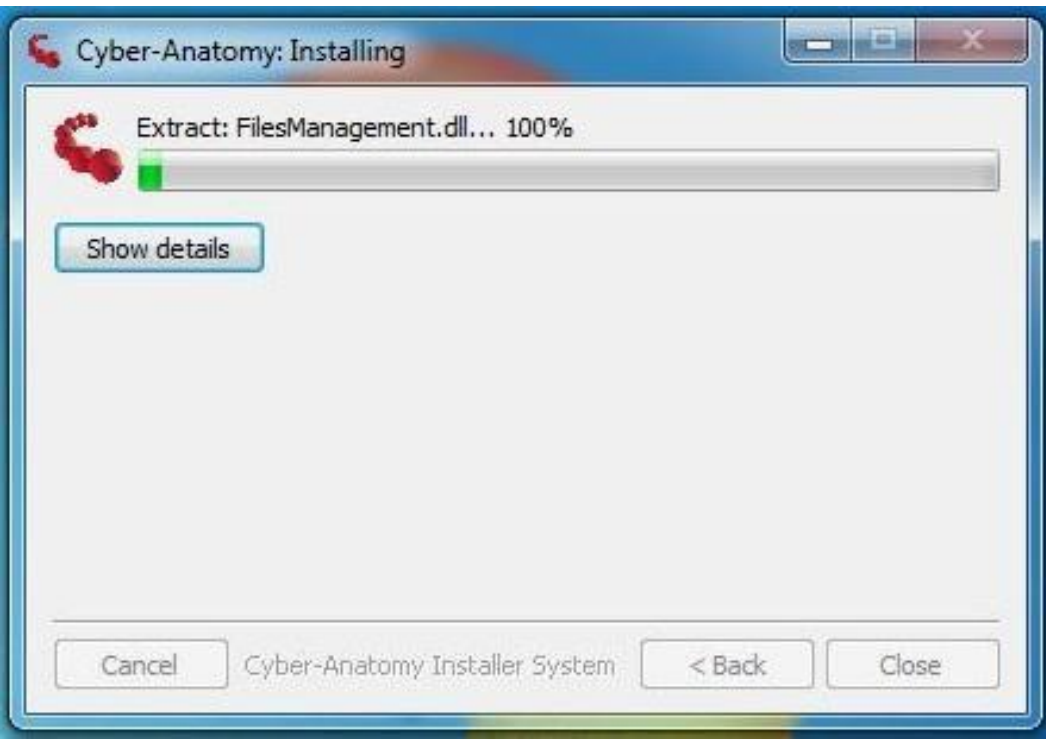

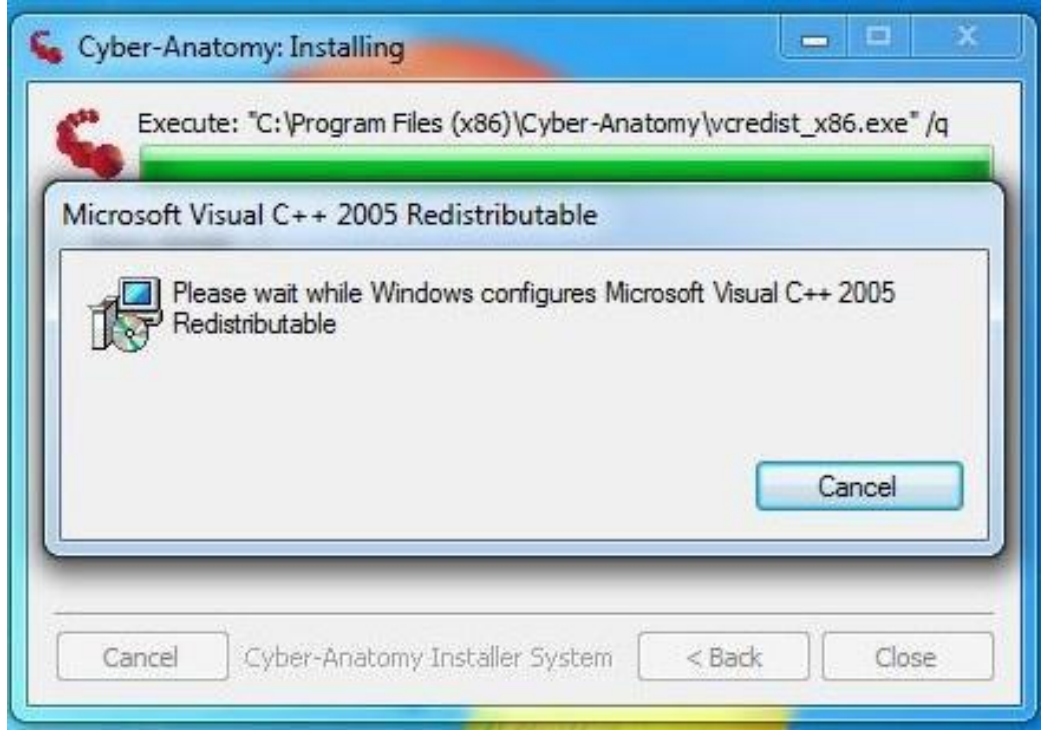

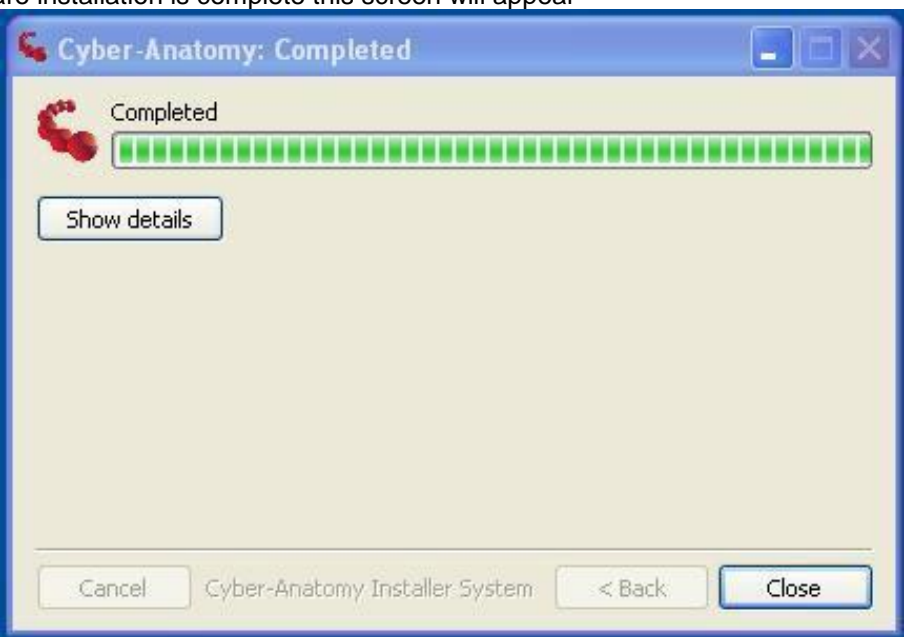

When the software installation is complete this screen will appear

Click on "Close" to finish the installation.

What remains now to do is the activation of Cyber-Anatomy 3D Viewer. Once you start Cyber- Anatomy this screen will appear:

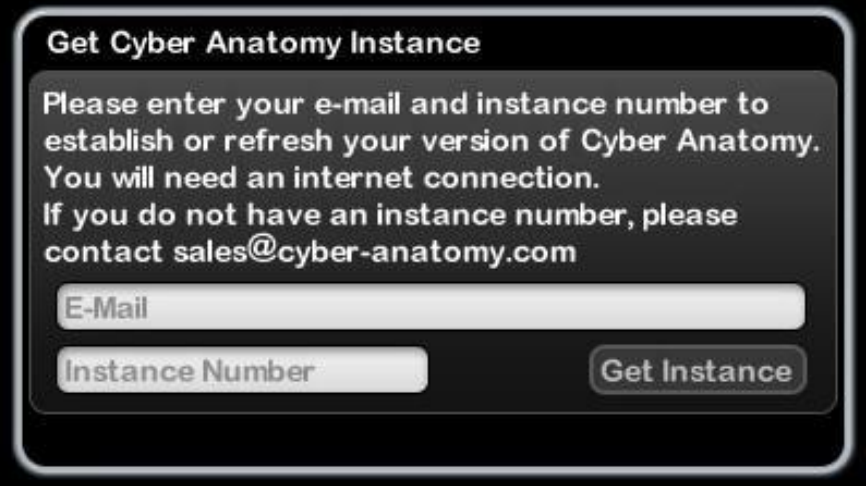

Where the screen shows "E-Mail" you will now type in the following email address:

# [healthnavigator@cyber-anatomy.com](mailto:healthnavigator@cyber-anatomy.com)

On the line where "Instance Number" is shown, type in the code that you will have received from your sales representative. Please note that each code can be used only once. If you need the Body Scan on additional computers, you will need to purchase additional licenses.

Lastly click on "Get Instance" to complete the activation of Cyber-anatomy 3D Viewer.

There is additional data that can be added to Cyber-Anatomy, download these 4 files using these links:

[www.energy-medicine-software.com/updates-only/VisibleHuman\\_v3.4\\_zoom1.zip](http://www.energy-medicine-software.com/updates-only/VisibleHuman_v3.4_zoom1.zip) (624 MB)

**[www.energy-medicine-software.com/updates-only/VisibleHuman\\_v3.4\\_zoom2.zip](http://www.energy-medicine-software.com/updates-only/VisibleHuman_v3.4_zoom2.zip)** (272 MB)

**[www.energy-medicine-software.com/updates-only/VisibleHuman\\_v3.4\\_zoom3.zip](http://www.energy-medicine-software.com/updates-only/VisibleHuman_v3.4_zoom3.zip)** (153 MB)

**[www.energy-medicine-software.com/updates-only/VisibleHuman\\_v3.4\\_zoom4.zip](http://www.energy-medicine-software.com/updates-only/VisibleHuman_v3.4_zoom4.zip)** (60 MB)

and save them your computer.

You need to extract the content of the 4 files into a folder on your computer.

If you right-click on the files and then select "Extract All…", it will create a folder called

"VisibleHuman\_v3.4\_zoom1" for the first

"VisibleHuman\_v3.4\_zoom2" for the second

"VisibleHuman\_v3.4\_zoom3" for the third

"VisibleHuman\_v3.4\_zoom4" for the fourth

Inside the 4 folders you will find in the same order the following four folders:

zoom1 zoom2 zoom3 zoom4

Copy the four "zoom" folders to the Cyber-Anatomy folder:

"Program Files\Cyber-Anatomy\VisibleHuman" Or if

you use Windows 64bit, to the folder:

"Program Files(x86)\Cyber-Anatomy\VisibleHuman"

 $\widehat{\bullet}$ ▶ Program Files (x86) ▶ Cyber-Anatomy ▶ VisibleHuman  $\triangleright$  Computer  $\triangleright$  OS (C:) Include in library Share with v Burn New folder Organize v D Creative ۸ Name **D** Creative Live! Cam vhF\_thumbs.nmo 4 Cyber-Anatomy vhM\_thumbs.nmo **A** al visibleHumanModule\_v3.nmo BuildingBlocks Cooler\_Netter Cooler\_Vanilla  $\triangleright$  dx Grays In Imaging InterfaceElements Managers Mentor Netter **JA** Plugins a. Presentations RenderEngines **Saved Sessions** VisibleHuman  $D$ 

This is what the folder will look like before copying the data:

And this is what it should look like after copying the 4 folders:

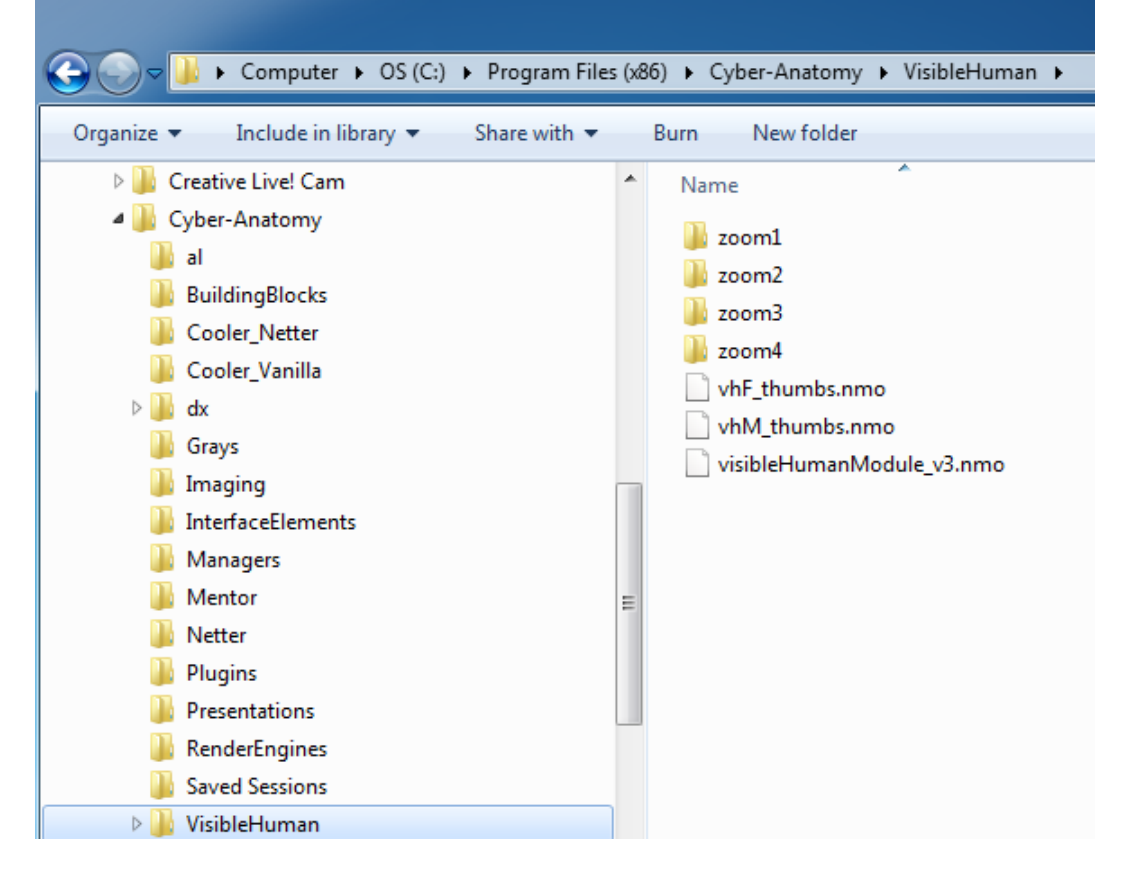

You can find the Cyber-Anatomy user guide at this link:

# [http://www.cyber-anatomy.com/pdf/User\\_Guide-CyberAnatomy.pdf](http://www.cyber-anatomy.com/pdf/User_Guide-CyberAnatomy.pdf)

For any question email our te[ch support: support@healthnavigator.net.](mailto:support@healthnavigator.net)

# **Section 9 – Updates and Online Activation Service**

**Starting with the CoRe version 6 update build 500 it is necessary that users connect at least once to the Online Activation Service after every update.**

**You must therefore be connected to the internet the first time that you use version 6 after every update.**

**Please note that this DOES NOT imply that you must always be connected to the internet when you use CoRe v6 at a later time.**

**Upon starting CoRe v6 the following screen will be shown:**

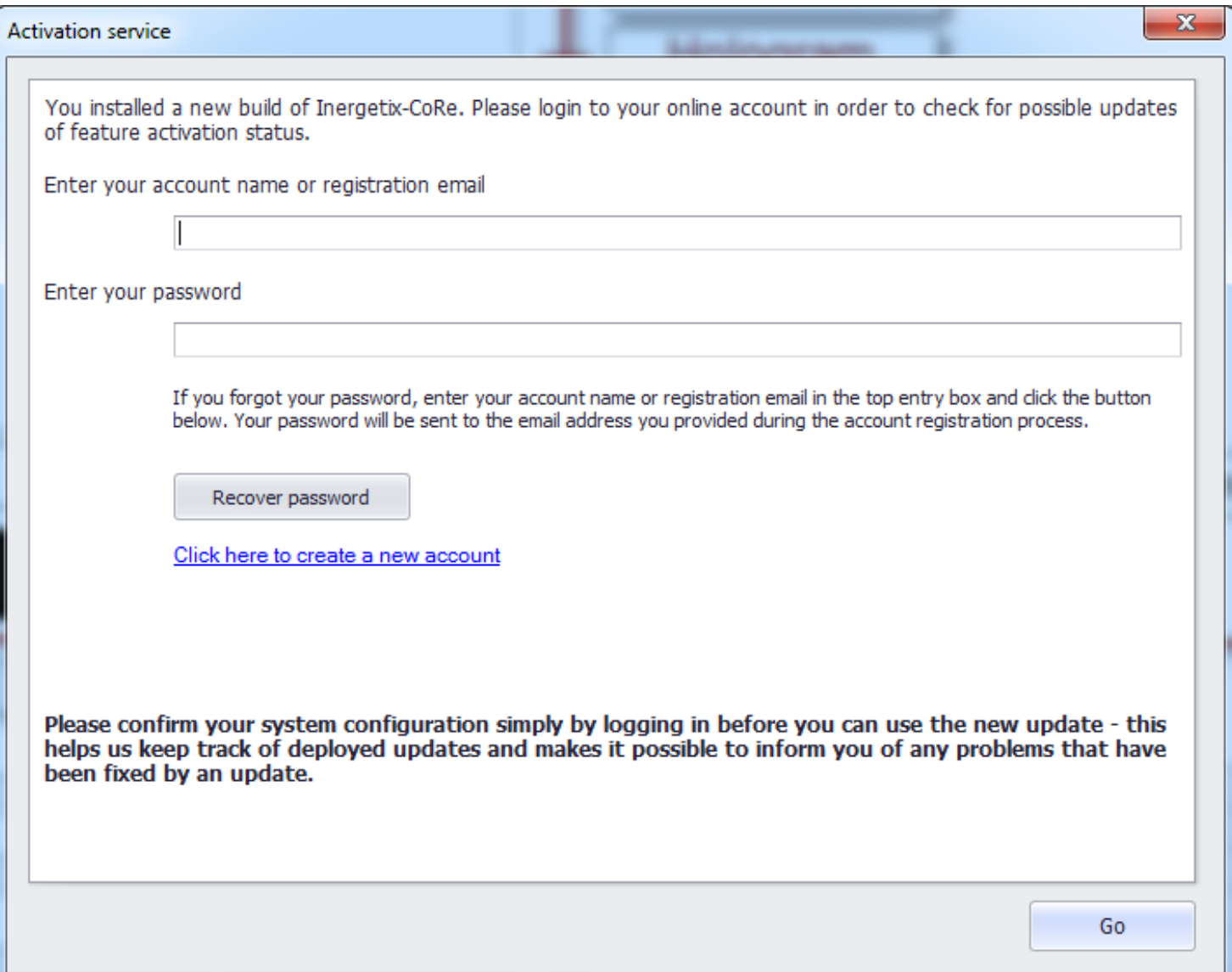

If you already know your Account name and Password proceed typing them in like in the example below and click on "Go"

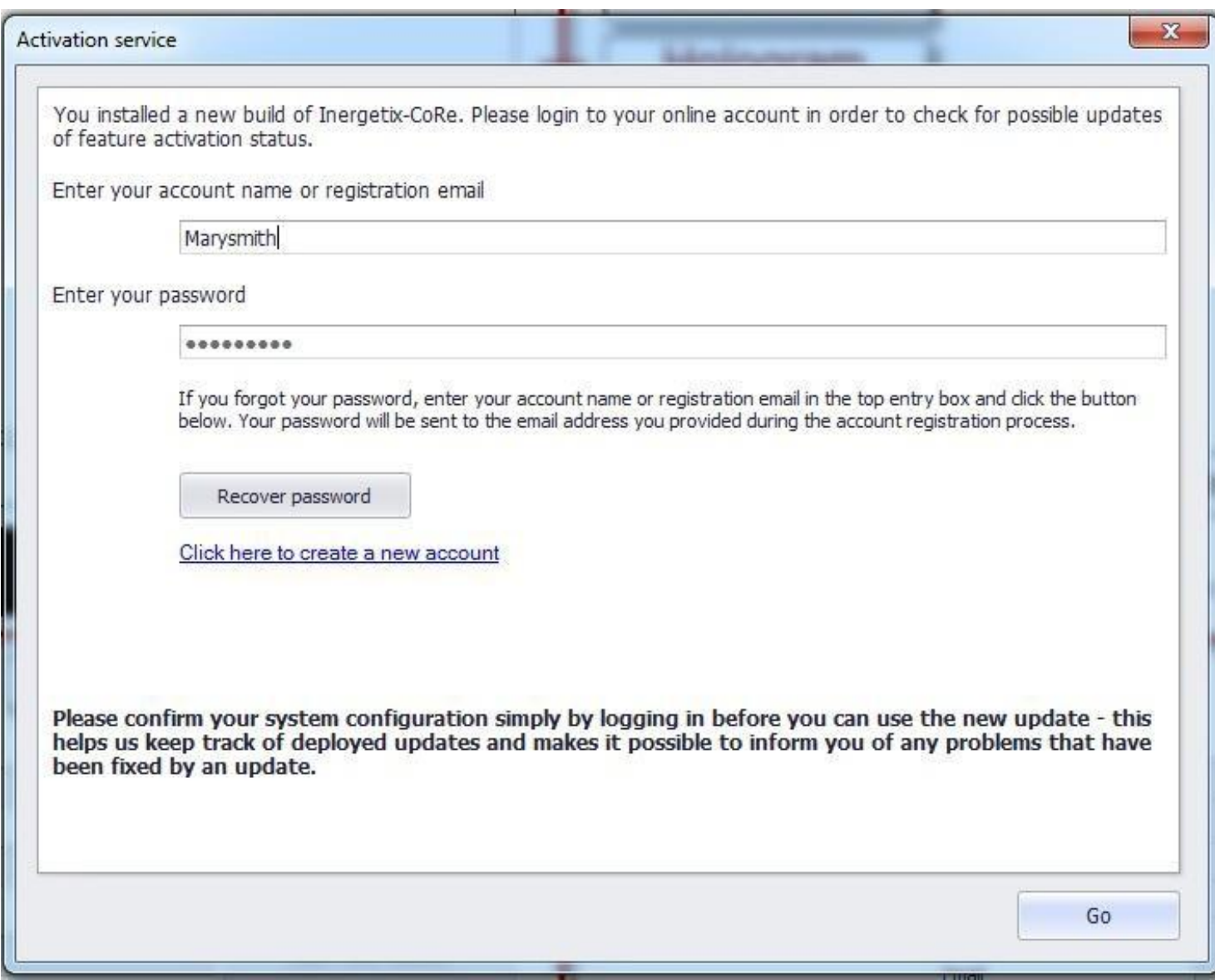

If you have forgotten your password you can type in your "registered email address" and click on "Recover password" and it will be emailed to you.

If you have never registered with the Online Activation Service you must click on "Click here to create a new account"

like it is shown below

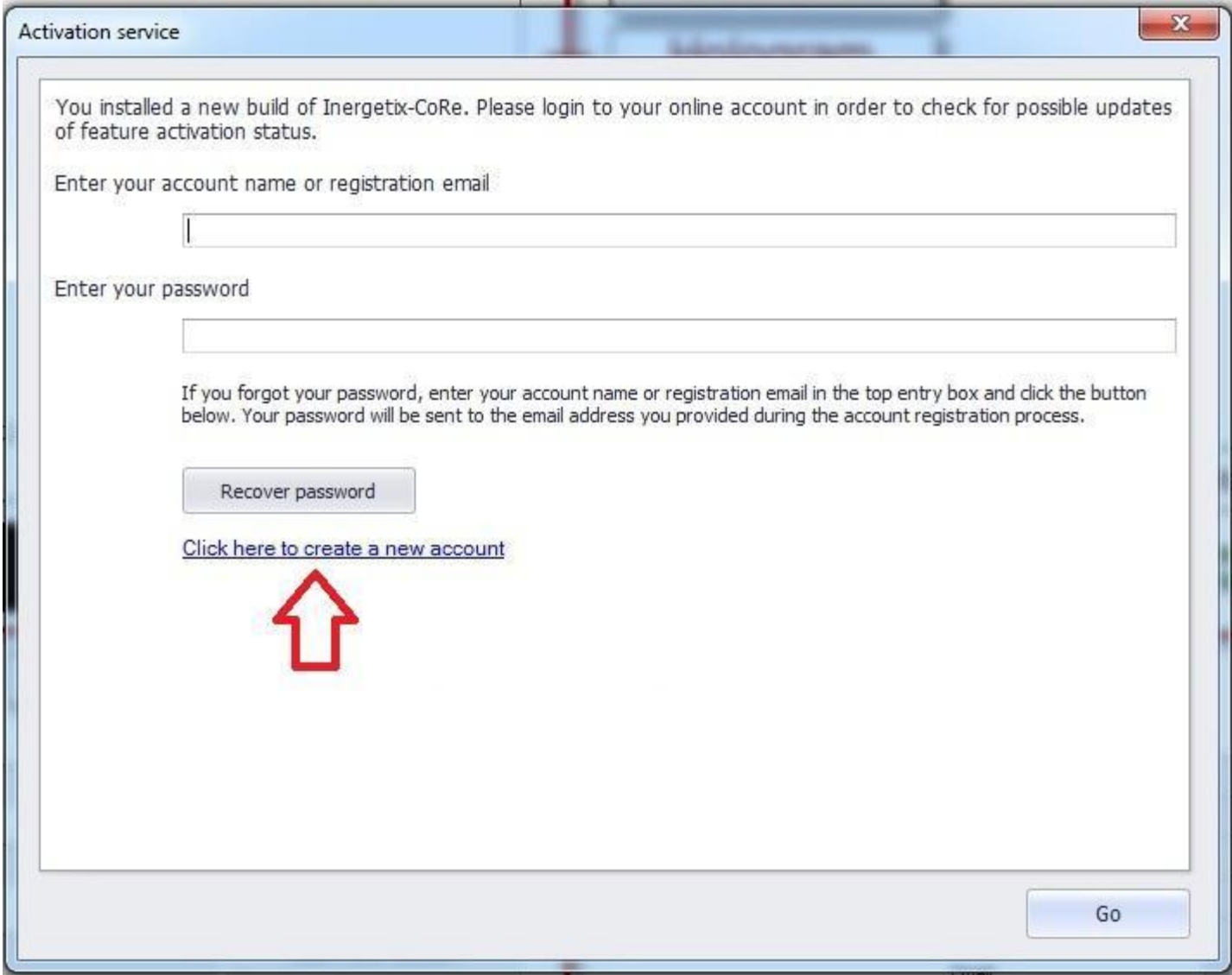

#### Inergetix-CoRe Software and Hardware Installation Guide and Instruction Manual

#### The following screen will appear next

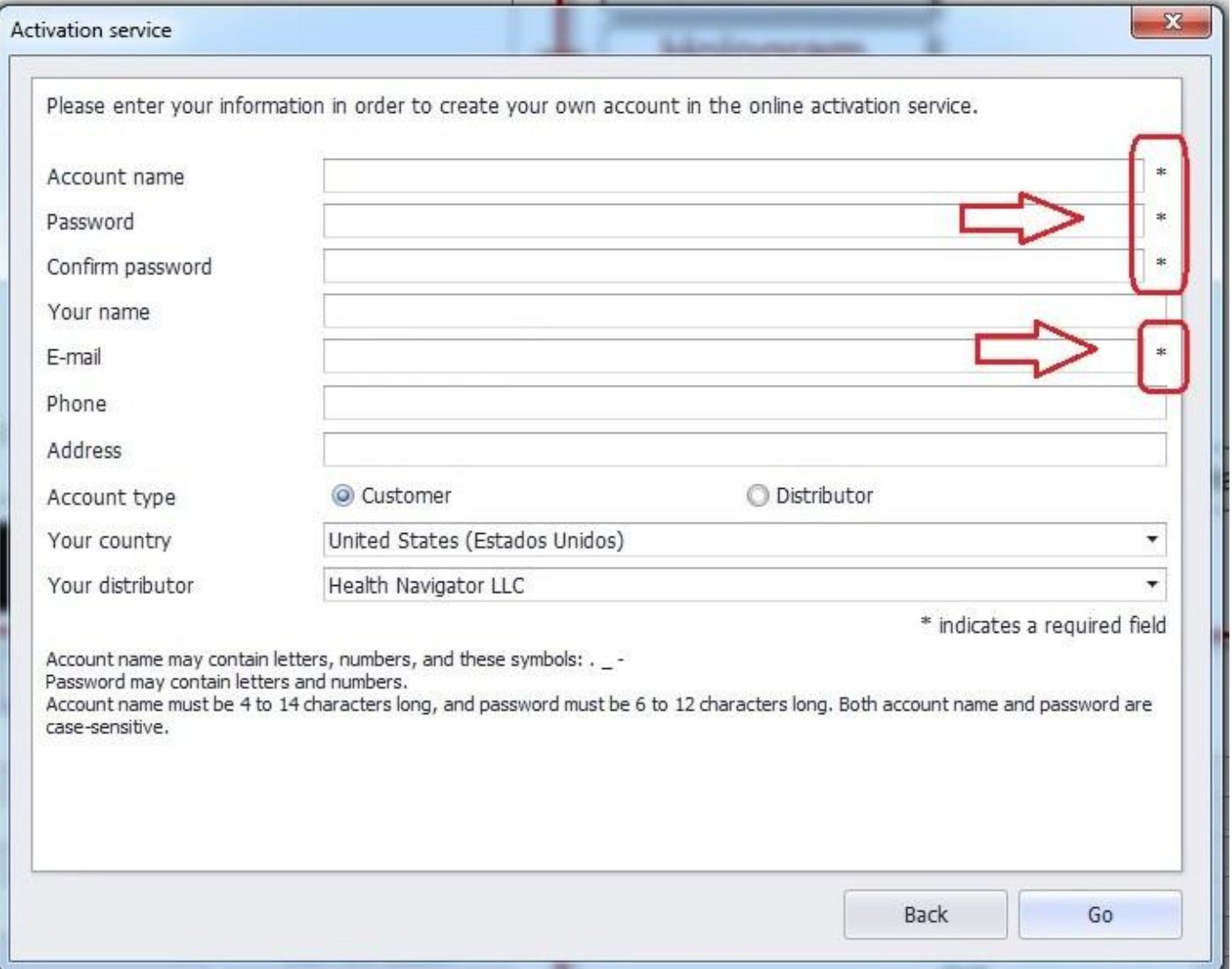

All the choices that have an asterisk must be filled in. Be aware that the choice "Your Name" will become your new user ID in CoRe v6 and it will appear in the bottom right hand side corner of the v6 initial screen like in the example below

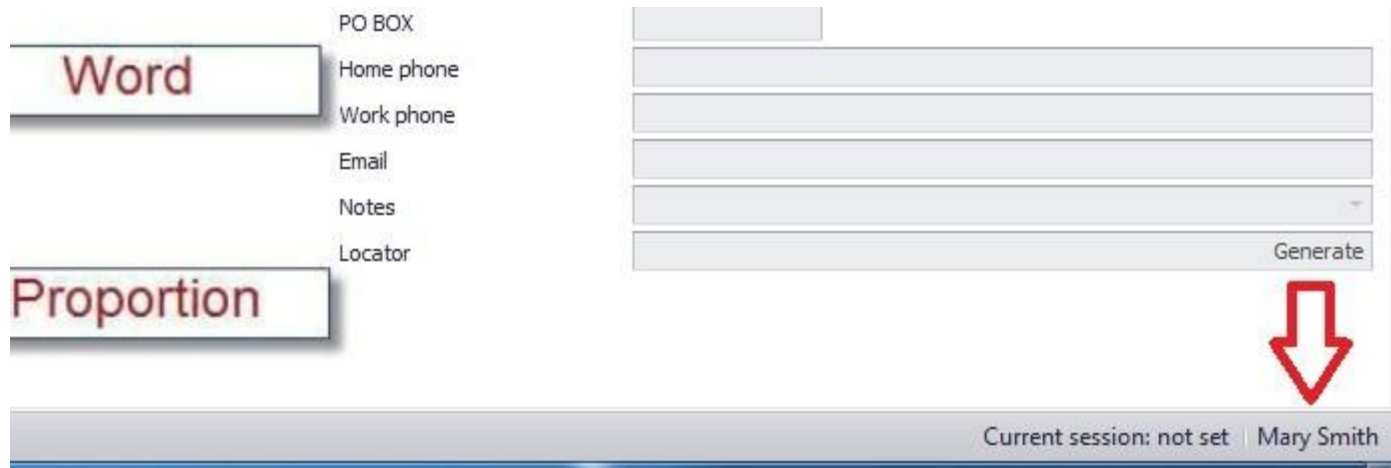

## Inergetix-CoRe Software and Hardware Installation Guide and Instruction Manual

## Here is an example with the data of a fictitious user

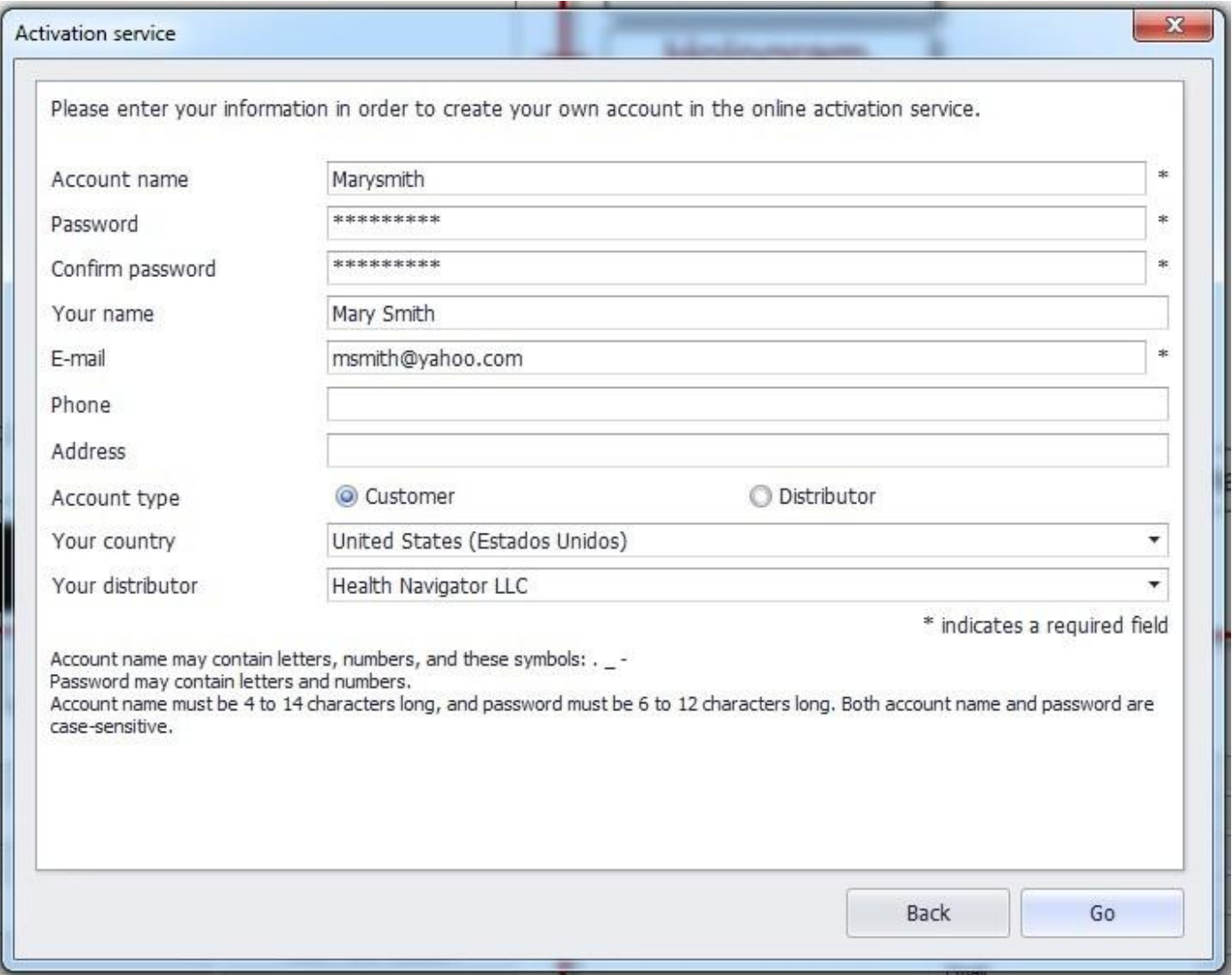

Remember to choose your country and distributor. When you are finished click on "Go".

At this point you will be connected to the Online Activation service and the following screen will appear

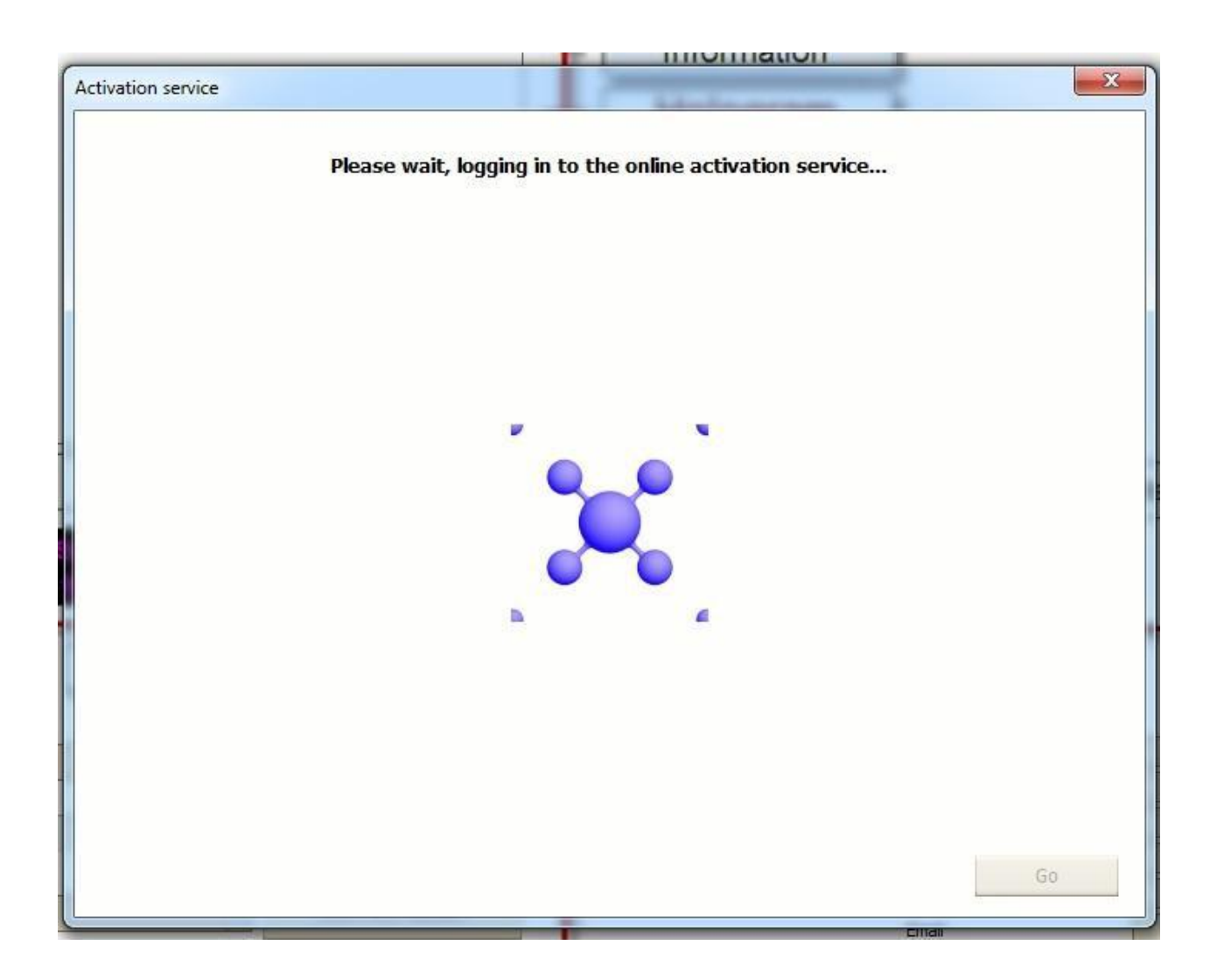

After the successful registration you will be shown which v6 features are activated on your computer, see the screen below

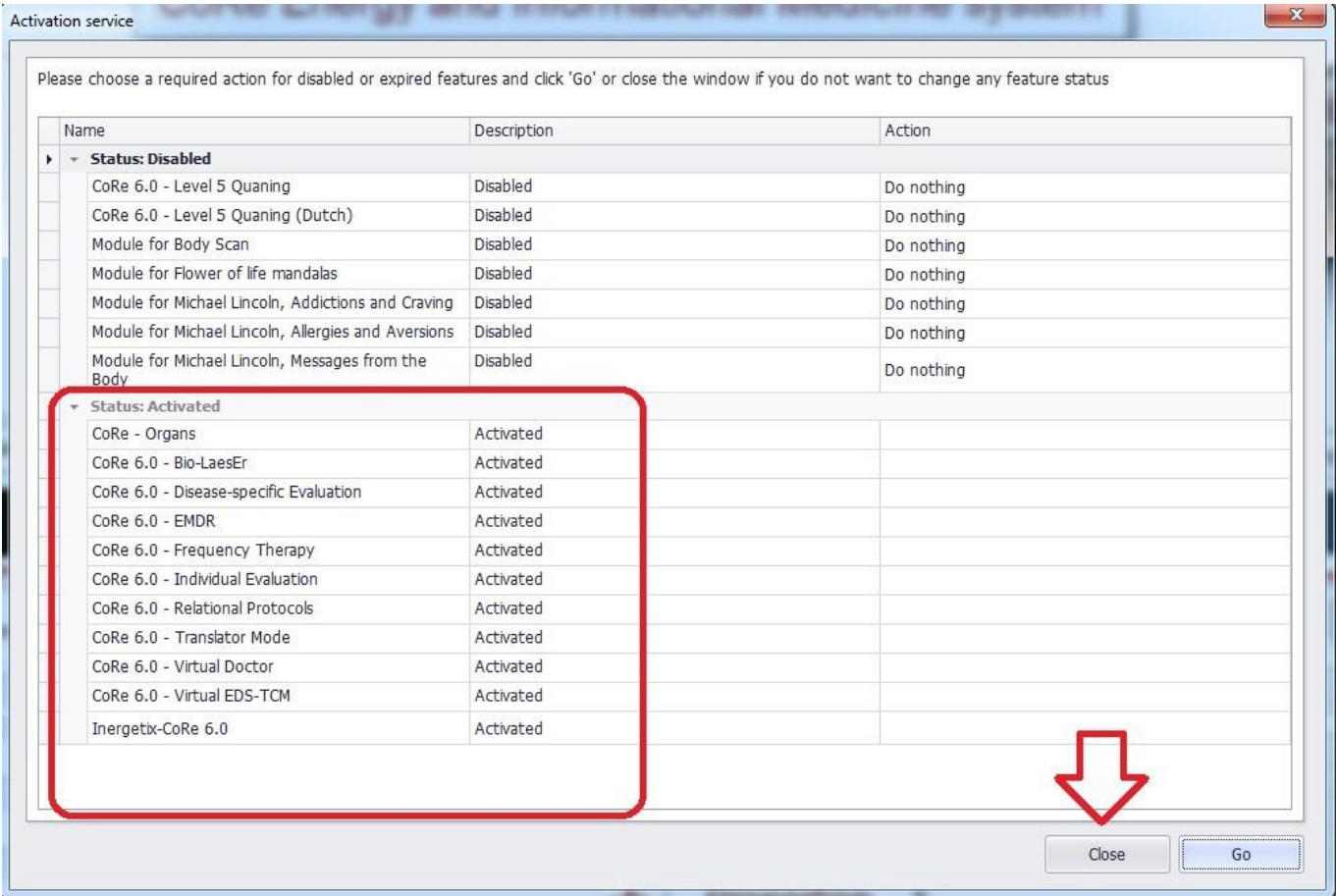

In the section "Activated" you will see the currently activated features. Click on "Close" and

proceed to use CoRe v6 as usual.

If you have any questions reach our technical support at[:](mailto:support@healthnavigator.net)

[support@healthnavigator.net](mailto:support@healthnavigator.net)

# **Section 10 – Quick step by step client session**

## **Starting out, Quick, Step by step Basic session**

**(for a comprehensive explanation please use your training manual starting at page 70)**

- 1. Double Click on the Icon of the Program on your computer
- 2. Click on Select Client/Session
- 3. Enter Client details
- 4. Enter client pictures
- 5. Enter receptors
- 6. Create a new session
- 7. Enter therapy issue
- 8. Enter filters
- 9. Save and select
- 10.Go to Evaluation on top toolbar
- 11.Click on Individual Selection
- 12.Click on Module Selection
- 13.Click OK
- 14.Select from the top 2 groups, write down what the second group is so you don't forget
- 15.Go to drop down menu, select All, Evaluate
- 16.Click on back to selection screen, select the next most resonant module that was selected
- 17.Highlight it, Click OK
- 18.Go to dropdown menu, select All, Evaluate
- 19.Click on back to selection screen,
- 20.Choose another module that you would like to evaluate, Click OK
- 21.Click on the dropdown menu, select All, Evaluate
- 22.Go to the top left side of screen, Click on Compile Report
- 23.When this sub menu is displayed, Click on take top 2 resonances for every evaluation ( the one on the right, DLE)
- 24.Click on Single Communication/information
- 25.Click on centre top tool bar, client, receptors, tray,
- 26.Bottom right side, Click on message from your therapist, enter details
- 27.Click on begin communication
- 28. When this finishes, Click on top red  $\times$  to close screen
- 29.Click on set up and run Auto communication
- 30.Click on start on date, choose the date and finish on date
- 31.This will automatically start the Auto communication for the desired dates
- 32.Minimise the screen
- 33.Click on Generate Report, this will show you what the system has generated in a report

## 34.AT THIS POINT YOU WILL NEED TO HAVE YOUR HARDWARE CONNECTED TO THE COMPUTER TO ALLOW THE FREQUENCY THERAPY

- 35.Click on Frequency therapy on the top tool bar of the report screen
- 36.On the far right of the screen on the top tool bar, Click on scan for resonant settings
- 37.The system has then chosen the most resonant settings for this session
- 38.Check on the amount of time the session has assessed this needs to run for and make an adjustment with the time if needed
- 39.Go to the right side of the screen and tick record frequencies
- 40.Press start, when finished Click on close
- 41.Go to CoRe Main Screen and Click on Methods, Click on Organs
- 42.Click on organs again, select the group and then the subgroup
- 43.Tick in the desired organ part
- 44.Set treatment time
- 45.Click start treatment

# **Section 11 – Applicators User Guide**

# **HEALTH NAVIGATOR, LLC**

# Inergetix Applicators

User Guide

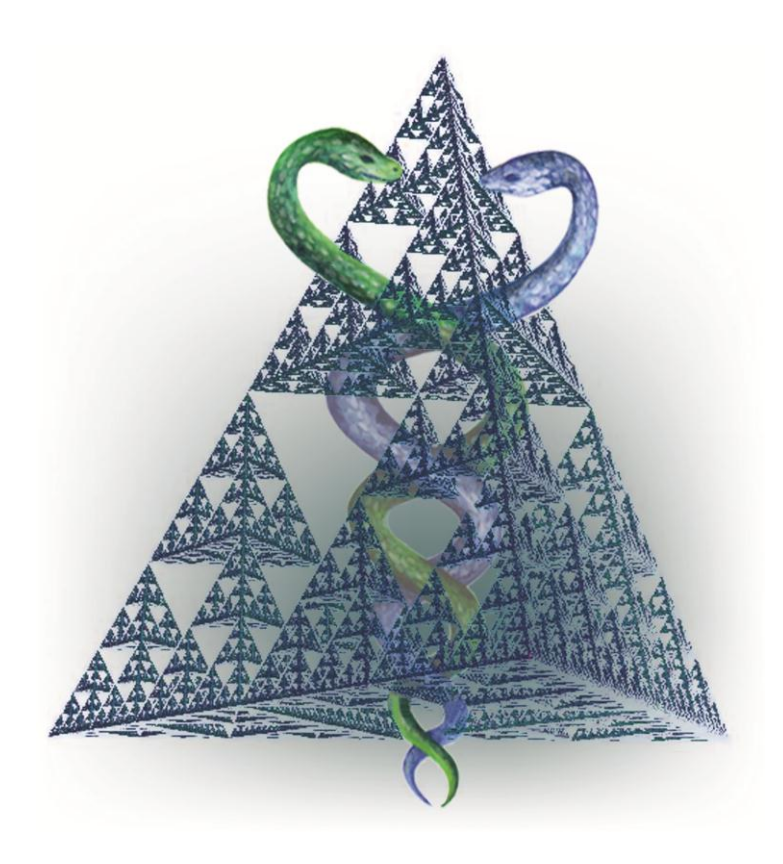

# **Energy & Information**

[www.energy-medicine.info](http://www.energy-medicine.info/) [www.inergetix.com](http://www.inergetix.com/) 

# **Disclaimer**

Please see our **Disclaimer** in full detail here:

<http://www.energy-medicine.info/disclaimer.html>

and our page about our **Mission & Vision** here:

<http://www.energy-medicine.info/vision-mission.html>

Inergetix considers that the sole purpose of our software and hardware is the treatment of the mind and the spirit.

Any secondary effects experienced by the client on the physical or energetic levels - positive or negative, are considered a coincidence that we cannot anticipate, expect or have caused. No promises are made to the client. We follow the contemporary scientific standing that holds that mind and consciousness have no measurable connection to the physical or energy levels.

The Inergetix-CoRe system uses energies and substances in a similar way in which spiritual traditions use them, that is to say, in a symbolic or representational way. This means that we use either homeopathic preparations or substances imprinted with information or energies. This is how our applicators work - on a level of intensity that is not only safe but that has not shown any positive or negative effects in scientific studies that were limited to the observation

of physical or energetic effects.

If studies are presented that show the effectiveness of such magnetic or other energetic therapies, they can only be taken as useful for conditions for which they were investigated within the knowledge of the therapist as it relates to tracking improvements on a physical or energetic level.

Given the accepted division in main stream science between mind and body, we can be proud to work in the areas of soul and spirit that are generally neglected and we can also develop the humility of true healers who know,

**'It is not I who heals but the Spirit.'**

# **INERGETIX MAGNETIC APPLICATORS**

- Introduction
- How to connect the Magnetic Applicators to the CoRe system
- How are they made
- General Applications
- Healing [Effects of the low frequency pulse magnetic field \(LPMF\)](http://www.magnetotherapy.eu/magnetotherapy-magnetotherapy/curative-effects-of-the-low-frequency-pulse-magnetic-field-(lpmf).php)
- [Characteristics of the LPMF and frequency range used](http://www.magnetotherapy.eu/magnetotherapy-magnetotherapy/characteristics-of-the-lpmf-and-frequency-range-used-with-biomag-machines.php)
- For how long should the magnetic field be applied?
- How to select and use the applicators
- Pulse profiles, intensity of the LPMF, and frequency wobbling
- Number of applications
- List of applicators
- Contraindications

#### **Introduction**

Our Inergetix Magnetic Applicators use **low-frequency pulse magnetic therapy (LPMF).** Low frequency fields range from 1 to 100 or 150 Hz. This means that LPMF is applicable even with people who use metal prostheses or have implants in their bodies.

High frequency fields range from 9MHz to 250MHz, connected in groups of low frequency (40 to 640 Hz).

#### **How the Magnetic Applicators are made**

These applicators are of superior construction and design, with inductive coils of specified parameters, designed so that the pulse magnetic waves may penetrate in the most efficient way. The construction of the applicators affects the shape of the pulse, the magnetic field intensity and the shape and size of the flux lines.

The use of a particular type of applicator depends on the nature of the ailment being addressed.

#### **General Points on the Magnetic Applicators**

With local issues (ankle sprain, carpal tunnel syndrome, etc.) smaller applicators should be used, because they are designed to act locally and more intensively.

In the case of more complex problems (bigger joints, coccyx, head, etc) the use of solenoids is recommended due to their design which allows the generation of a field that will work smoothly and efficiently within the whole area encompassed by the solenoid.

If large areas of the body are affected (such as in back pain, blood circulation), it is necessary to use pad applicators of a suitable size and shape.

For precautionary applications, vascular diseases and general regeneration aimed at supporting cardiovascular system, the best application is the full body mat applicator.

Sometimes it is useful to connect or zip several applicators together to form a larger application surface. These applicators are specially designed for this purpose.

If a smaller size applicator is applied a stronger local effect is achieved (through higher frequency) application). If a larger applicator is used, a lower frequency application is applied, achieving extensive positive effect.

#### **Healing** [Effects of the low pulse magnetic frequency field \(LPMF\)](http://www.magnetotherapy.eu/magnetotherapy-magnetotherapy/curative-effects-of-the-low-frequency-pulse-magnetic-field-(lpmf).php)

The magnetic applicators which utilize a low-frequency pulse magnetic field can have various effects **T** on health conditions that include:

- Pain relief (analgesic)
- Muscular relaxation (relief from spasms)
- Improved Blood Circulation (widening of the blood vessels)
- Metabolism Stimulating effect (detoxification, absorption)
- Healing and regeneration, anti-rheumatic and anti-inflammatory.

#### **Pain relief effect (analgesic)**

Magnetic stimulation generates an electric current in the nerve fibers which prevent pain impulses from traveling from the pain source to the brain via the spinal cord; it also causes enhanced endorphin production, reduction of inflammation and swelling and muscular relaxation.

The analgesic effect of magneto-therapy not only supports general relaxation but works well for sleeplessness and neuralgic pains. It stimulates endorphin production and the regulation of calcium ions through the cellular membrane; it affects vascular dilatation, producing an analgesic effect.

After therapy, the activity of \*lactate dehydrogenase in the exposed musculature is increased (this process inhibits the degradation of lactic acid - which stimulates the nerve receptors that caused the pain).

Positive results have been experienced, especially with painful radicular (root) and pseudo-radicular syndromes such as sciatica, or nerve compression.

\*\*Lactate Dehydrogenase - An enzyme that catalyzes the conversion of lactate to pyruvate. This is an important step in energy production in cells. Many different types of cells in the body contain this enzyme. Some of the organs relatively rich in LDH are the heart, kidney, liver, and muscle.

#### **Muscular relaxation effect (relieving muscular spasms)**

The low-frequency pulse therapy stimulates quicker removal of acid metabolites (secretion is increased and the activity of lactate dehydrogenase is stimulated), which results in relief from painful, irritation in muscles and body parts suffering from chronic inflammation.

Additionally, considerably slower functioning of the nerve lines on the lower extremities has been recorded with athletes, which also contributes to myo-relaxation (muscle relief).

The myo-relaxing effect on the back muscles (the para-vertebral striated musculature around spinal column) brings relief from many problems, e.g. stiffened cervical spinal column, headac dizziness, poor hearing, limited mobility, pain that spreads from the spine to the extremities, c etc.

Relaxation of the skeletal muscles is necessary during any pain related issue.

## **Improved Blood Circulation (Vasodilatation)**

The low-frequency pulse magnetic field affects the polarization of erythrocytes by means of a  $\mu$ charge. The method works against erythrocyte grouping; the erythrocytes are spread again, therefore increasing the capacity of the surface to bind oxygen.

The blood that travels through the magnetic field generated, demonstrates a higher capability oxygen.

The erythrocyte polarization affects arterial muscular tension, the arteries become broader (vasodilatation), which helps to supply the oxygenated blood and the nutrients to the tissues and enhances faster removal of toxins.

Oxygen intake is significantly increased. The LPMF acts positively upon erythrocyte plasticity. The risk of blood clots (thrombosis) is reduced.

In the course of the therapy, the parasympathetic nervous system is activated and Ca2+ ions (Calcium ions) are emitted, resulting in loosened arterial muscles (especially pre-capillary constrictors) and subsequent vascular dilation.

These processes balance heart function, blood circulation and blood pressure. LPMF works well in cases of preliminary forms of ischemic heart disease and ischemic disease related to the upper/lower extremities, varicose ulcers, and various blood circulation deficiencies.

This therapy helps arteries to open up again so blood flow throughout the skin and muscular tissues is increased. Although arteries that have already closed do not become passable again as a result of the therapy, the collateral blood flow throughout the skin and muscular tissues is considerably improved.

## **Metabolism Stimulating effect**

Through stimulating the metabolism; the LPMF penetrates the treated area evenly and travels through every cell, while inducing a weak electric current.

The cell surface potential is changed, affecting cell membrane's permeability, promoting blood circulation, oxygenation and nutrition, and resulting in increased elimination of metabolic waste from the treated area - which is the fundamental prerequisite of any healing process.

It is the stimulated metabolism, the removal of waste and detoxification that begins all healing and regenerative processes.

For example, exposure of the liver area to LPMF stimulates the function of the liver, which accelerates and enhances the detoxification processes in the entire body.

Localized applications can be made to problem areas of the body - a muscle, a joint, the spine, etc.

If a smaller size applicator is applied a stronger local effect is achieved (through higher frequency application). If a larger applicator is used, a lower frequency application is applied, achieving a extensive positive effect.

Positive changes occur with many disorders including diabetes and gout, tissue regeneration a infections (hepatitis, mononucleosis, toxic destruction of tissues, etc.), and with eczema and allergies.

#### **Stimulated Healing and Regeneration (anti-Inflammatory and anti-rheumatic effects)**

There is evidence of improvement in bones and soft tissue, due to the non-specific cytoplasm membrane irritation and consequent activation of the metabolic chain.

Change of the \*cAMP/cGMP ratio and increased activity of osteoclasts (a type of [bone cell](http://en.wikipedia.org/wiki/Bone_cell) that removes [bone tissue](http://en.wikipedia.org/wiki/Bone_tissue) by removing its [mineralized matrix](http://en.wikipedia.org/w/index.php?title=Mineralized_matrix&action=edit&redlink=1)) in the case of healing bones.

\*Cyclic nucleotides have been extensively studied as second messengers of intracellular events initiated by activation of many **I** types of hormone and neurotransmitter receptors. Cyclic guanosine monophosphate (cGMP) serves as a second messenger in a manner similar to that observed with cAMP. Peptide hormones, such as the natriuretic factors, activate receptors that are a manner similar to that observed with cAMP. Peptide hormones, such as the natriuretic factors, activate receptors that are<br>associated with membrane-bound guanylate cyclase (GC). Receptor activation of GC leads to the conv Nitric oxide (NO) also stimulates cGMP production by activating soluble GC, perhaps by binding to the heme moiety of the enzyme. Similar to cAMP, cGMP mediates most of its intracellular effects through the activation of specific cGMP dependent protein kinases (PKG). Reference: Francis, S.H., and Corbin, J.D., Cyclic nucleotide-dependent protein kinases: intracellular receptors for cAMP and cGMP action. Crit. Rev. Clin. Lab. Sci., 36, 275-328 (1999).

The LPMF therapy results in acceleration of the healing process, formation of new tissues (bone tissue and calcification), and leads to increased activity of the parathormone. (**Parathormone:** A hormone that is made by the [parathyroid gland](http://www.medterms.com/script/main/art.asp?articlekey=4773) and that is critical to [calcium](http://www.medterms.com/script/main/art.asp?articlekey=2575) and [phosphorus](http://www.medterms.com/script/main/art.asp?articlekey=4880) balance. Deficiency of parathormone results in abnormally low calcium levels in the blood ([hypocalcemia](http://www.medterms.com/script/main/art.asp?articlekey=3855)). Excessive parathormone leads to elevated calcium levels in the blood ([hypercalcemia](http://www.medterms.com/script/main/art.asp?articlekey=3834)) and calcium deposition in cartilage. Also known as parathyroid hormone and parathyrin).

Therefore, the low-frequency pulse magnetic field is used to accelerate healing in cases of fractures, pseudo-arthrosis and the reinforcement of loose and painful endo-prostheses.

The level of proteoglycans (the muco-polysaccharides bound to protein chains occurring in the extracellular matrix of connective tissue) in the cartilage is increased by up to 22%, which supports the healing process and cartilage regeneration. An accelerated healing process is experienced with both bones and soft tissues. Magnetic applicators are capable of having a positive effect not only on sterile inflammations (rheumatic disease) but also on microbial inflammations.

Phagocytic (a phagocyte is a cell, such as a white blood cell, that engulfs and absorbs waste material, harmful microorganisms, or other foreign bodies in the bloodstream and tissues) activity is induced, including superoxide production, which leads to suppression of the microbial flora; however, this may be the reason for a temporarily worsened condition in rheumatic clients, in the course of preliminary sessions.

Subsequently, super oxide dismutase (an enzyme that catalyzes the decomposition of a superoxide into hydrogen peroxide and oxygen) is activated, which results in general relief and the start of the

healing process. Especially positive results are achieved in cases of radicular and pseudo-radic syndromes (sciatica, nerve compression).

Magnetic applications accelerate metabolism, relieving swelling in the treated area, reducing inflammation and pain.

The applicators should be positioned above the affected part of the body (e.g. in case of an an sprain) for 30 - 45 minute-long stimulations repeated 3 times a day to achieve considerable  $r\epsilon$ in relief from swelling and pain.

The anti-swelling and anti-inflammatory effect is important with catarrh of the upper respiratory passages, sinusitis, gingivitis, allergies, runny nose, etc.

## [Characteristics of the LPMF and frequency range used with Magnetic Applicators](http://www.magnetotherapy.eu/magnetotherapy-magnetotherapy/characteristics-of-the-lpmf-and-frequency-range-used-with-biomag-machines.php)

**North Polarity -** Analgesic, pain relieving effects (e.g. migraines, toothache, etc.)

**South polarity -** Stimulating healing effect (e.g. periodontal disease, dermatological issues, etc.)

**Low frequency - 1 to 10 Hz -** effects of an analgesic and myo-relaxing nature.

**Medium frequency - 10 to 15 Hz** - anti-inflammatory, suitable for chronic and degenerative diseases: vasodilatation; results in enhanced blood and lymph circulation, suppression of swelling.

**Higher frequency: 15 to 25 Hz** - stimulating effects that support bone healing, improve postaccident condition and works well with acute disease; detoxification.

**Frequency above 25 Hz (26 to 81 Hz)** - Frequencies higher than 25 Hz (intended for special applications) are used if it is necessary to increase the intensity of the effects or with certain types of health issues such as burns and fractures that are healing with difficulty and with pseudo-arthrosis.

The higher frequency is intended for more intensive support of the healing process, regeneration and detoxification.

#### **For how long should the magnetic field be applied?**

There is no risk of over-exposure to low frequency pulse magneto-therapy and there is no evidence of harm due to overdose.

Provided that magneto-therapy is properly applied, the human organism will respond with self-repair and regulation.

It is recommended that the affected part of the body be exposed to the magnetic field generated by the applicator 2 to 5 times per day on average, for 25 to 90 minutes at a time.

#### **How to select and use the applicators**

Among the applicators available, the type that best suits the particular therapeutic purpose should be selected.

Place the selected applicator as close to the surface of the body as possible. Some applicators fixed to the body with a flexible band.

Most other applicators may be fixed on the body with the FIX DUO elements as in the Shoulde Applicator and Orthopedic Extensor. It is good to know that fixing elements exist because if yo the applicator properly, you increase the efficiency of the application process (as for U applicat solenoids generating the spatial pulse magnetic field, it is sufficient if you just move the part of body into the inner space of the solenoid).

In order to make the best decision about which applicator should be applied, use the following criteria: **the applicator should be placed comfortably on the body, as close to the afflicted part as possible; consideration should be given to whether you need to apply the treatment at a depth (solenoid) or whether a flat applicator would more appropriate for the given purpose.**

#### **Pulse profiles, intensity of the LPMF and frequency wobbling**

If local pain is caused by a problem located somewhere else, the magnetic field should be applied via two applicators - at both locations at the same time.

The individual effects and use of magneto-therapy should be planned and evaluated according to the particular condition and reaction of the individual patient. In the event of an unexpected reaction, stop the application immediately!

It is recommended to continue the therapy after an examination by a specialized physician, following the instructions and procedures prescribed. If magneto-therapy is included in the medical treatment, in the case of orthopedic or similar trouble, expect that some people will temporarily show slightly increased sensitivity.

This is the so-called spa syndrome, frequently resulting in a significantly improved condition in the patient.

In this case, it is recommended to continue the application but to lower the intensity of the application for approximately 2-5 days.

#### **Table: Basic healing effects according to frequency**

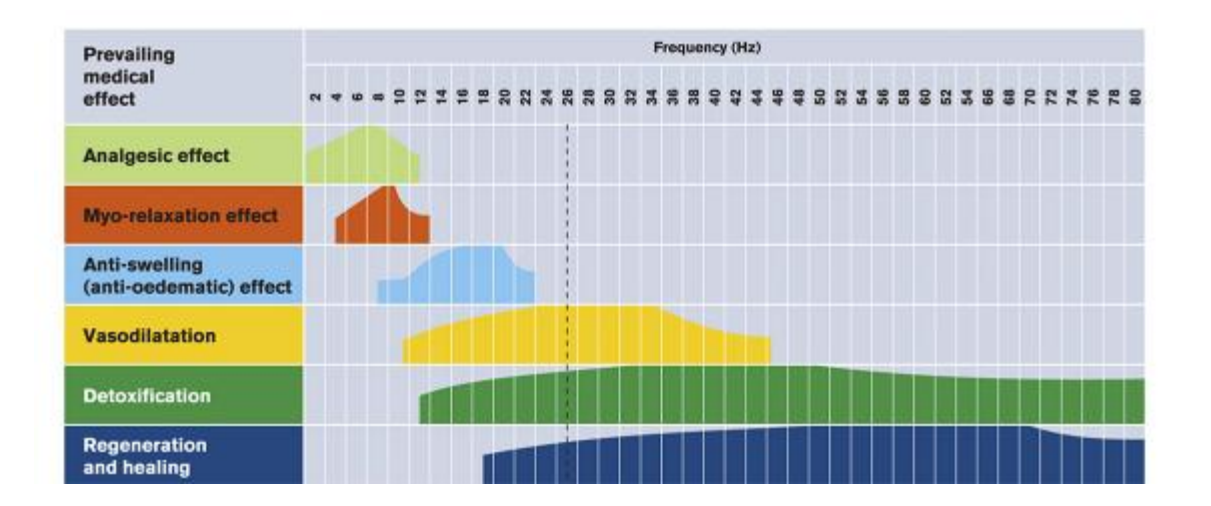

#### **Number of applications**

It is generally known that magneto-therapy should be applied in various ways, depending on the particular case; this means that the length of the therapy and the number of the cycles can vary.

A standard is two application sessions per day and for more serious diseases, three or even more sessions a day are possible, while the recommended break is 6 hours.

If possible, do not end the magneto-therapy abruptly.

It is better to prolong the intervals between the applications towards the end of the therapeutic period.

Clients suffering from low blood pressure are recommended to take approximately 20-minutes of rest after the application.

For short-term disorders, it is recommended to repeat the application 20 to 30 times; however, the minimum number of sessions is 10.

With chronic diseases and after treatment in particular, repeated application over a longer period of time is recommended.

#### **Before starting using the applicators on clients, first review likely contraindications!**

# **Overview of Application Positions and Points**

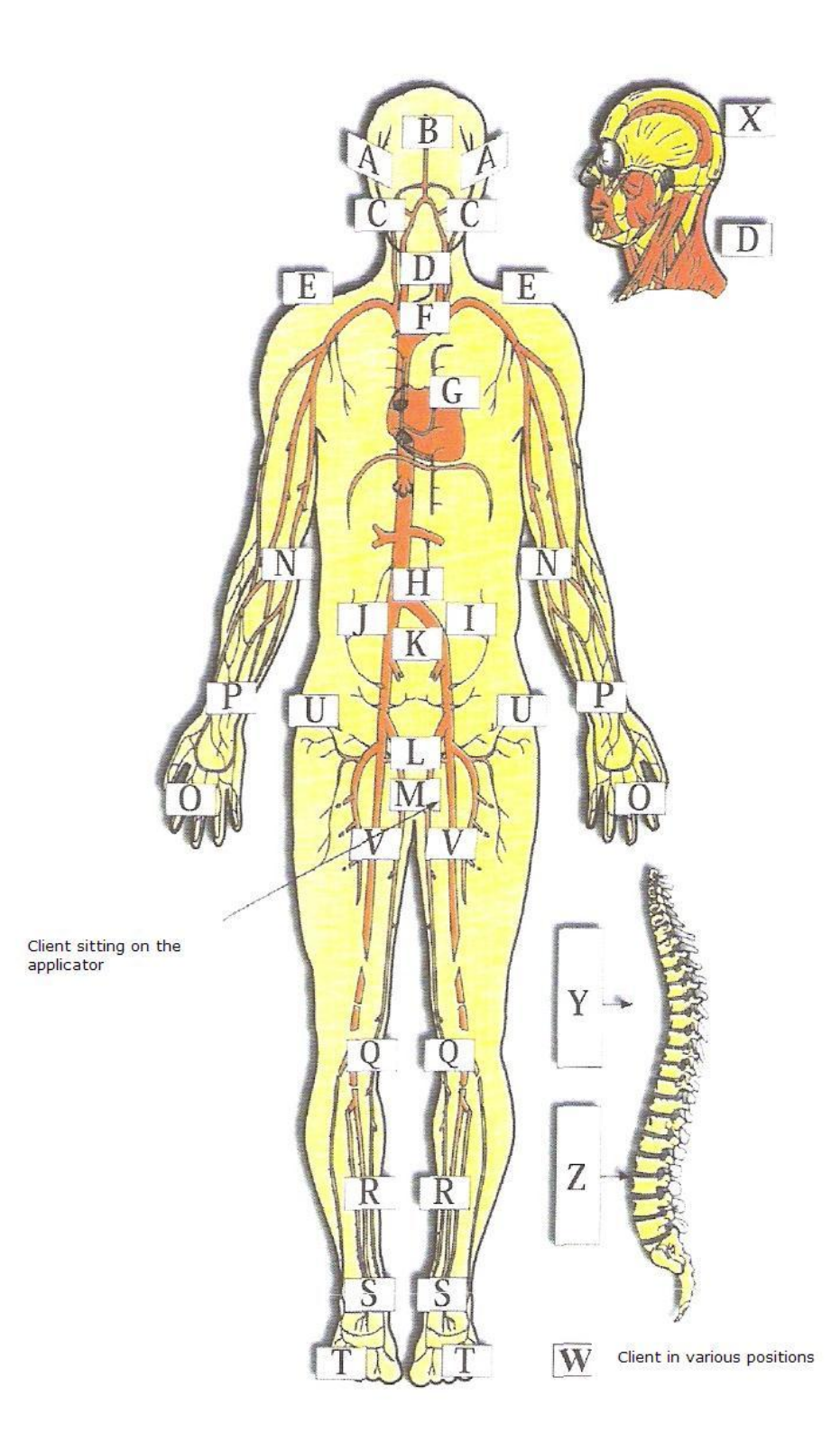

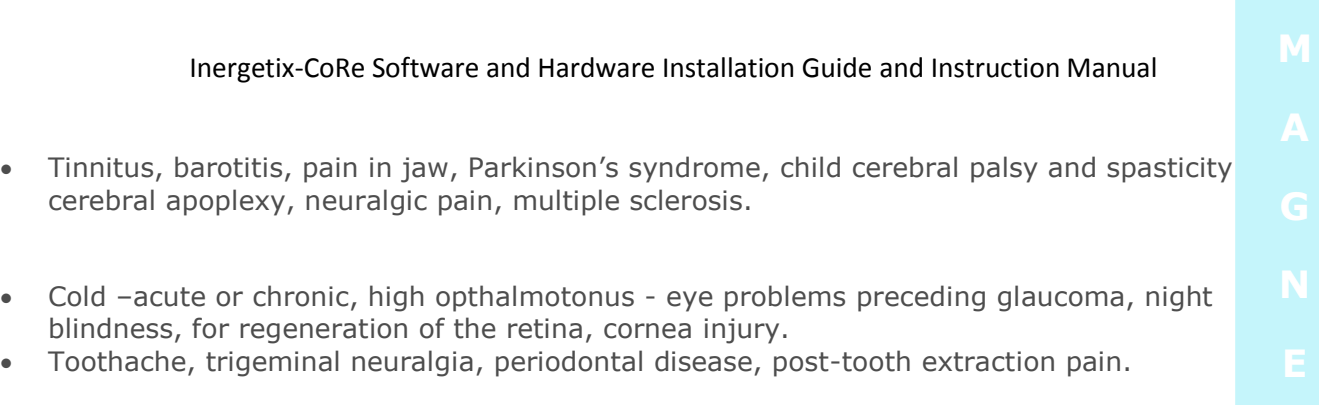

- Pain of obstruction in cervical vertebrae, headache, blood circulation disorder –hands (pins and needles), cold or chill –husky voice, laryngitis. Also for carpal tunnel syndrome (perhaps caused by cervical vertebrae).
- Painful, stiff shoulders (pre-arthritis –humeroscapularis), arthritis –humeral joints.
- Asthma, cough, bronchitis, high and low blood pressure, hiccups.
- Recovery after myocardial infarction, after by-pass surgery, ischemic heart disease.
- Hyperactive stomach, chronic ulcer disease –stomach and duodenum (not applicable if bleeding), for inflammation and spasms.
- Diabetes mellitus (application on left back side to stimulate pancreas)
- Regeneration of the liver, post jaundice.
- Infertility (female) caused by salpingitis (pelvic inflammatory disease), constipation, poor elimination.
- Cystitis –especially female, prostatitis (inflammation of prostate gland).
- Prostatitis, sexual dysfunction (male), sexual dysfunction, hemorrhoids.
- Acute and chronic tennis elbow (epicondylitis), pain in elbow.
- Arthritis in the hands causing difficulty moving fingers, poor blood circulation (hand, wrist).
- Carpal tunnel syndrome. Applicable for simultaneous application with D.
- Pain or arthritis –knee joints, poor blood circulation –diabetics (diabetic leg).
- Poor blood circulation –lower extremities (diabetic leg), osteoporosis –shin bone, chronic

venous ulceration.

- Pain in metatarsus (bones of feet) and ankle, diabetic leg, swollen ankle.
- Rheumatism, gout, pain near heel. Also for diabetic leg.
- Pain linked to arthrosis -coxal or hip joints, osteoporosis (depends on particular bone), endoprosthesis (artificial device implanted inside the body to replace missing part, i.e.  $\overline{\phantom{a}}$ replacement).
- Blood circulation disorder.
- Cellulite, post-surgery, fractures, post-amputation and phantom pain, muscle weakness before massage, for relaxation.
- Neuralgic pain, after bleeding in case of injury, multiple sclerosis, ADHD, degenerative Central **I** Nervous System disease, Parkinson's disease.
- Regeneration of cervical vertebrae and pectoral girdle, degeneration of spinal marrow various causes, osteoporosis, degenerative changes in spinal marrow and nerves. Also as an additional point for carpal tunnel syndrome, partial hearing impairment, tinnitus, nodulation on spinal column, phantom pain.
- Sciatica, pain in small of the back, pain in kidneys, renal colic, child enuresis (bet wetting) (does not work in case of enuresis triggered by psychological factors). Also for osteoporosis of the spinal column.

## Guidelines for Multi-Applicators

Certain surface areas of the body (skin) correspond to particular segments of the spinal column you act upon such a segment by exposing it to a low-frequency magnetic field, you also act upon particular surface area and vice-versa.

#### **Segmental layout for skin stimulation**

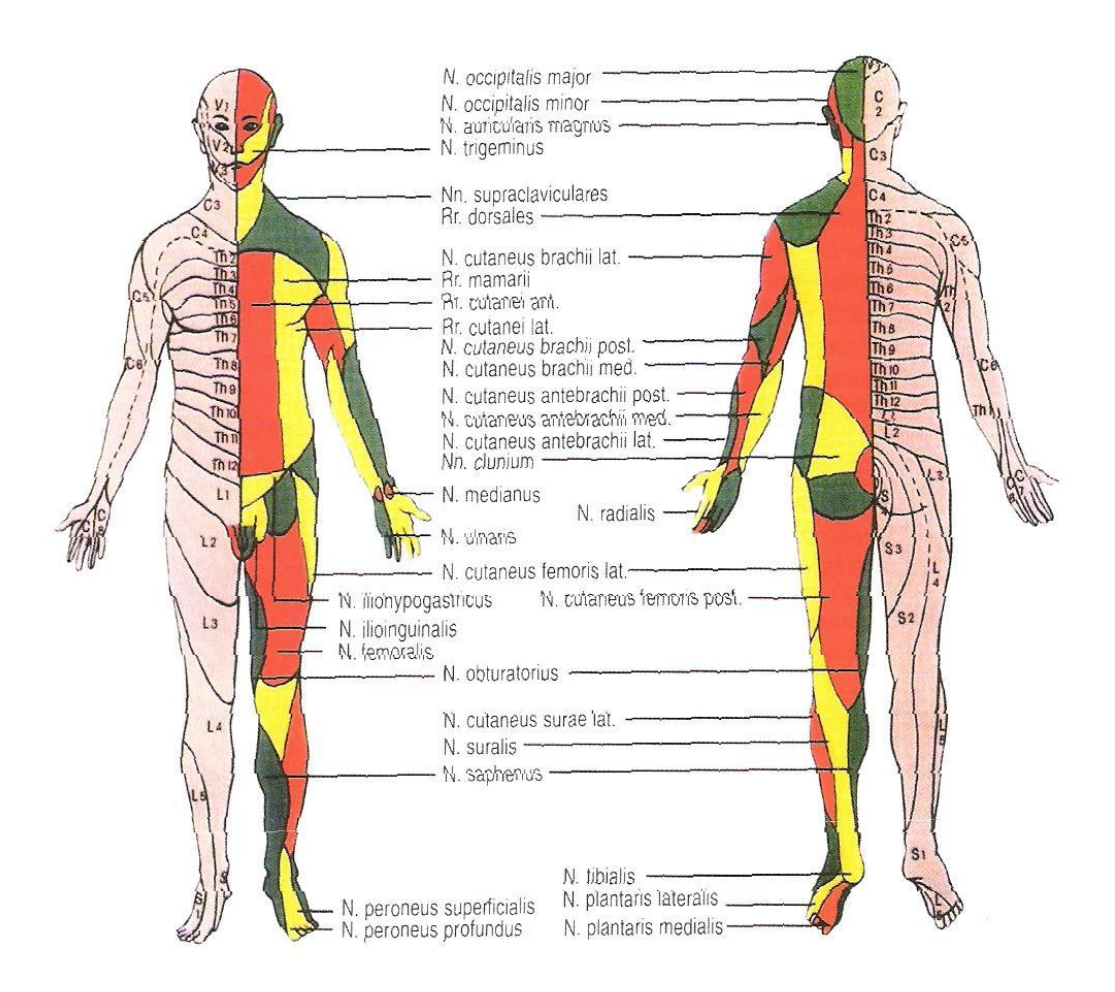

**In the same way, particular segments of the spinal column can be matched to particular organs. Therefore, with certain organ ailments, it is recommended to expose the corresponding segment of the spinal column too in order to achieve the best therapeutic effect on the organ. To simplify the relationship between the segments and the organs, a schematic illustration is provided.**

## Autonomous (vegetative) Nervous System Schematic Overview

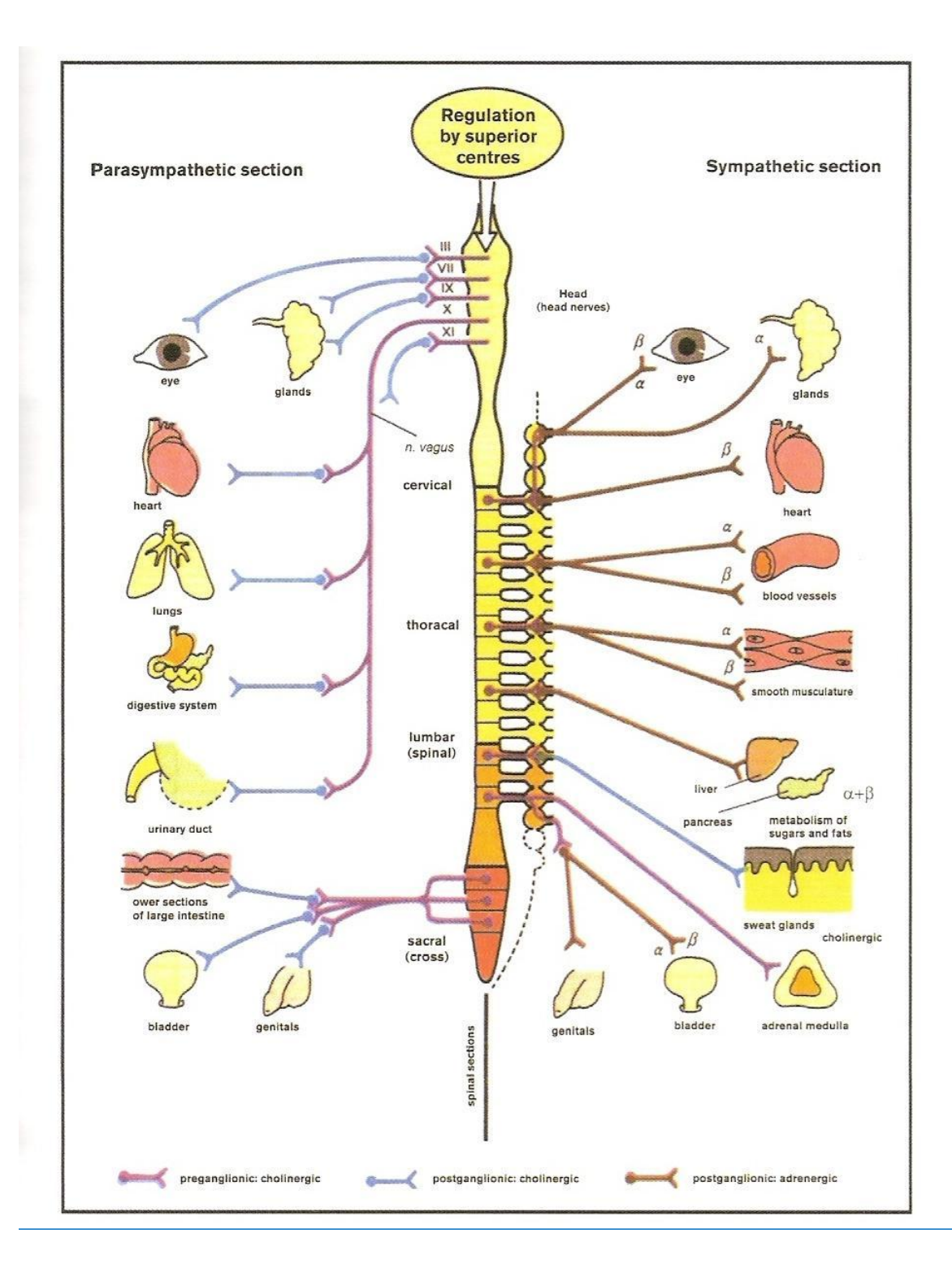

## TYPES OF MAGNETIC APPLICATORS

Applicators are air coils wound from enameled copper or other special wire in a special construc The surface consists of top-quality imitation leather complying with hygienic standards for conta with the human skin.

**Flat applicators** generate a magnetic field of the highest intensity, however, spatially nonhomogeneous. The magnetic field intensity depends on the distance from the surface of the applicator (e.g. at distance of 8 cm (3 inches) the intensity drops to a fraction of the surface value, They are used in cases where we do not require the magnetic field to penetrate to the tissues deep **T** under the surface. The most powerful magnetic field is in the axis near the surface. You may verify the range of the spatial pulse magnetic field with the Tester. The maximum value of the magnetic field provided in the specifications was measured at the surface of the applicator, in the middle of the **I** magnetic segments.

**Cylinder or ring applicators** generate a homogenous magnetic field, though, less intensive than that generated by the flat applicators. They are used to emphasize the effects of the magnetic field and if it is necessary to penetrate deep into the tissues (e.g. if applied on extremity joints). The range of the spatial pulse magnetic field can be verified with the Tester. The maximum value of the magnetic field provided in the specifications was measured at the inner surface of the applicator, at the edge of the cylindrical section.

#### **Applicators with higher magnetic field intensity are used for local applications (point applications); applicators with lower intensity are used for other applications. The most important thing is to let the pulse magnetic field act directly upon the afflicted area on the body (sometimes two applicators at a time are used, i.e. the concept of "cause and effect" is applied).**

**Tester** (included with any applicator purchase). Using the Tester, you can determine the polarity of the applicator. The north pole is marked  $(-)$ , while the south pole is marked  $(+)$ .

**How to measure the polarity** on the applicator: If you bring the Tester to the surface of the activated applicator, the Tester starts vibrating, following the rhythm of the pulse frequency. You can discover the polarity of the applicator if you put the Tester with the (-) mark against the surface of the applicator while in operation. If the Tester is repelled (pushed away), you are working with the north pole of the applicator, if it is drawn towards the surface, this would be the south pole of the applicator.

**Applicator polarity gauge indicator**. The north polarity of the applicator is marked on the plate with a green circle and the letter (N). If the plate is between the components, the circle with the letter N shows an arrow directed to the nearest component with northern polarity. If an applicator consists of more parts, the polarity comes in turns, since when the applicator is the magnetic lines of force should not interfere with each other but should be amplified. As for solenoids, the polarity of the magnetic field may be determined with the Tester on the opposite of the section (edge) of the ring.

When making the decision about which applicator to use, especially as regards solend the applicator polarity is not very important. The individual sensitivity of the client sh **be considered.**

- 
- 

## LIST OF INERGETIX MAGNETIC APPLICATORS

**(Measure conversion: 1 inch = 2.54 cm)**

#### Magnetic Tester

**Using the Tester, you can determine the polarity of the applicator. The north pole is marked (-), while the south pole is marked (+). Place the Tester with the (-) mark against the surface of the applicator while in operation. If the Tester is repelled (pushed away), you are working with the north pole of the applicator, if it is drawn towards the surface, this would be the south pole of the applicator.** 

Magnetic Local Disc Applicator

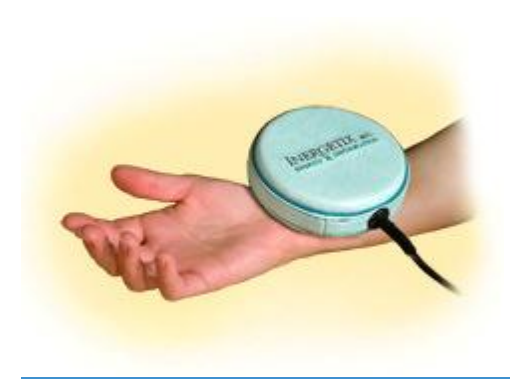

Dimensions: Diameter: 5 inches, Height: 1.5 inches Weight: 0.45 kg The magnetic induction, i.e. the force of the magnetic field in the coil axis on the surface of the applicators: 36 mT

To be used for local applications. The vibration may be used as fine massage of nerve endings of certain organs - e.g. feet. It improves blood circulation and increases oxygen supply. In order to fix it to the position for application, you may use the fixing tape.

Magnetic Full Body Mat, Part 1 and Part 2

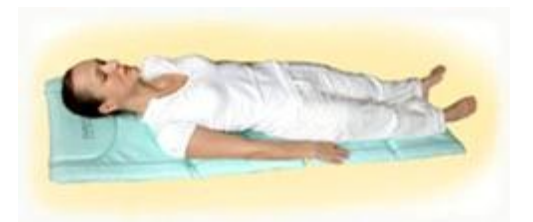

Dimensions for each part: Width: 19 inches Length: 19 inches Height: 1.5 inches Weight: 2.4 Kg + 2 Kg Magnetic induction of the coil axix on the surface of the applicators: 5 mT

Use -Use for rehabilitation of the back or general rehabilitation. The client can be seated or lying on the bed; if connected together, a whole-bed applicator is created. Application is over a textile pad. Suitable for whole body applications, prevention, rehabilitation, blood circulation and muscular tension release. The top portion marked with enlarged seams is intended for whole-bed application for the client's head where it does not generate a magnetic field.
## [Spatial](http://www.magnetotherapy.eu/magnetotherapy-applicators/m2s-oval-ring-solenoid.php) Pulse Applicator - Solenoid

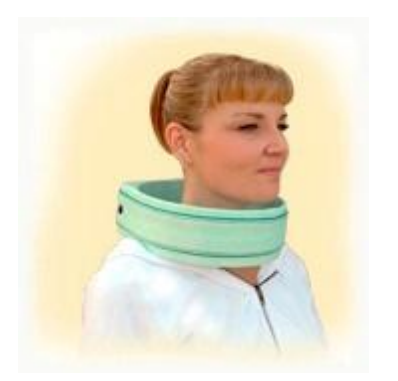

Dimensions: Diameter: 9.5 inches, Height: 10 inches Depth: 3.5 inches Weight: 0.45 kg Thickness: 0.5 inches Magnetic induction in the coil axis on the surface of the applicator: 4 mT

**Use** – This applicator generates a spatial pulse magnetic field – suitable for depth application to back, hips, joints, cervical spine, head. To be used over a textile pad on the spot afflicted.

#### Shoulder Applicator

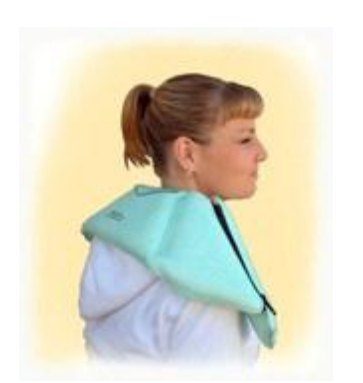

Dimensions: Width: 6 inches, Length: 26 inches + 10.5 inches with orthopedic extensor to wrap over shoulders Weight: 0.5 kg Thickness: 0.5 inches Magnetic induction in the coil axis on the surface of the applicator: 10 mT

**Use** - Flexible, anatomic applicator, suitable for application for cervical spinal column and shoulders at the same time. Use orthopedic applicator to fix shoulder applicator in place and act on both shoulders at the same time.

#### Orthopedic Applicator Extensor

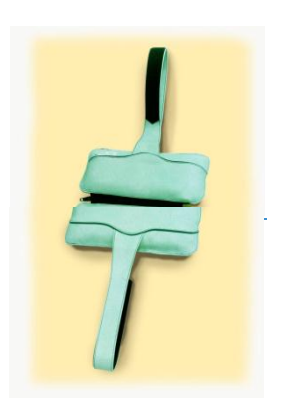

Dimensions: Zipper in the middle Width: 10.5 inches Length: 10.5 inches Weight: 0.4 kg Thickness: 0.5 inches Magnetic induction in the coil axis on the surface of the applicator: 8 mT

#### **Use** - Orthopedic aid intended for fixation of the other applicators

Full Body Applicator - [Solenoid](http://www.magnetotherapy.eu/magnetotherapy-applicators/m5s-ring-solenoid.php)

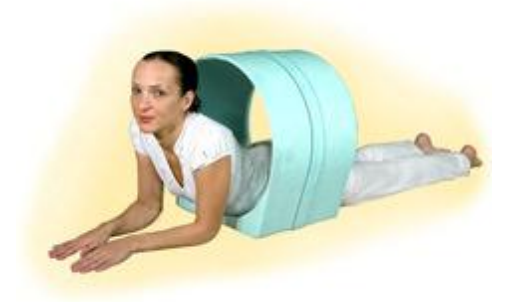

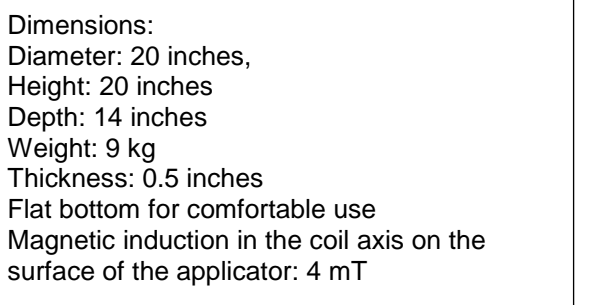

**Use** - Deep body solenoid, suitable for depth applications. To be used on extremities, hips, spinal column, also possible to use to work with the shoulders at the same time, etc. This type is recommended for application with people lying on a bed. Application is over a textile pad on the afflicted area, as close as possible to the surface of the body.

## Paddy Applicator - [three-part pad applicator](http://www.magnetotherapy.eu/magnetotherapy-applicators/m10a-three-part-pad-applicator.php)

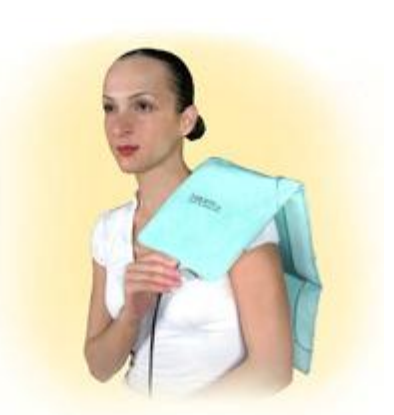

Dimensions: Width: 10 inches Length: 30 inches Weight: 1.6 kg Depth: 1.5 inches Magnetic induction in the coil axis on the surface of the applicator: 18 mT

**Use** - A three-part pad flexible applicator it is suitable for more extensive application (spinal column, extremities, etc.). Application is over a textile pad on the afflicted spot, as close as possible to the surface of the body. For fixation, use tape (a zipper cannot be used).

## Connecting to the Health Navigator

These applicators are very easy to use. Connect the applicator of choice to **CH1** or **CH2** of the Magnetic Therapy Panel in your Health Navigator.

If you have 2 magnetic applicators you can connect one on each channel.

In your CoRe software, open the Resonant Frequency or Biofeedback Frequency modules select the range from 1 to 100 Hz to find the most resonant frequencies for the client based or symptoms/filters entered. Broadcast the frequencies for a selected period of time based on th client's needs. Frequencies higher than 150 Hz are not indicated for magnetic field applicators.

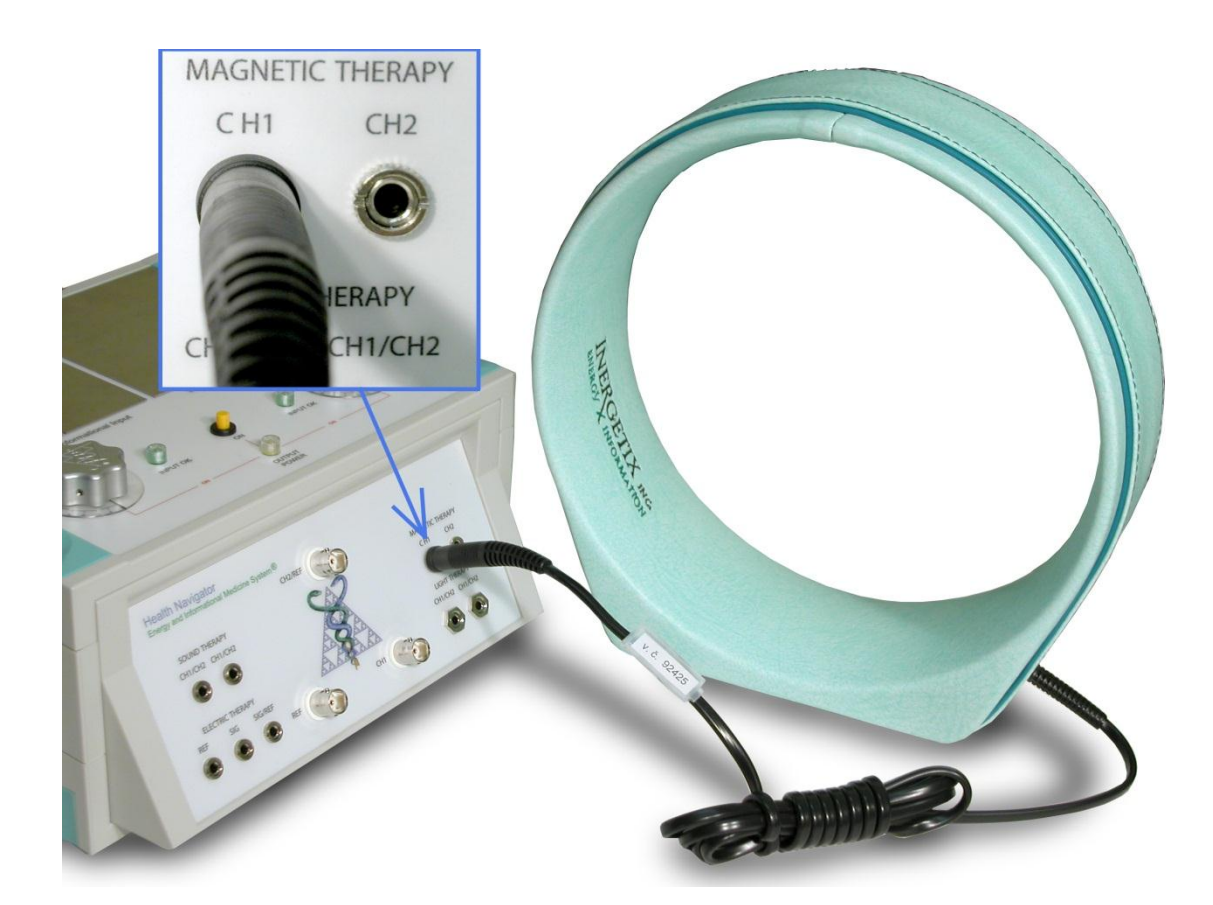

## CONDITIONS ADDRESSED WITH MAGNET0THERAPY

#### [1 • Pain in the extremities](http://www.magnetotherapy.eu/magnetotherapy-experience/1-pain-in-the-motor-organs.php)

Magnetic pulses of low frequency act positively upon any pain – magnetic applicators are used treat degenerative, inflammatory and post-accident conditions.

#### 2 • Long[-Term Chronic illness](http://www.magnetotherapy.eu/magnetotherapy-experience/2-medical-program.php)

The resonant frequencies change automatically using the Biofeedback module with effects that from beneficial stimulation, the easing of pain and healing. Examples: joint-related degenerati inflammatory illnesses, enhancement of metabolism in the body tissues (diabetes); chronic inflammation of the tissues and organs.

#### [3 • Arthritis](http://www.magnetotherapy.eu/magnetotherapy-experience/3-arthrosis.php)

Apply to ease pain originating from degenerative changes in joint tissues - bones, cartilage an ligaments.

#### [4 • Vertebral column arthritis](http://www.magnetotherapy.eu/magnetotherapy-experience/4-vertebral-column-arthrosis.php)

Apply to alleviate vertebrae and inter-vertebral disc arthritis, possible radiculo-myelopathy, nerve root compression to ease pain; release muscle contractions, achieve better spinal mobility.

#### [5 • Artrodynia](http://www.magnetotherapy.eu/magnetotherapy-experience/5-artrodynia.php)

Apply for pain in joints and pain in the articular capsule due to morphological changes caused by degenerative and inflammatory processes. Eases pain, suppresses the inflammatory process and establishes favorable conditions for regeneration.

#### [6 • Pain in the vertebral column](http://www.magnetotherapy.eu/magnetotherapy-experience/6-pain-in-the-vertebral-column.php)

Apply applications for pain in the spinal column due to degenerative inflammatory processes, also if exposed to strain, unusual movement activities or cold. Eases acute pain, acts upon muscle spasms, achieves better spinal mobility, allows rehabilitation and enhances regeneration.

#### **7 • Sciatica**

Apply for compression of radicular (root) nerves in the sacro-lumbar area, and pain spreading into the lower extremities, strong acute pain and limited mobility. By easing the pain, allows restoration of the correct position of the spinal column, thus helping to eliminate compression of the radicular nerves.

#### [8 • Joint arthritis](http://www.magnetotherapy.eu/magnetotherapy-experience/9-joint-arthritidis.php)

Arthritis is an inflammatory disease of the joints, rheumatoid arthritis, gout, psoriasis, etc. Magnetotherapy suppresses inflammatory symptoms and eases pain. By acting upon the vascular system, it brings more oxygen and nutrients to the blood and establishes better conditions for healing and regeneration by metabolite drainage.

#### [9 • Spondylitis ankylosans](http://www.magnetotherapy.eu/magnetotherapy-experience/11-morbus-bechterev-spondylitis-ankylosans.php)

This is a specific inflammatory disease related to the spinal column, accompanied by immune system disorder, characterized by its long duration and gradual deterioration. The disease results in seriously limited mobility, accompanied by severe pain.

#### [10 • Rheumatism](http://www.magnetotherapy.eu/magnetotherapy-experience/12-rheumatism-30-min.php)

Rheumatism is an inflammatory disease related to joints and other tissues, characterized by a component linked to the immune system. Magneto-therapy suppresses inflammatory sympton eases pain; creating better metabolic conditions in order to enhance healing and regeneration.

#### 11 • Endo[-prosthesis](http://www.magnetotherapy.eu/magnetotherapy-experience/13-endoprosthesis.php)

An artificial joint has been implanted, or damaged tissues were substituted in another way. Th substitute materials are usually of metal or plastic. All these metal materials are non-magnetic so low-frequency magneto-therapy is not a problem.

**Purpose of the Application** - Before and after the implantation of the prosthetic device, to c better metabolic conditions in the tissues, thus improve the healing process; accelerate recover ease the pain and contribute to improving the condition of the surrounding tissues and their functions.

#### 12 • Post[-surgery position](http://www.magnetotherapy.eu/magnetotherapy-experience/14-post-surgery-position.php)

Post-surgery conditions call for intensive recovery and increased metabolism in the tissues affected – in order to accelerate the healing process and avoid likely complications.

**Purpose of the Application** - Widens blood vessels allowing the low-frequency pulse magnetic field to supply more oxygen and nutrients to the blood, thereby enhancing the healing process. Simultaneously, metabolites (complicating the healing process) are removed.

#### [13 • Fract](http://www.magnetotherapy.eu/magnetotherapy-experience/15-fractures.php)ures

In the case of fractures and injury related to bone and cartilage tissues, therapy should be started as soon as possible, preferably immediately after the medical treatment is provided.

**Purpose of the Application** - Low-frequency pulse magneto-therapy acts upon the soft tissues, on bone and cartilage tissues, greatly supporting and accelerating the healing process and the development of new tissues.

#### [14 • Carpal](http://www.magnetotherapy.eu/magnetotherapy-experience/16-carpal-tunnel.php) tunnel

Carpal tunnel is a syndrome of oppression of nerve-vascular bundle and ligaments connected to the finger flexors in the narrowed channel in the area of the wrist, causing numerous neurological and motor problems, including pain.

**Purpose of the Application** - Acts positively upon the inflammatory process and swelling, bringing relief, sometimes even release, from the pain and pressure, and resulting in the regeneration of the tissues affected.

#### [15 • Tennis elbow](http://www.magnetotherapy.eu/magnetotherapy-experience/17-tennis-elbow.php)

Tennis elbow, epicondylitis, is pain in the area of the elbow joints, caused by excessive specific strain.

**Purpose of the Application** - Works on easing pain contributing to the healing process, supporting surgical and rehabilitation treatment. Inflammatory diseases related to the ligaments and attachments tend to become chronic: they recur, in the case of earlier exposure to strain, insufficient treatment and rehabilitation time. This is the reason why magneto-therapy is recommended for applications even during the idle stage (prevention).

#### 16 • Post-[amputation pain](http://www.magnetotherapy.eu/magnetotherapy-experience/18-post–amputation-pain.php)

Post-amputation pain is sometimes experienced (phantom pain). The person experiences pain amputated part of the body and in the stump.

**Purpose of the Application** - To suppress pain.

#### [17 • Prostatitis](http://www.magnetotherapy.eu/magnetotherapy-experience/19-prostatitis.php)

Benign hypertrophy of the prostate gland and prostatitis is a frequent condition in men. This increases with age usually starting at around the age of fifty. Swelling and inflammatory chand result in weakened urine flow, annoying frequent and incomplete urination and toxicity risk du lack of full elimination.

**Purpose of the Application** - Use the positive effect of low-frequency pulse magneto-therap ease swelling and inflammation and fully recover.

#### [19 • Extremity ischemia / extremity anemia](http://www.magnetotherapy.eu/magnetotherapy-experience/20-extremity-ischaemia-extremity-anaemia.php)

Due to extremity arteries not working properly (arteriosclerotic changes and for other reasons), not **T** enough oxygen and nutrients are fed to the muscles and tissues. The result is many tissue changes that can end in amputation.

**Purpose of the Application -** Due to the effect of low-frequency pulse magneto-therapy, minor capillaries and pre-capillaries are dilated, which significantly improves blood flow and circulation throughout the vascular system and tissues. In this way, better conditions are created for their normal function.

#### [20 • Tinnitus](http://www.magnetotherapy.eu/magnetotherapy-experience/21-tinnitus.php)

The cause of Tinnitus (tympanophony and ringing) is dysfunction in the inner ear usually following from vascular ischemic change.

**Purpose of the Application** - With magneto-therapy, the vascular system is stimulated and more oxygen and nutrients are supplied in an attempt to maintain and preserve the tiniest cells in the inner ear in a working state; this may improve the pathologic progress, minimizing future permanent damage.

#### [21 • Diabet](http://www.magnetotherapy.eu/magnetotherapy-experience/22-diabetic-leg.php)ic leg

Diabetes, diabetic neuropathy and micro-angiopathy cause the destruction of minor arteries supplying oxygen and nutrition to the tissues. Acid metabolites are retained in the body, cellular activity degenerates causing venous ulceration and leading to possible amputation.

**Purpose of the Application** - Easing pain and improving circulation in the tissues. By stimulation of the vascular activity – the arterial dilatation – more oxygen and nutrients are supplied and more of the retained acid metabolites are removed. This way, the chance to save the limb is increased, while secondary consequences of the diabetes upon the vascular system are suppressed as well.

#### 22 · Venous ulceration

Venous ulceration is disintegration of the tissues due to vascular changes in the lower extremities.

**Purpose of the Application** - To support healing and regenerative processes creating the best possible conditions for recovery and vitality of the affected tissues.

#### [23 • Brain dysfunction \(children, adults\)](http://www.magnetotherapy.eu/magnetotherapy-experience/24-brain-dysfunction-children-adults.php)

Attention Deficit Disorders and similar types of disorders in children have to do with the child's central nervous system being impaired in the course of intrauterine life, by birth trauma, ischer (ischemia is an insufficient supply of blood to an organ, usually due to a blocked artery), etc. Depending on the scope of the damage, there are many pathological phenomena related to it, f motor issues to impaired concentration, learning disabilities, etc. The treatment is based on longterm rehabilitation. Brain dysfunction in adults is usually caused by insufficient vascular functio brain is not properly supplied with blood, which results in degenerative changes, autoimmune, to and other changes.

**Purpose of the Application** - Pulse magneto-therapy is recommended because it improves m tone, accelerates and improves healing. Remarkable effects have been described in professional literature even with seriously impaired motor organs with children. In the case of adults, the application of low-frequency pulse magneto-therapy helps to establish better oxygen and nutrie... supplies promoting better conditions for preservation of the brain's functions.

#### 24 • Poly[-neuropathy](http://www.magnetotherapy.eu/magnetotherapy-experience/25-polyneuropathy.php)

Poly-neuropathy is a group of various types of disorders related to the peripheral nerves. Usually it is a multiple system defect, resulting from various internal and external causes (inflammation, metabolic changes, low immunity, toxicity, vitamin and nutrition deficiency, degenerative issues, etc.) The usual symptoms are prickling, stinging, pain, lessened sensitivity, uncertain walking, muscular dystrophy, aches, spasms, etc. **I**

**Purpose of the Application** – Magneto-therapy is an optimal backup treatment method with all types of poly-neuropathy. The immune system's reactions are modified; the application is used to ease pain, suppress inflammation, and improve blood circulation and metabolism in the tissues, thus supporting regeneration.

#### [25 • Periodontal disease](http://www.magnetotherapy.eu/magnetotherapy-experience/26-periodontal-disease.php)

Periodontal disease is a chronic inflammatory disorder that creates damage to the ligaments and bones in the jaw. The very first symptom is swelling and reddening of the jaw, bleeding, painful sensations when cleaning teeth and bad breath.

**Purpose of the Application** - By stimulating the tissues, more oxygen is supplied to support the healing process, suppressing swelling and inflammation and easing pain. Magneto-therapy is an effective complement to dental care.

#### [26 • Muscular weakness](http://www.magnetotherapy.eu/magnetotherapy-experience/27-muscular-weakness.php)

Apply for muscular weakness after training, after heavy physical work and when exhausted. Eases pain and establishes metabolic conditions for quicker regeneration.

#### [27 • Regeneration](http://www.magnetotherapy.eu/magnetotherapy-experience/28-regeneration.php)

Regeneration after physical exertion in work or sports and as preparation before the next sport performance.

**Purpose of the Application** - By stimulating the supply of oxygen in the blood, removing acid metabolites, the regeneration process is significantly accelerated. This supports the creation of optimal conditions for future physical performance.

#### [28 • Before a massage](http://www.magnetotherapy.eu/magnetotherapy-experience/29-before-a-massage.php)

20-minute preparation before a massage session, using manipulation procedures.

**Purpose of the Application** - To stimulate blood circulation in the tissues affected, remove acid metabolites, release muscle spasms and contractions and provide optimal preparation before the massage session for more beneficial and deeper effects.

#### [29 • Relaxation](http://www.magnetotherapy.eu/magnetotherapy-experience/30-relaxation.php)

Apply to achieve deep relaxation, after excessive physical and mental work and under conditior psychological stress. Pacifies and relaxes the vascular and nervous systems.

#### [30 • Magnetization of water](http://www.magnetotherapy.eu/magnetotherapy-experience/31-magnetization-of-water.php)

The low-frequency pulse magnetic field may be applied to drinking water and\or foods with a hight percentage of water (drinks, fruit, etc.)

**Purpose of the Application** - By acting upon the inner structure and bonds between the wate molecules, the water is activated increasing water bonding and efficiency as a dissolving agent  $\sim$ that all metabolic processes in the body are stimulated.

## **GUIDELINES FOR MULTI-APPLICATIONS**

Particular surface areas of the human body (skin) correspond to particular segments of the spinal Column. If you act upon such a segment (for example, by exposing it to a low- frequency magnetic field), at the same time you act upon the particular surface area (i.e. derma and hypodermis) and vice versa.

In the same way, particular segments of the spinal column can be matched to particular organs, which may be used for diagnostics and therapeutic procedures. Therefore, with certain organ ailments, it is recommended to expose the corresponding segment of the spinal column too, in order to achieve the best therapeutic effect on the organ. To simplify the relationships between the segments and the organs, a schematic illustration is provided.

#### **RULES OF SAFE OPERATION**

- 1. Do not pull the applicator out of the connector while in operation.
- 2. Place the applicator 1 meter or 3 feet from instruments such as watches, computers, magnetic media (diskettes, cassettes), etc. to prevent damage.
- 3. Keep away from water or dampness. Do not use in wet environments.
- 4. Avoid any damage to the applicators, utmost care must be paid to the applicator connectors. Never place near heat surfaces.

#### **ABSOLUTE CONTRAINDICATIONS**

Any therapeutic method has contraindications.

**\*Pregnancy**- during the first three months- to eliminate any risk to the growing fetus.

#### **\*Pacemaker (electric cardiac stimulator)**

A magnetic field that acts upon the apparatus may cause it to fail, with fatal consequences. We do not recommend any magneto-therapy, not even on distant parts of the body since one cannot guarantee that a patient with a cardio stimulator will not get closer to the applicator (imagine tl patient moving, such as bending forward). The devices are properly shielded but there is a risk sensitivity to the current induced and the electrodes transferring the signal from the device into myocardium.

\*Bleeding (regardless of the cause) – from the digestive tract, the rectum, menses etc. – sinc low-frequency magnetic field stimulates blood circulation in the tissues, the bleeding would also stimulated.

\***Unidentified pain in the chest** (if myocardial infraction cannot be excluded): a low-frequene magnetic field may trigger an irregular heartbeat or even a cardiac arrest.

#### **RELATIVE CONTRAINDICATIONS AND WARNINGS**

Precautionary measure: do not apply a low-frequency magnetic field to patients with a history of tumors (although research shows positive effects of the pulse magnetic field upon bone metastasis etc.)\*

#### **\*Epilepsy or similar seizure**

A precautionary measure, since one cannot eliminate increased susceptibility to a seizure during the application of low-frequency magnetic fields. Nevertheless, with numerous forms of post-accident epilepsy, a low-frequency magnetic field stimulates the recovery of the brain tissues affected and acts positively upon edema-pulse. Magnetotherapy may be a great contribution to a comprehensive course of treatment.

#### **Hypertension - High Blood Pressure**

Low-frequency pulse magneto-therapy cannot be substituted for targeted treatment with antibiotics in the case of infections: however, magneto-therapy – due to its healing and anti-eremitic effects is the proper means of completing the therapeutic regimen. It is recommended to pay very close attention to patients with high blood pressure, especially if the applicator is placed onto the back or the area of the cervical vertebrae. A magnetic field usually initiates a temporary drop in blood pressure. Therefore, we recommend that at the end of an application the patients should remain on the bed or seated for some 10 or 15 minutes. Standing up abruptly may cause giddiness or even collapse.

#### **Hypotension**

Special attention should be paid to patients with hypotension or a tendency towards it and to clients with hypertonic disorder. During the first applications, blood pressure may decrease likely inducing negative reactions.

#### **Pain of unknown origin**

**Low frequency pulse magneto-therapy can be used with people using metal prostheses or who have implants in their bodies.**

# **INERGETIX ELECTRICAL APPLICATORS**

### **Description & Use**

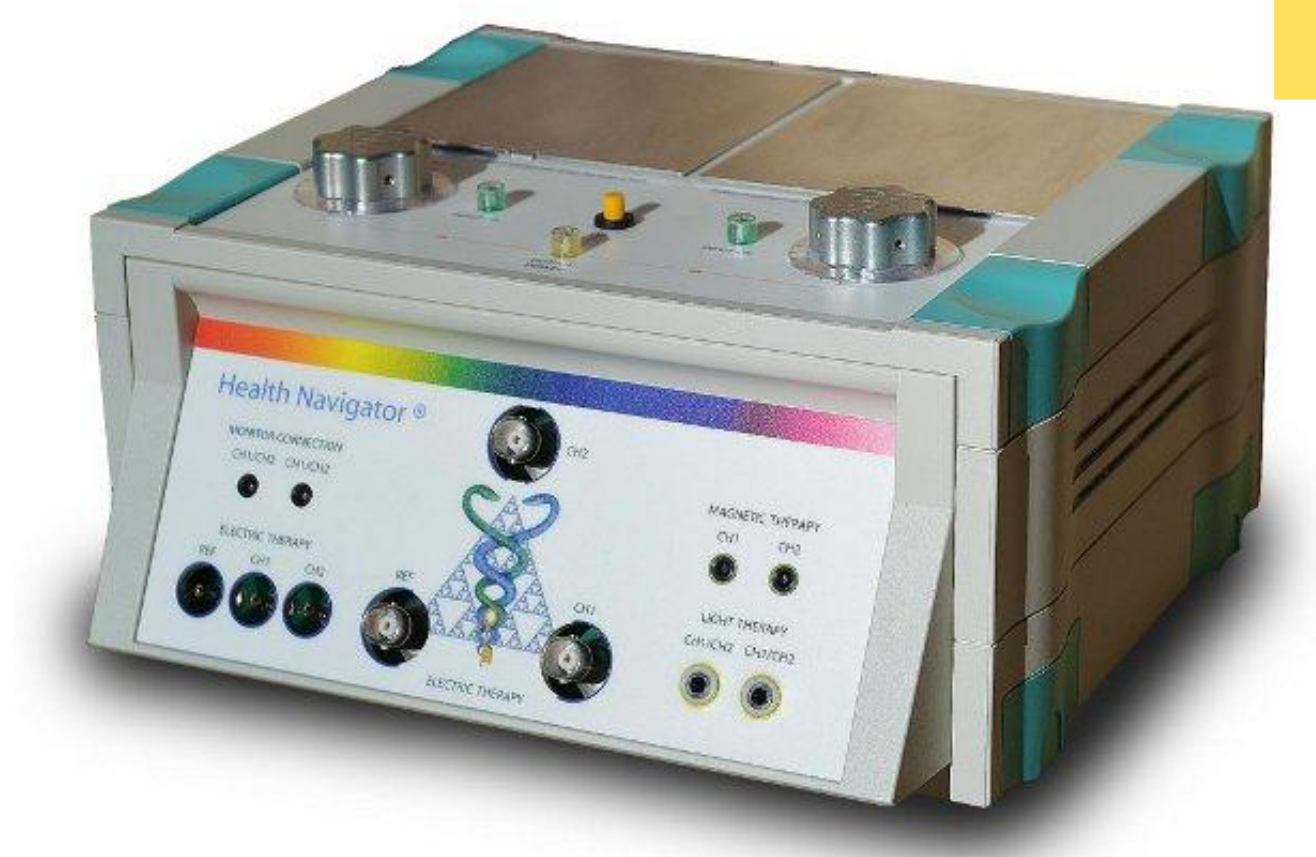

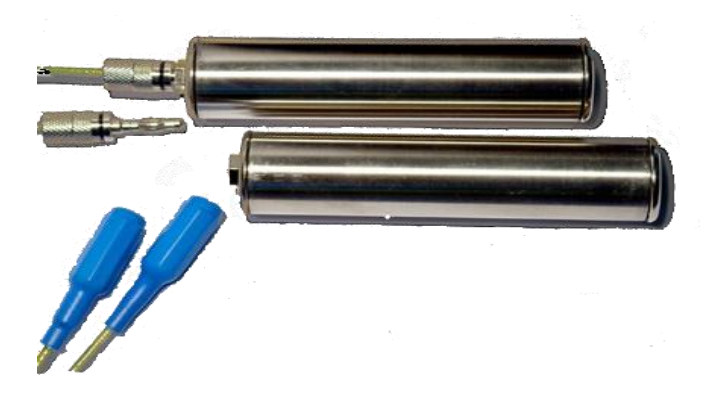

**Health Navigator with Stainless Steel electrodes** 

**Securely place the blue end of the cables into Ref and CH1, place the stainless steel end of cable into the stainless steel electrode**

#### **New foot plate: Stainless Steel**

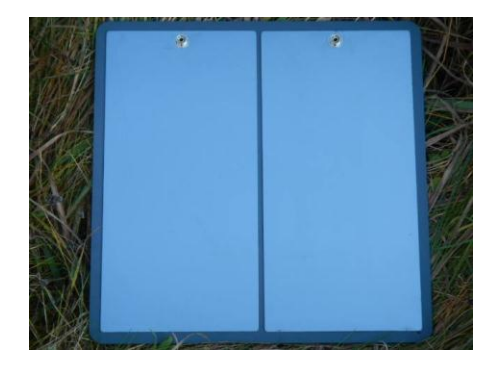

**Use -** Use square wave for more efficient electrical output. If you use the sine wave, there will be less feeling. As with any electrical application, please adjust the amplitude (voltage) in your frequency screens according to your client's sensitivity if you are using the RITU-Plus or with the corresponding knobs in the Health Navigator. Start with low voltage such as 4 volts and increase accordingly. Use any frequencies sets from **frequency programs**, **resonant frequencies** or **biofeedback** while the client holds the electrodes in their hands.

We recommend using Resonant Frequencies with all Electrodes. In order to feel them you can scan up to 2,000Hz. Amplitude can vary according to client's sensitivity. If you are seriously in doubt about whether an electrode is working, you can set the Amplitude at the lowest value of 1 Volt, and put the electrode on your moistened wrist and you will certainly feel a tingling if everything is working. If nothing is felt, gradually increase the voltage.

#### **Small Electrode Applicators**

In addition to the ergonomic and bio-geometric gold hand and foot electrodes, we offer small electrode applicators for specific purposes. All four are bipolar, which simplifies their use as the client does not need to hold a second hand electrode or use the foot electrode:

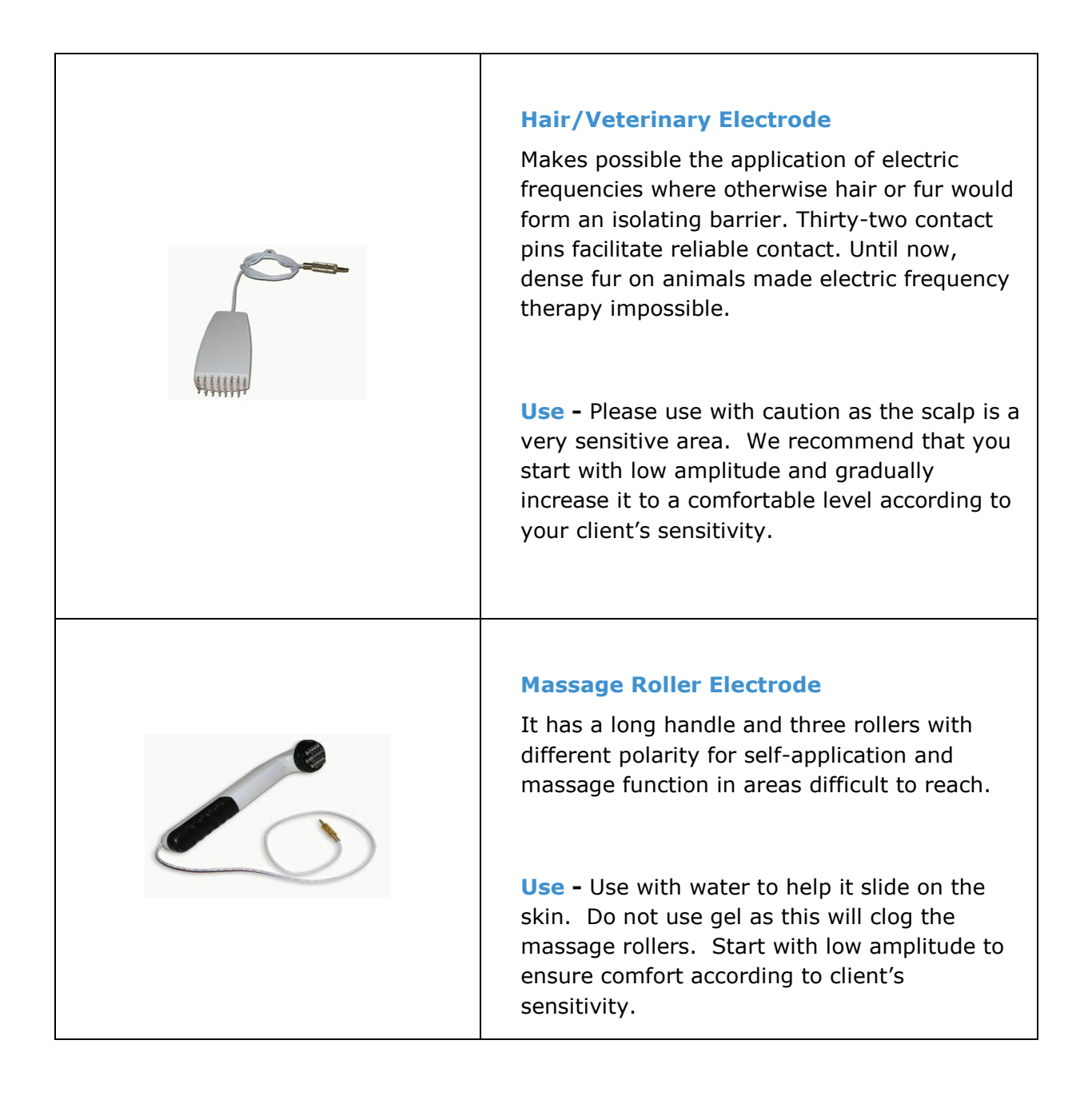

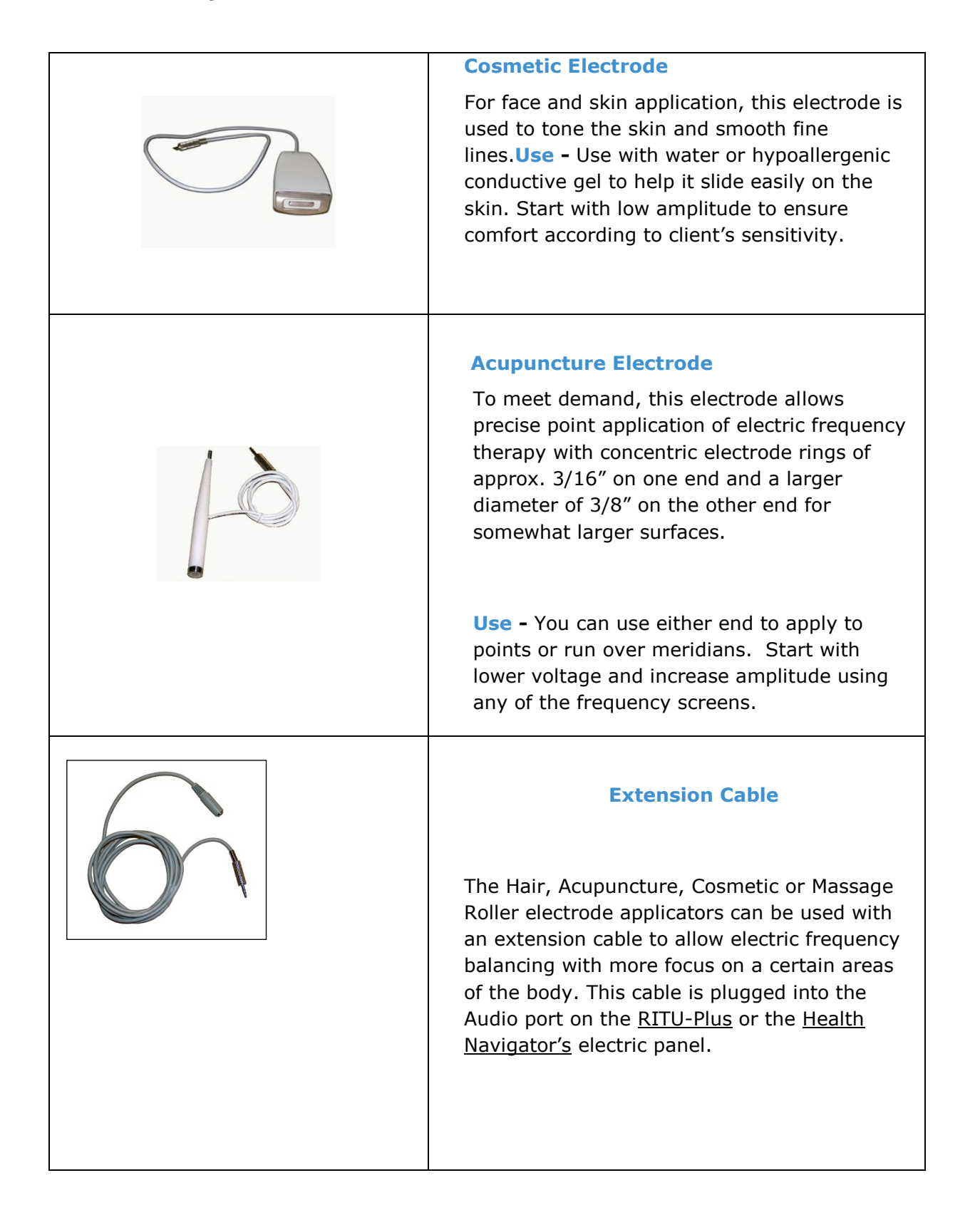

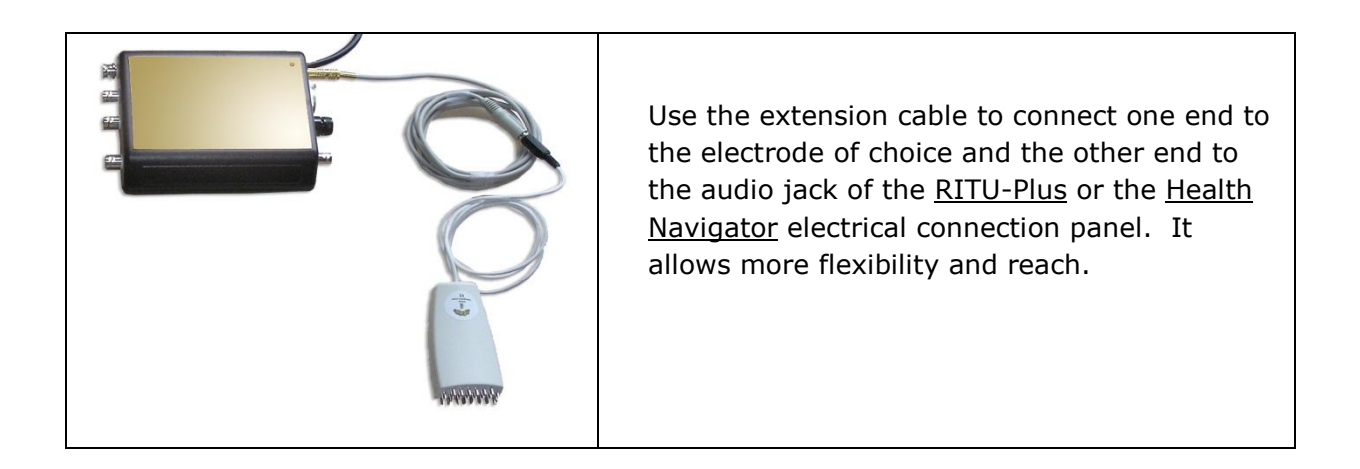

**Use** - Plug these applicators into the connector labeled SIG/REF in the Electric Therapy panel of your Health Navigator:

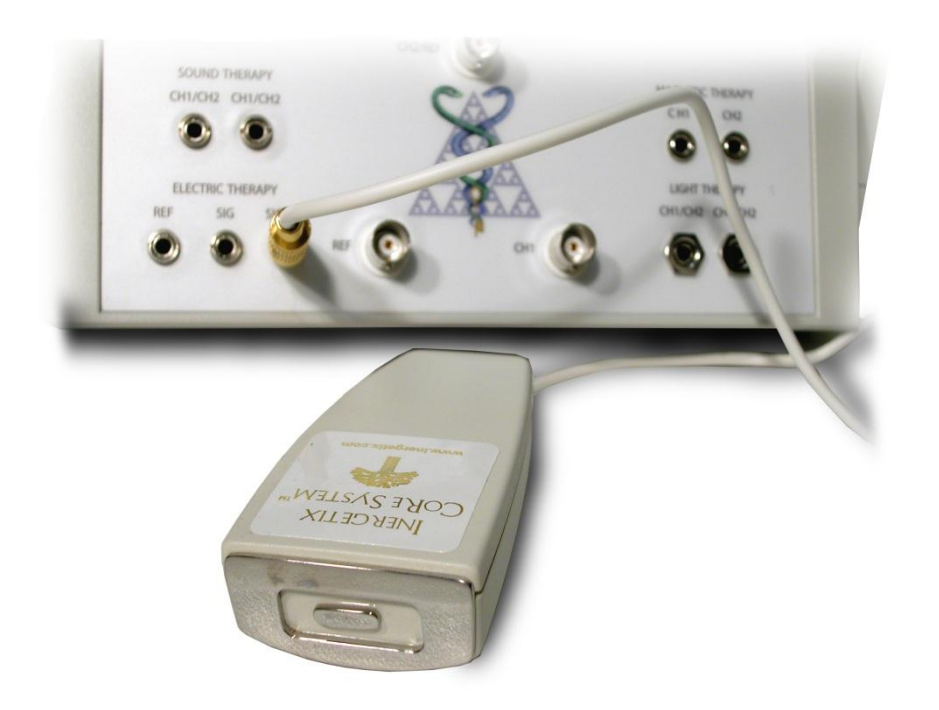

Connecting Cosmetic Applicator

#### **Using Electrodes Together with the Plasma Generator**

As the bodies of different people absorb electricity differently, in some rare cases it may happen that electric frequency treatment in parallel absorbs so much energy that the Plasma Generator does not work. In this situation one has to disconnect the electrodes while doing light therapy with the Plasma Generator. Also it is important that while using the Plasma Generator one forms the habit of disconnecting the electrodes if they are not used, in order to avoid the possibility of a short-circuit if they were to touch each other. This applies to all electrodes.

# **Soft-Flex LED Pad**

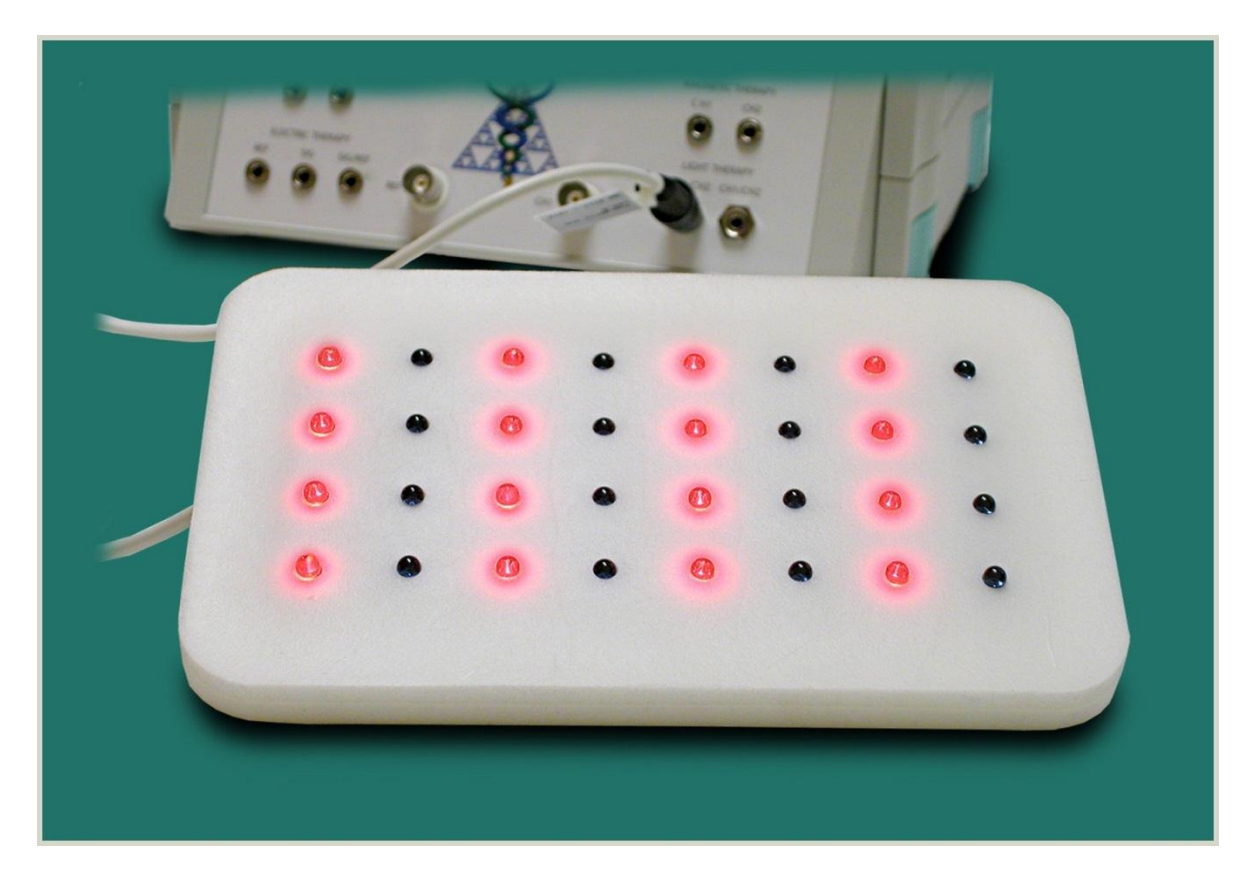

### **DUAL CHANNEL TECHNOLOGY**

The Soft-Flex uses 2 sets of LED, 16 red LED of 630 nm wavelength and 16 infrared LED of 945 nm. This LED therapy pad is the only pad on the market that uses 2 groups of LED that are driven by 2 separate channels.

The dual channel technology is a practical application of the Dynamic Labile Equilibrium DLE concept that is the foundation of the CoRe system and its healing philosophy (more explanation about DLE is here [http://www.informationenergymedicine](http://www.informationenergymedicine-academy.com/category/dle-dynamic-labile-equilibrium/)[academy.com/category/dle-dynamic-labile-equilibrium/](http://www.informationenergymedicine-academy.com/category/dle-dynamic-labile-equilibrium/)

The effect of 2 different wavelengths creates an informational and energetic potential betweer the areas of application which generates the desired energy flow. Other LED pads in comparison only heat the skin. For the same reason we have 2 ears, 2 eyes, 2 hands, 2 sides of our brain because only through this polarity yin and yang - DLE can be created.

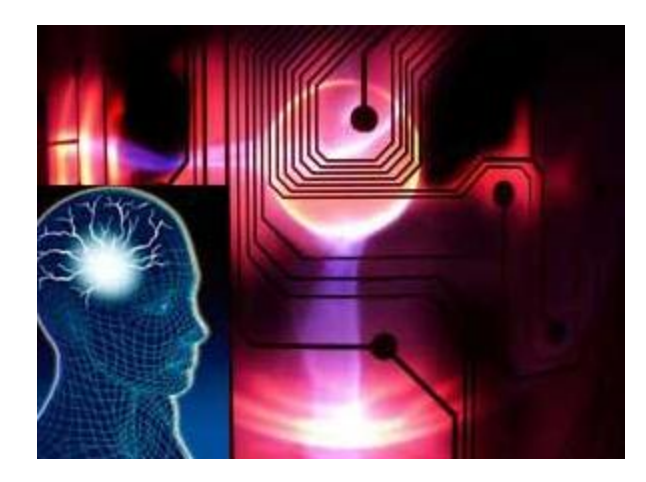

# **L I G H**

### **MOST EFFECTIVE RATIO**

The Ratio between the 2 different wavelength is chosen to be exactly 630/945 or 3/2 which is the ratio of the  $2^{nd}$  and  $3^{rd}$  Fibonacci number 1, 2, 3, 5, 8, 13, 21.... Dividing any Fibonacci number by its previous Fibonacci number results in the golden mean (a number that approaches 1.618 as the sequence approaches infinity.)

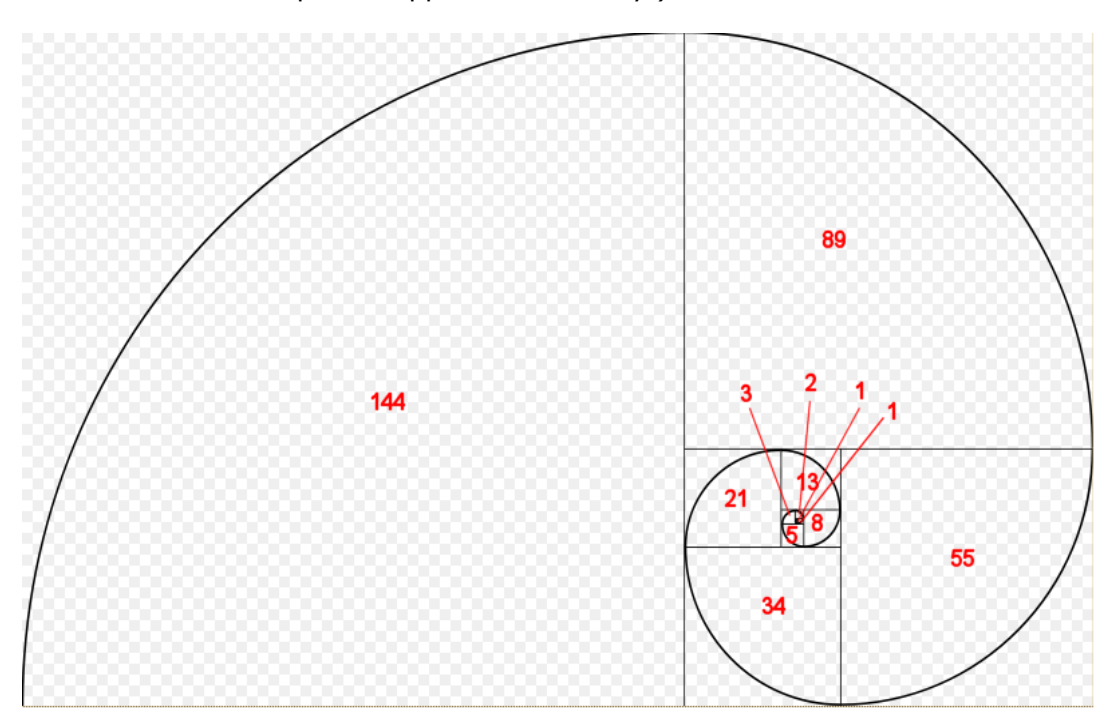

We give attention to details and anyone who has been demonstrated the aligning power of our gold hand-electrodes has witnessed the amazing effect of using the appropriate proportions.

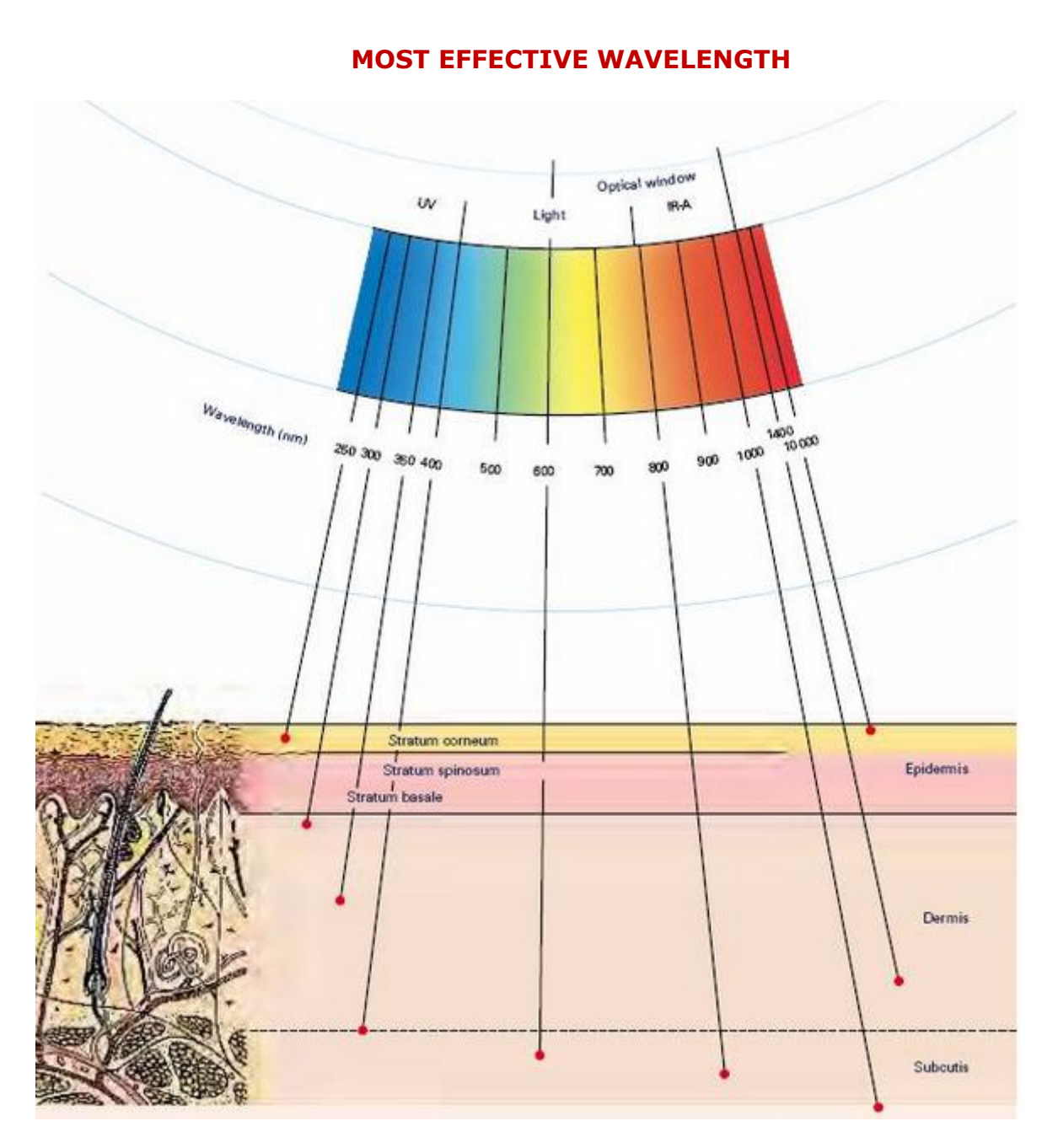

Light penetration

We find infrared and near-infrared light to be most beneficial at a wavelength 880 nm to 1000 nm; the most resonant red light wavelength to the human cell and skin surface is at 630 nm wavelength.

And again, it is desirable that both frequencies have a different penetration depth which allows them to create a special potential.

### **MOST EFFECTIVE CLIENT SPECIFIC MODULATION**

The CoRe system is superior to any other system on the market as all its applicators are modulated not with pre-recorded sets of generic frequencies but via frequencies that are found in each given moment to be most resonant for the client – this makes all the difference. Modulation of the Soft-Flex applicator is possible from 0-20000 Hertz.

#### **MOST FLEXIBLE DESIGN**

The LED pads can be moulded to anybody contour due to its flexible design and secured in place with different lengths of the included Velcro tape. The special silicone foam is easy to clean.

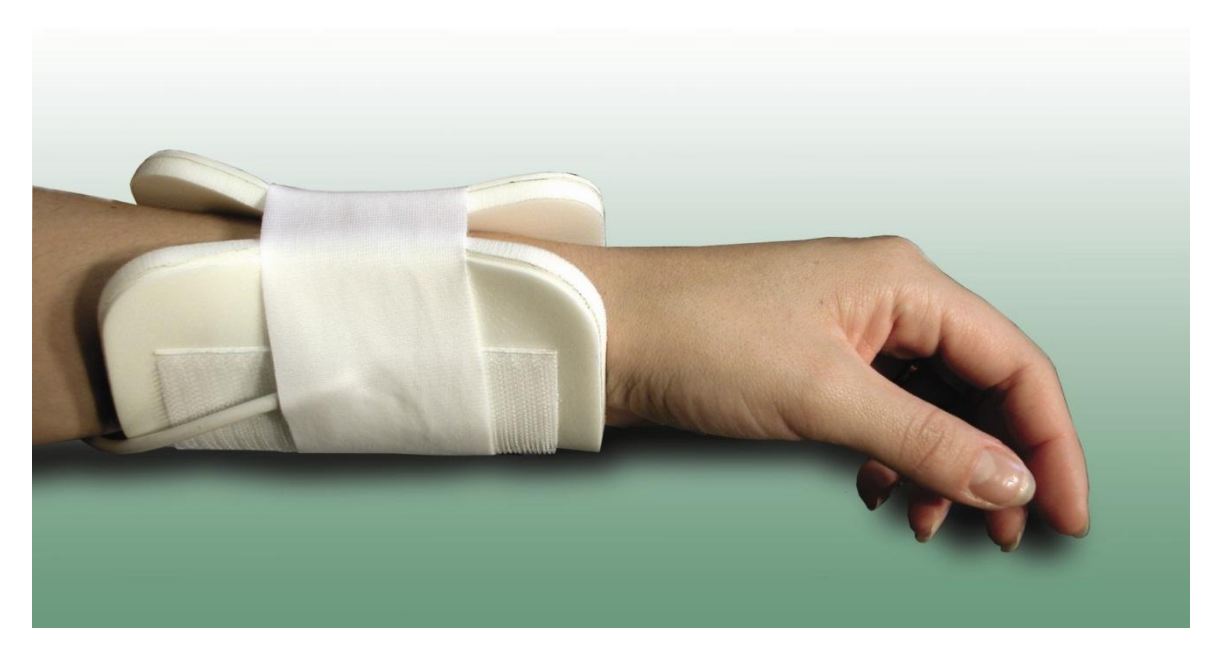

## **Dual Pad applications**

In most applications and particularly for pain in nerves and muscles we recommend the use 2 applicators simultaneously. This is based on the finding that synchronous stimulation of two different areas of the body set up a healing current between the two points.

It has been found empirically that positioning the pads on symmetrical areas, either horizontally or vertically works best, whereby one applicator is positioned on the painful area and the other applicator is positioned in the opposite area.

## **INDICATIONS**

*There is a whole range of possible applications, but be aware that the CoRe system's Health Navigator has only been proven in clinical studies for depression, wound healing and pain management.* 

*Although this is possibly the widest clinically proven of all comparable systems in the market this certainly only covers a minute fraction of all possible applications. Other applications should only be understood and advertised as experimental or for research.* 

## *Beauty applications*

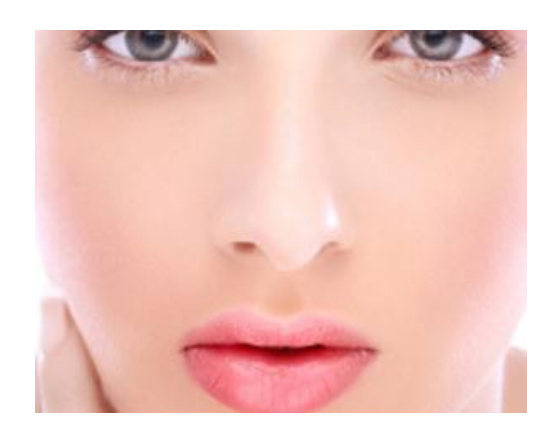

*Increase vascularity (circulation) for wrinkle reduction by increasing the formation of new capillaries, which are additional blood vessels that replace damaged ones. New capillaries speed up the healing process by supplying additional oxygen and nutrients needed for healing. Make the test, it reduces wrinkles and improves skin smoothness already after one week of 15 min daily application*

*Stimulate the production of collagen. Collagen is the most common protein found in the body. It is the essential protein used to repair and replace damaged tissue. It is the substance that holds cells together with a high degree of elasticity. Increasing collagen production will decrease scar tissue at the injured site.*

*Stimulate the release of adenosine triphosphate (ATP). ATP is the major carrier of energy to all cells. Increases in ATP allow cells to readily accept nutrients and expel waste products faster by increasing the energy level in the cell. All food turns into ATP before it is utilized by the cells. ATP provides the chemical energy that drives the chemical reaction of the cell.*

## *Detox and drainage applications*

*Increase lymphatic system activity. Edema, which is the swelling or natural splinting process of the body, has two basic components. The first is a liquid part which can be evacuated by the blood system and the second is comprised of the proteins which have to be evacuated by the lymphatic system. Research has shown that the lymph vessel diameter and the flow of the lymph system can be doubled with the use of light therapy. The venous diameter and the arterial diameters can also be increased. This means that both parts of edema (liquid and protein) can be evacuated at a much faster rate to relieve swelling.*

## *Tissue rejuvenation*

*Increase RNA and DNA synthesis. This helps damaged cells to be replaced more promptly.*

*Reduce the excitability of nerve tissue. The photons of light energy enter the body as negative ions. This requires the body to send positive ions, calcium among others, to flow to the area being treated. These ions assist in regulating the nerves, thereby relieving pain.* 

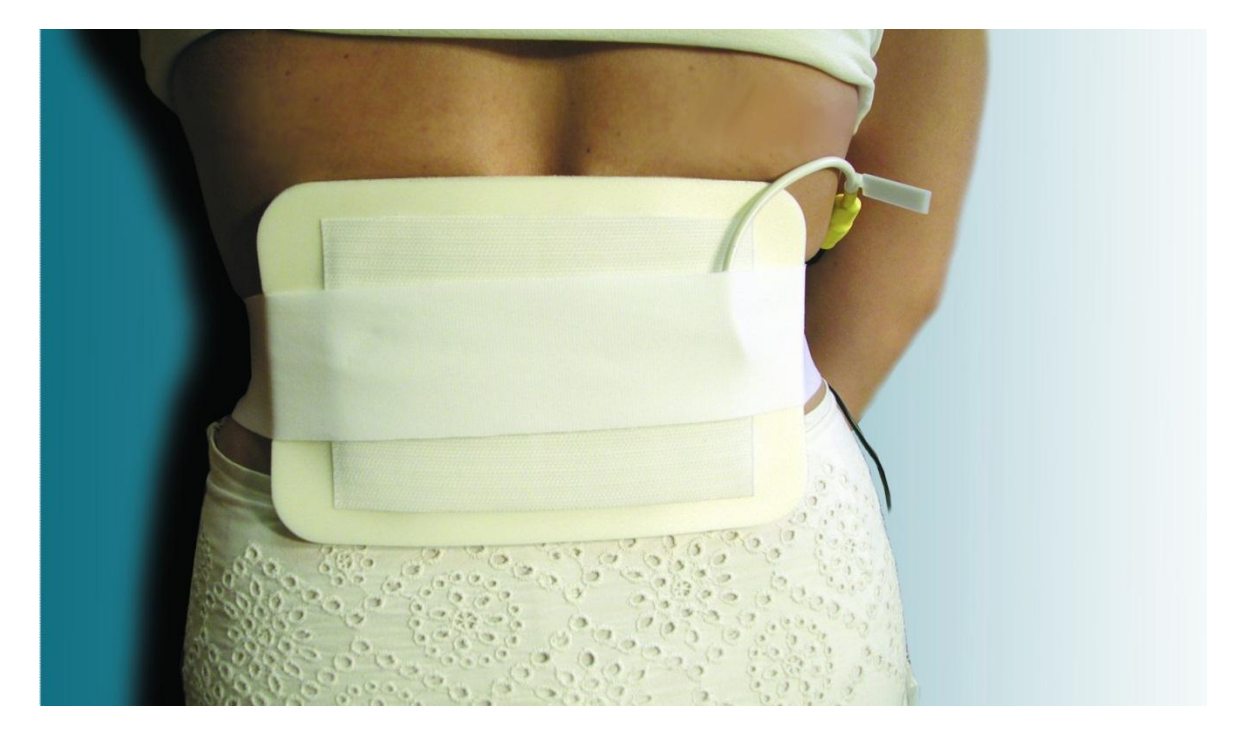

*Stimulate fibroblastic activity which aids in the repair process. Fibroblasts are present in connective tissue and are capable of forming collagen fibers.*

*Increase phagocytosis, which is the process of scavenging for and ingesting dead or degenerated cells by the phagocyte cells. This is an important part of the infection control process. The healing process depends upon the destruction of infection and cellular clean up.*

*Stimulate fibroblastic activity which aids in the repair process. Fibroblasts are present in connective tissue and are capable of forming collagen fibers.*

*Increase phagocytosis, which is the process of scavenging for and ingesting dead or degenerated cells by the phagocyte cells. This is an important part of the infection control process. The healing process depends upon the destruction of infection and cellular clean up.*

## *Pain and healing applications*

**Induce a thermal like effect in the tissue**. The light raises the temperature of the cells though there is **no heat produced from the diodes themselves**.

*Stimulate tissue granulation and connective tissue projections, which are part of the healing process of wounds, ulcers or inflamed tissue. Stimulate acetylcholine release. Acetylcholine causes cardiac inhibition, vasodilation, gastrointestinal peristalsis and other parasympathetic effects. Pain in muscles and nerves has shown vast reduction.*

## **CONNECTING LED APPLICATOR to the HEALTH NAVIGATOR**

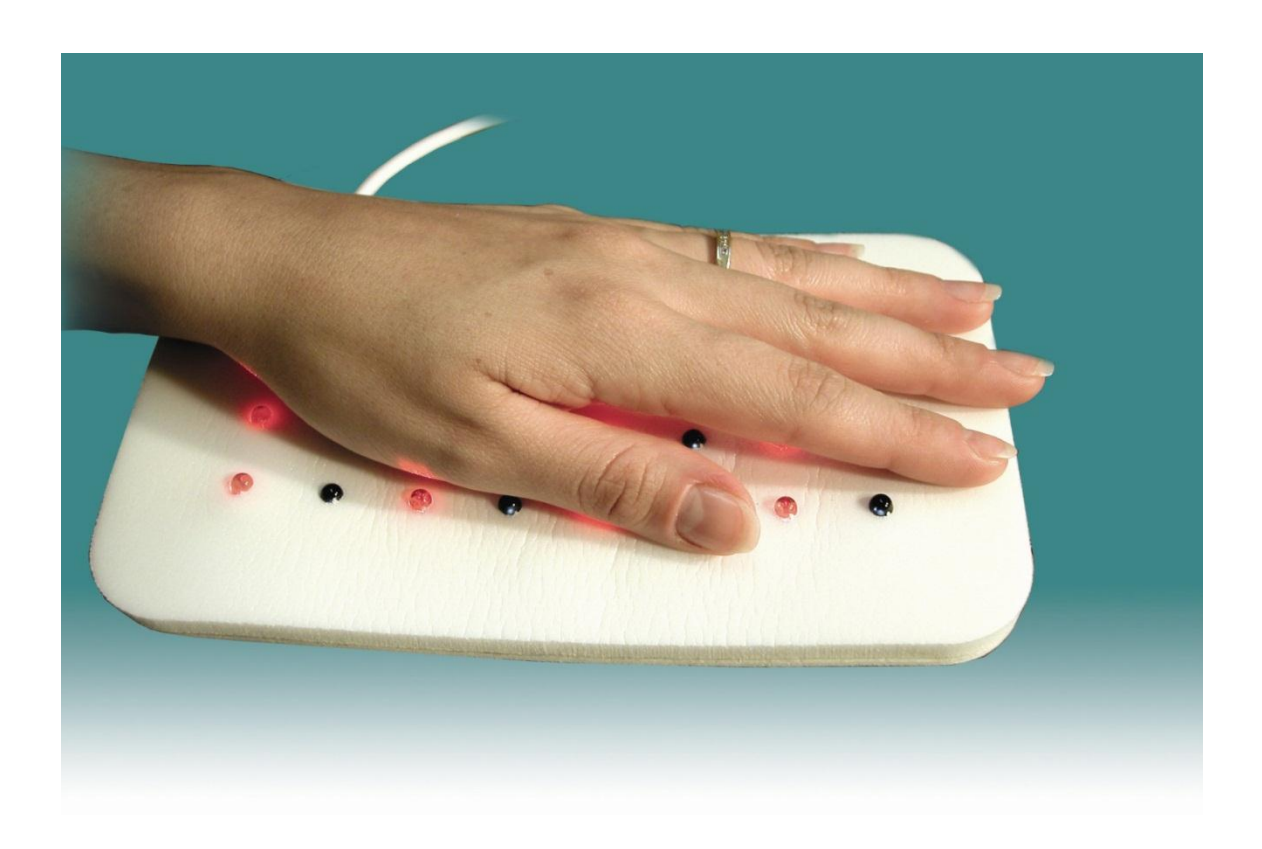

Use the LED pad with resonant, client-specific frequencies generated by the CoRe system's Health Navigator with dual-channel technology that promotes the creation of very effective DLE frequencies.

- **1.** Plug the LED cable into either connector labeled **CH1/CH2** in the Light Therapy panel of your Health Navigator. The right channel is controlled by the left knob; the left channel is controlled by the right knob.
- **2.** Place the LED pad on the affected body part and secure it with a Velcro strip.
- **3.** Select the frequencies to be used from the Frequency Programs, Resonant or Biofeedback Frequency screens of your CoRe system.
- **4.** Apply the light frequency therapy via de LED pad to your individual client according to his/her needs and condition.

#### **Legal Notes**

**Although we have not had any reports of negative side effects of SoftFlex LED Pad application, we are legally required to make you aware of the following:**

#### Do not use the light applicators on anyone with

- 1. allergy to sunlight or a lack of pigment
- 2. many moles or eczema
- 3. inflammations
- 4. hyper function of thyroid
- 5. urgent infectious disease or
- 6. a weak cardiovascular system
- 7. or in combination with drugs which increase the responsiveness of light

**As you can see there is a wealth of information on the BBR system, and our aim for this small installation and instruction manual is to keep it small.**

**Please visit<http://bioresonance-laeser.com/> for videos and instructions**

## **Also you have a comprehensive training manual sent to you with your purchase which is over 600 pages, please refer to that should you need more information.**

## **BBR system**

**BIORESONACE – BIOFIELD – RIFE THERAPY SYSTEM**

# **BBR Installation Guide**

- **BIOFIELD – BIORESONANCE – RIFE THERAPY SYSTEM**
- **Connecting your BBR system:**
- *LaesEr and Health Integrator in the back:*

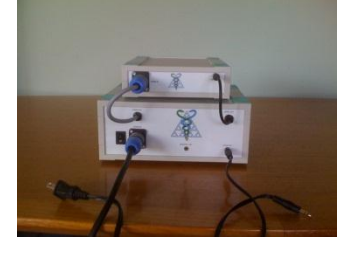

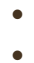

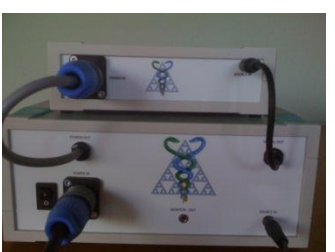

- $\bullet$ Laeser **power out** connects to HI **power in**.
- Laeser **signal out** connects to HI **source in**.
- Laeser **source in** connects to **computer headphone/audio output**.
- Laeser **power in** connects to **electric outlet.**
- Laeser **monitor out** connects to microphone **IN** of laptop used to record body frequencies (software for this purpose in process of development)

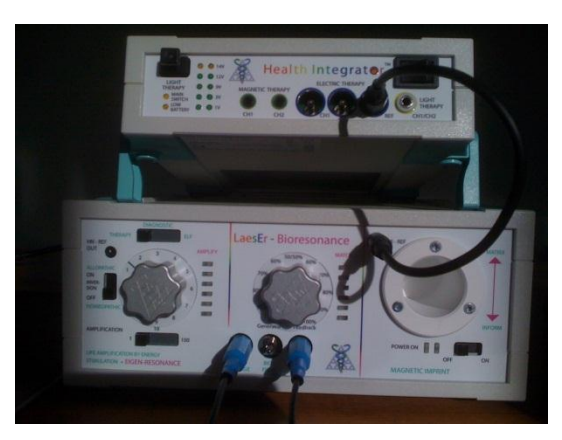

## *LaesEr and Health Integrator in the front:*

- **Body voltage**: for stainless steel foot electrodes, flexible mat, wristband or headband if doing Bioresonance therapy
- **Biofield**: for right or left stainless steel foot electrode when doing Biofield detection
- **Ref**: for right or left stainless steel foot electrode if doing Biofield detection or Bioresonace therapy
- **HI REF:** connects with small male to female cable to the HI port called REF

### *Health Integrator in the front:*

- **Electric therapy panel CH1 and CH2**: connect to flexible mat, flexible wristbands or flexible headband.
- **Magnetic therapy Panel CH1 and CH2**: connect to Magnetic Disc or any other magnetic applicator
- **Light Therapy CH1 and CH2**: connect to LED pad or Mind Resonator LED eyeglasses
- **Light Therapy on top left corner**: connect to future laser applicator

**Batteries:** are not required, optional. If used, they will be used up fast.

## *Button Functions*

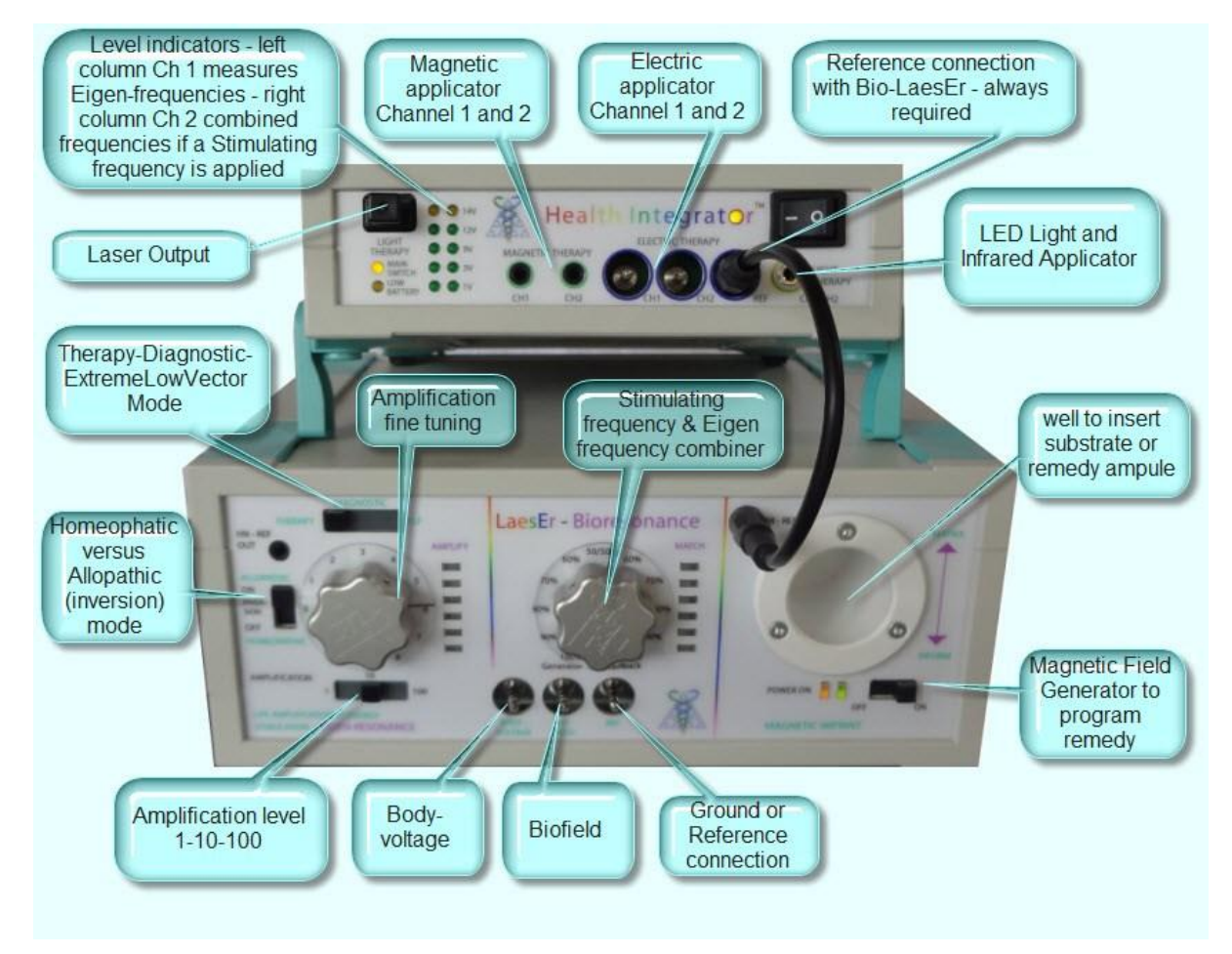

## *Biofield Detection*

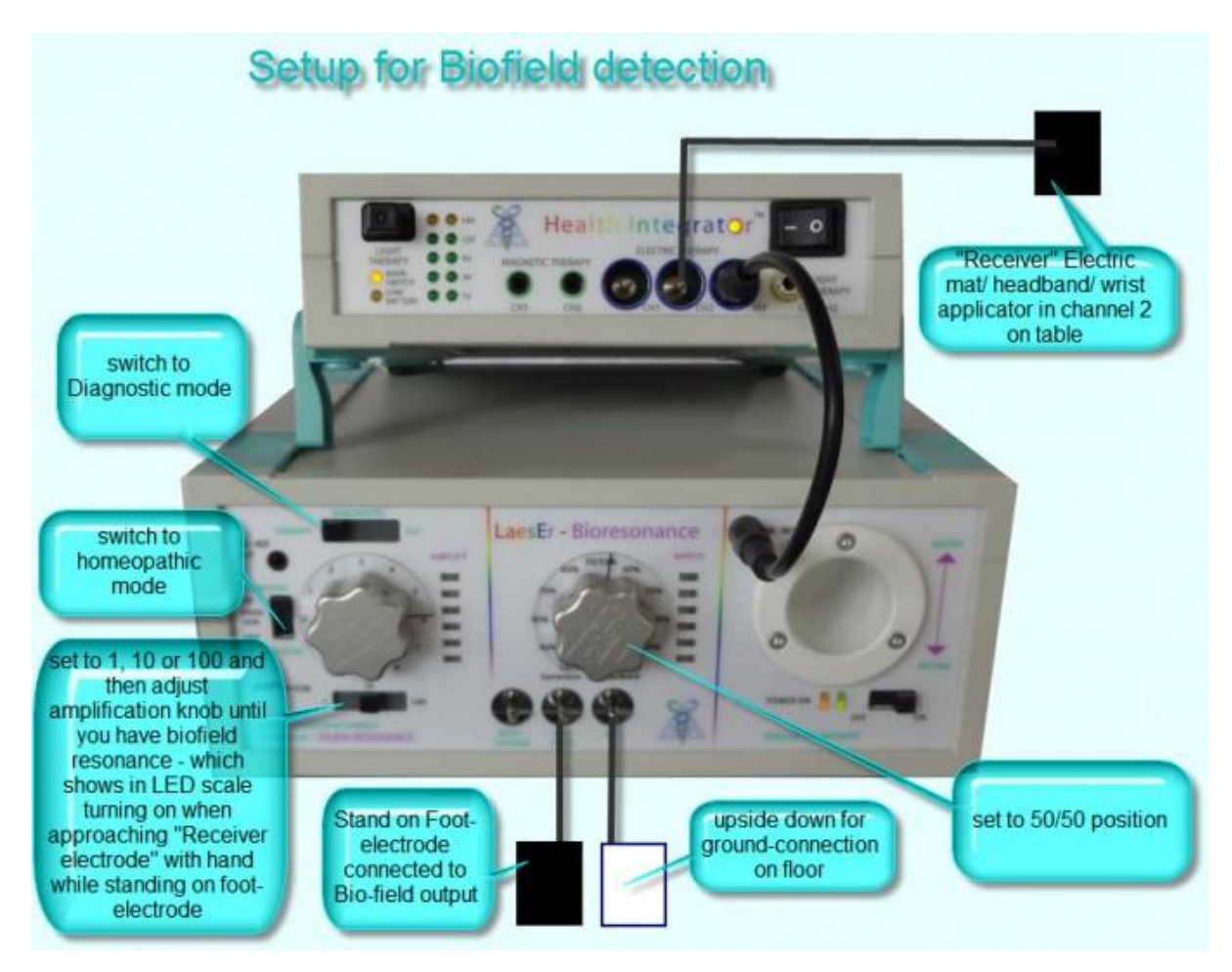

## *Bioresonance Therapy*

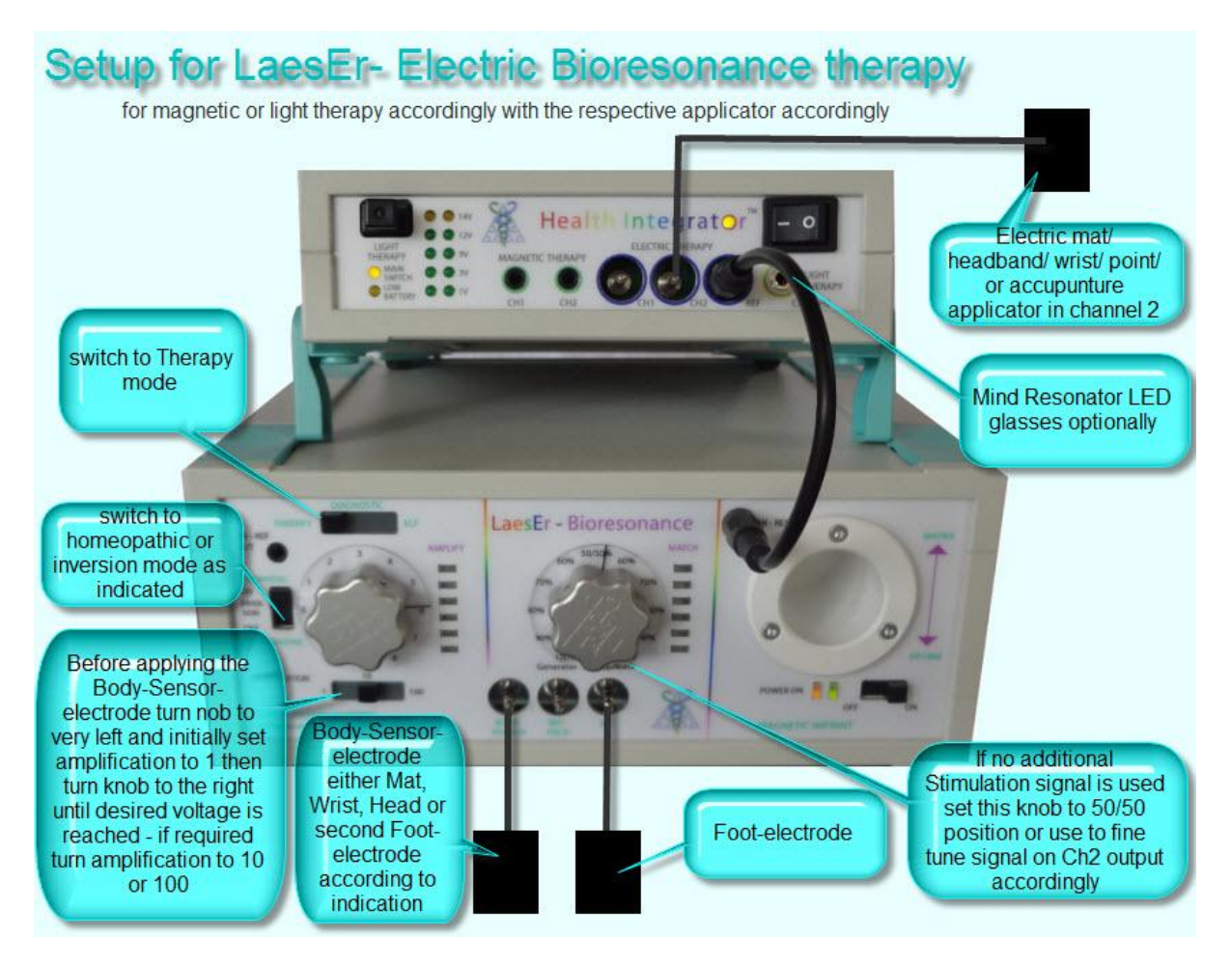

Energetic Homeopathic Therapy consists of providing a persons' own frequencies in a biofeedback loop without any inversions or additions to their individual frequency.

### **Steps to take:**

- 1. Switch Inversion off (puts the system into homeopathic mode)
- 2. Switch Stimulating frequency and Eigen frequency combiner to the lowest setting (this determines how much voltage goes to the client's electrodes)
- 3. Set amplification level at 1
- 4. Set Diagnostic in Therapy mode
- 5. Connect body-sensor electrodes to the client. Two electrodes are required to close the circuit.
- 6. Connect electric applicator
- 7. Increase the amplification on the Amplification fine tuning dial and look for illumination on adjacent amplification scale. If there is none increase the amplification to 10. If there is still no illumination increase amplification to 100. If the orange light on the adjacent amplification scale is illuminated turn the Amplification fine tuning control down until it is not illuminated.
- 8. Adjust the Stimulating frequency and Eigen frequency combiner to determine the voltage delivered.

Notes: Some clients may find it beneficial to adopt a position of crossing arms across the body and curling up. Do not interact with the client while they are having this treatment. Electric Homeopathic Therapy may be performed without connection to the computer.

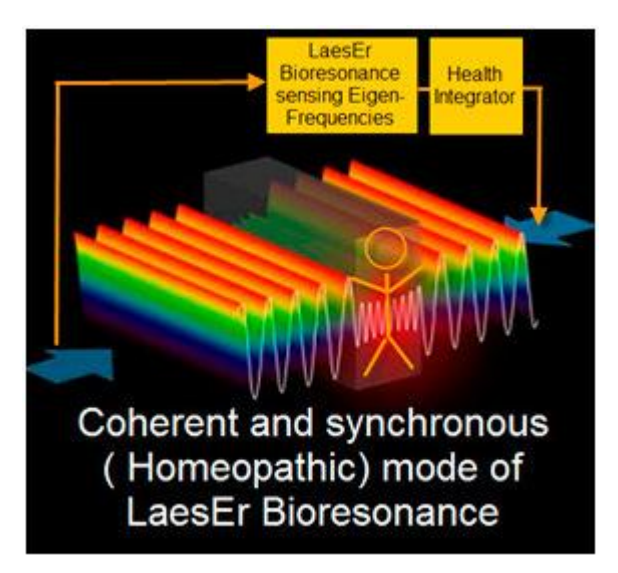

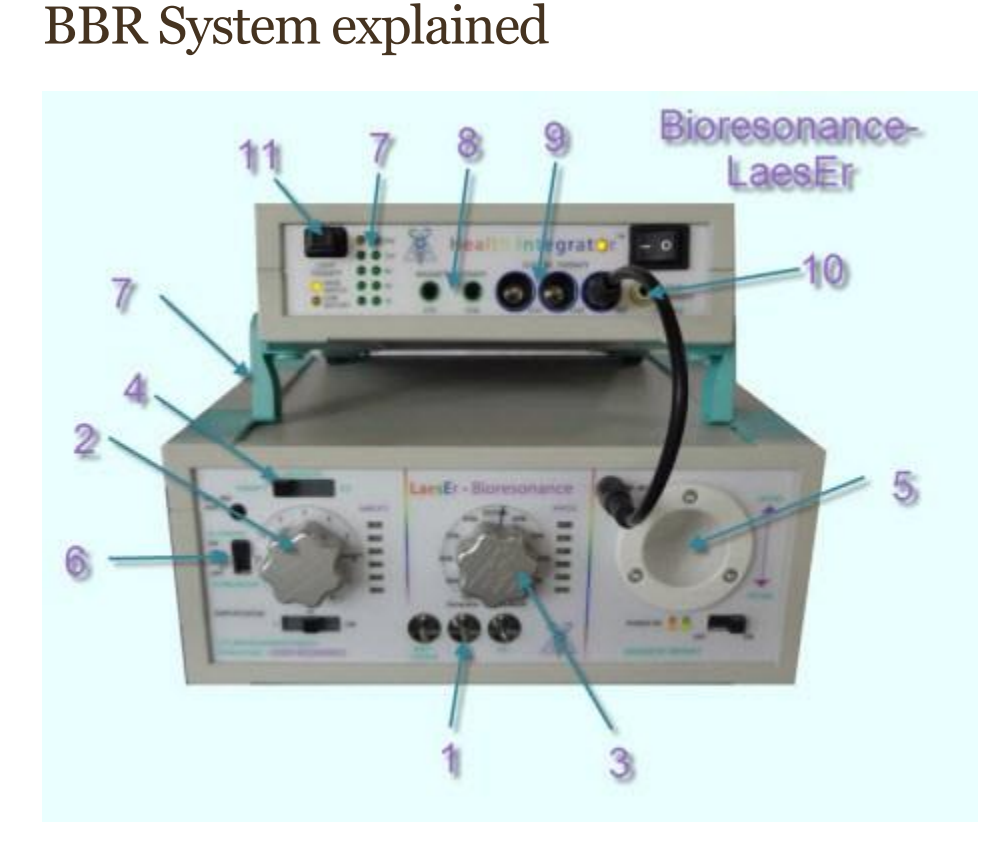

## Bioresonance has been has been used as complementary therapy since about 40 years. Traditional approaches had good results but lacked a working model that was acceptable to established science and was also not able to demonstrate any working energies with conventional measuring devices.

The Bioresonance-LaesEr works with the latest but nevertheless conventional measuring technology to read electrical signals from the body of the client, amplifies them and optionally inverts or modulates them with secondary information or frequencies and sends them back to the client's body. The involved processes are measurable at any point and energies that are fed back are sensible. It is no longer necessary to use unproven and unverifiable concept like "subtle energies" to explain the working mechanism.

Moreover the Bioresonance-LaesEr has the following useful additions:

**1. Biofield detection** – this allows measuring the relative extension of the Biofield. This has never been verifieable before by conventional technology in a reproducible way. The Biofields of different people can be compared, it is possible to show the effect of different postures and gestures, as well as relative changes to momentary energetic states. Also the frequencies connected

to the Biofield feedback can be recorded or instantly distributed to connected patients. <http://energetic-medicine.com/modality/biofield/>

**2. Signal-amplification** – signals can be amplified selectively up to several hundred thousand times which makes it possible to read frequencies even from energetically very weak or insulated points, as for example the feet. Correct amplification can easily be checked via the left LED bar.

**3. Client Frequency Modulation -** it is possible with an external signal that can be provided by the CoRe software or a recorded mp3 file. This means the signal fed back to the client is composed of his own frequency pattern as the carrier and the healing information frequency. The proportion of the two signals is adjustable with the middle knob at any desired proportion. This combination of Frequency therapy and Biofeedback therapy is new in that it increases receptivity of healing frequencies by magnitudes as the body's energetic system allows frequencies to enter without an energetic immune reaction. This is easily verifiable sensibly as voltages as low as 1 Volt are felt strongly.

**4. Diagnostic Mode** – allows to see electro-cardio as well as other electric signals of the clients body either on the LED panel or via the monitor output and attached computer or make them audible

**5. Substrate-information -** it is possible via an integrated magnetic field generator that creates a measurable field, in the substance as well. Any substrate that contains magnetize-able particles can thus be used to store client and/or healing frequencies. When using liquids it is recommended to add a few drops of colloidal minerals for this purpose.

**6. Inversion of client-signals -** is possible and thus creates what we call an allopathic energetic bioresonance treatment. Just as with drug-based allopathic therapy, this is often experienced as more violent, it can however be curative if the patient´s pathology indicates stagnation or therapy resistance. However the starting mode of treatment that is also unique to the Bioresonance-LaesEr is the "energetic homeopathic" mode in which the client signal is returned simply amplified but otherwise unchanged. This mode is showing unparalleled potential as it is often sensibly experienced as a self-affirmation and leads often to an almost meditative state with increased Selfawareness.

**7. Monitoring -** of the amplified signals that are used for treatment or for magnetic information is possible with an output at the back that allows recording via any audio-recorder or display on a conventional oscilloscope.

#### **plus**

The CoRe system is based on the concept of **DLE, the Dynamic Labile Equilibrium**, as its main principle. Life has to be lived between polarities – if we exclude polarity, disease will set in – for the same reason we have two eyes and two halves of brains.

In the Bioresonance LaesEr this principle is integrated in and we can apply electric, magnetic and light signals always with 2 channels where the C1 (left bar and left knob) carries exclusively the signal of the client whereas C2 (right LED bar and middle knob) carries the client signal modulated with the signal from an external source.

(For Biofeedback therapy with client signal alone the middle knob functions as a fine tuner for the signal intensity if the feedback electrode is connected to Ch2 of the Health Integrator)

**8. Magnetic therapy** with client specific frequencies is possible if applicators are connected here. It is a new and unique approach to use magnetic frequencies in a feedback loop – which allows the person' s own frequency pattern to be used for magnetic therapy instead of selective frequencies that have been found valuable in individual cases. Also here the Bioresonance LaesEr has very new healing potential. We offer a wide selection of magnetic applicators: [http://www.energy](http://www.energy-medicine.info/magnetotherapy.html)[medicine.info/magnetotherapy.html](http://www.energy-medicine.info/magnetotherapy.html)

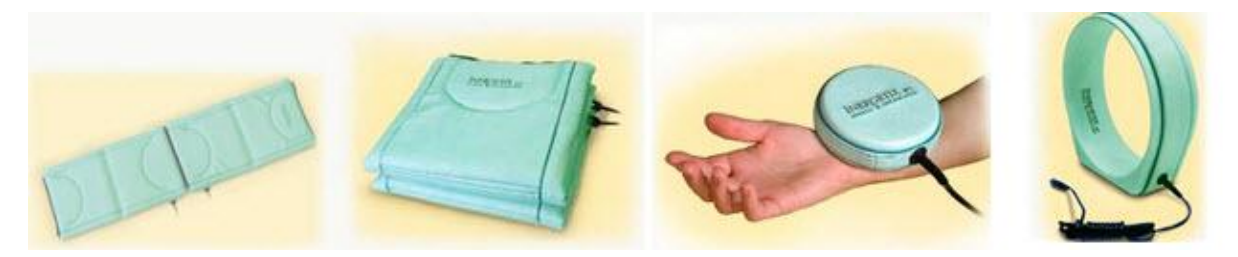

**9. Rife therapy** is now also possible with the Bioresonance LaesEr system adding great improvement to this already successful therapy where the client's own frequency pattern is used as carrier. This combines the central idea of homeopathy that the clients information system is made more open to information that is communicated in a personal language (frequency pattern) – "Similimum principle" – and will resist less with energetic immune reactions.

Actually, it can be seen in the fact that signals as low as 9 Volts are usually sensed as very strong and that 3 Volts is what is generally considered comfortable. All other TENS and Rife systems work with much higher voltages and still are hardly sensed as the body turns "insensitive" as a immune reaction to an alien signal.

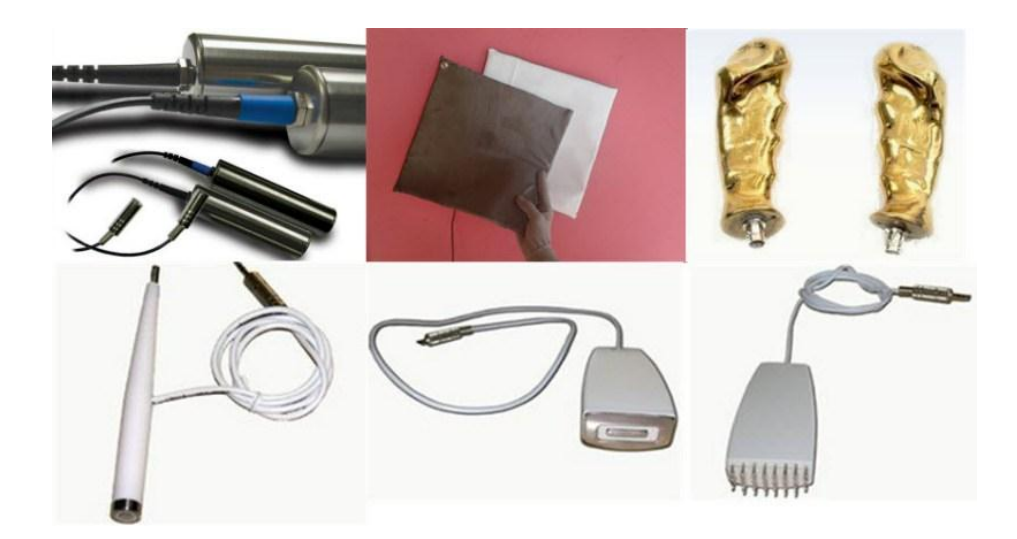

**10. Light Therapy** is possible with our LED visible red &infrared pad applicators: <http://www.informationenergymedicine-academy.com/new-infrared-led-applicator/>

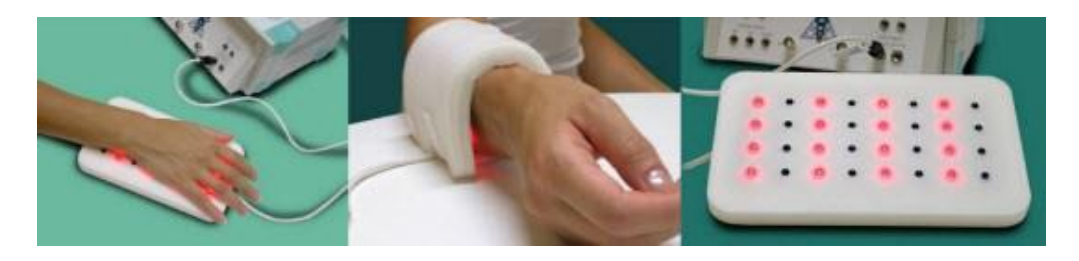

Light therapy is very effective added to electric therapy particularly in skin problems as well as tension in superficial tissues.

The experience of mind-machines is increased exponentially if our **Mind-Resonators** are used as the light flashes with the heart-beat and other electric pattern in the body.

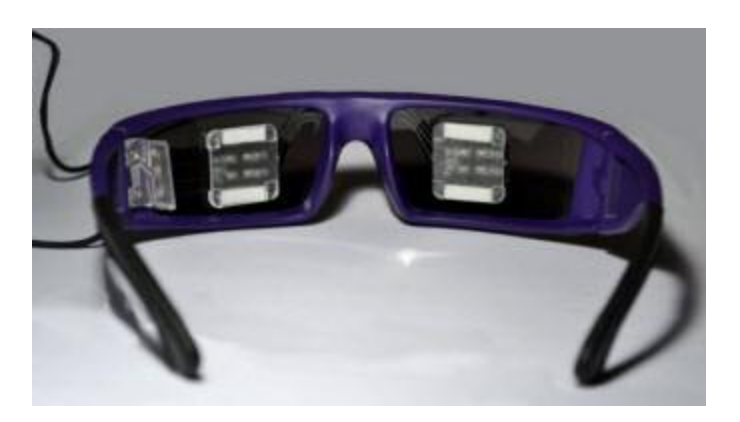

**11. Laser-Light output** – glass fiber applicator in development which will allow Bioresonance therapy with client specific frequencies via laser light on acupuncture points.

# **BBR system – general information BIORESONANCE / BIOFIELD / RIFE THERAPY SYSTEM (BBR)**

**LaesEr** is the acronym for Life Amplification by Energy Stimulation & Elevated Resonance.

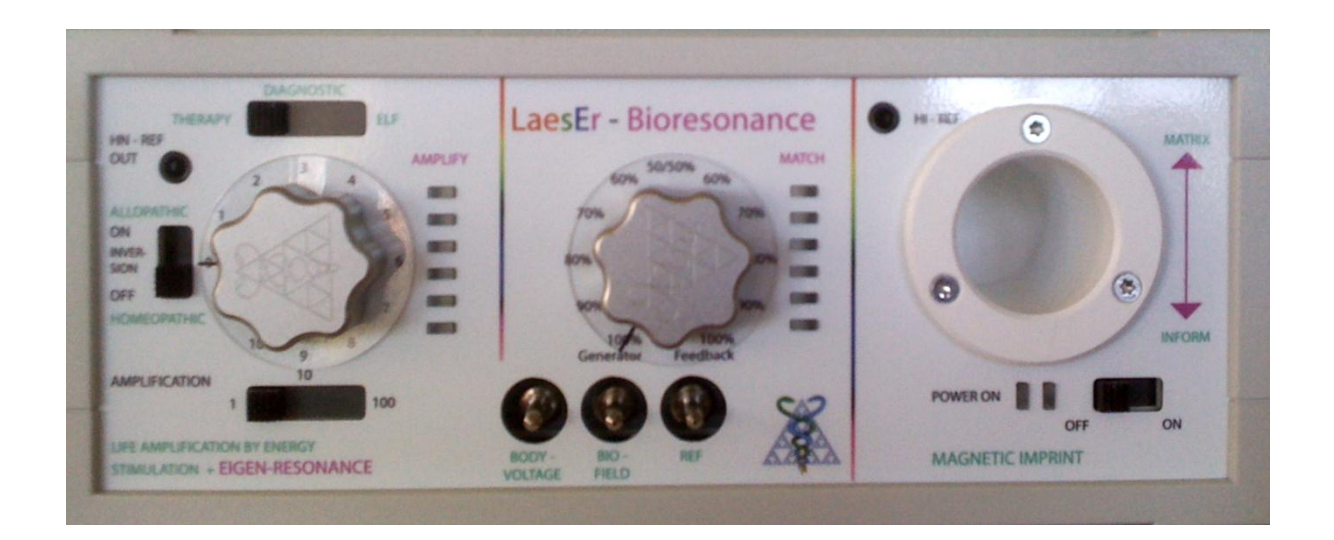

The LaesEr Bioresonance System differs from all others on the market in that it uses measurable and sensible energies. It uses the new principle of E-resonance: Elevated-Resonance. This system integrates Energy stimulation with Elevated response. We know it is not enough to stimulate the body with neutral energy as it is done in almost all forms of complimentary or conventional energetic therapy. It is not enough to feed back an inverted signal to the body as is done in conventional Bioresonance practice as this is allopathic. To be effective, external energy needs to merge with internal energy in a feedback loop.

The LaesEr Bioresonance device can work in 3 configurations:

- 1. Stand- alone: it does what any Bioresonance system does: feeds inverted or non-inverted client frequencies back to the client – verifiable with any oscilloscope.
- 2. Together with the Health Integrator: it can drive any of our magnetic, electric or LED applicators with the frequencies of the client in real time. The Health Integrator has also a Laser output of the same frequencies.
- 3. Together with Health Integrator or Health Navigator and the CoRe system software: it can supply client specific frequencies found with the CoRe algorithm as "Stimulating energy" and then return the response of the client in a feedback loop for neuro-stimulation properly synthesized with the client's own frequencies.
- 4. The LaesEr Bioresonance device adds to the existing informational therapy an energetic neuro and biofeedback function.

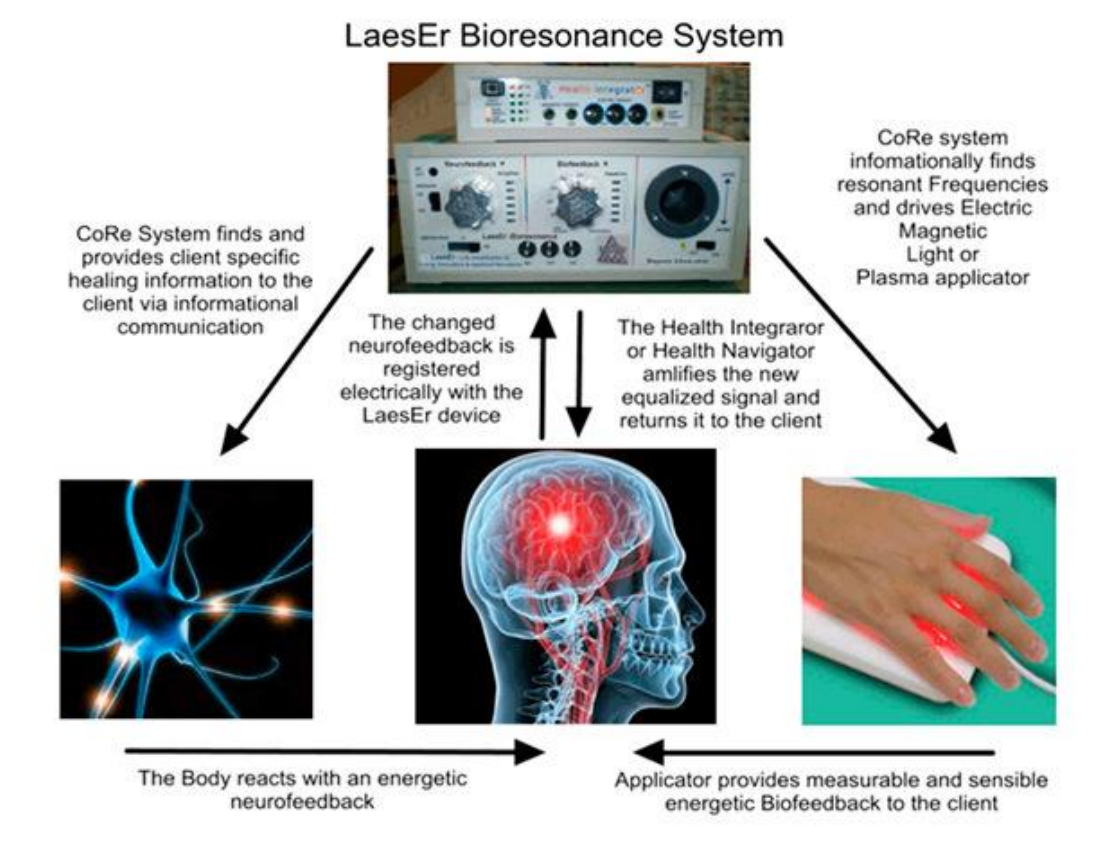

Energy is modulated with information in a way that can be received. The frequency range and pattern has to be client-specific. This is done by extracting one component of the signal from the electromagnetic signal emitted by a given body part, that is then shown quantitatively on the LED bar in the neuro-feedback display or shown as a Fast Fourier Spectrum on the computer.

The carrier component that makes sure that the message can be read is then overlaid with the actual biofeedback signal that is generated as client-specific.

## **Features & Components of the BBR System**

This system is the latest addition to our product spectrum – and we believe it is the first you should buy to get into the world of Energy Medicine, for several reasons:

- 1. This system includes a Bioresonance system that surpasses any other system on the market as it works with actually measurable and experienceable energies
- 2. It allows substances to be programmed with a built in magnetic field generator
- 3. The Bio-LaesEr allows to combine CoRe generated frequency files or music with client Eigen frequencies
- 4. This system makes it possible to measure the Biofield of a client and to record aurafield frequency patterns and use them for electric, magnetic or light therapy
- 5. The Health Integrator can also be used together with the Single-Frequency CoRe Software program as a superior Rife-Frequency device that can amplify and drive applicators for electric, magnetic, light, plasma or laser therapy
- 6. The dual channel technology makes it possible to outperform conventional Rife therapy by creating a client resonant interference pattern
- 7. And possibly best of all it does not need software or computer, no evaluations need to be run which makes operation of this system easy.

### **Three things stand out with the LaesEr Bioresonance system**

- 1. the ability to tap into the Body-Eigen frequencies between any two points on the body and to feed them back for the first time not only in a symbolic form as in conventional Bioresonance but also as a sensible energy in form of sound, electricity, magnetism or light.
- 2. the first time to measure the extend of the biofield and to tap into it and even record it for Eigen-therapy or the therapy of others - with the ability to feel it and display it with any oscciloscope.
- 3. the first practical application of the DLE principle (Dynamic Labile Equilibrium) in a form that you will need to see and experience to believe it – this video is about this TURBO-button.
### **What is included**

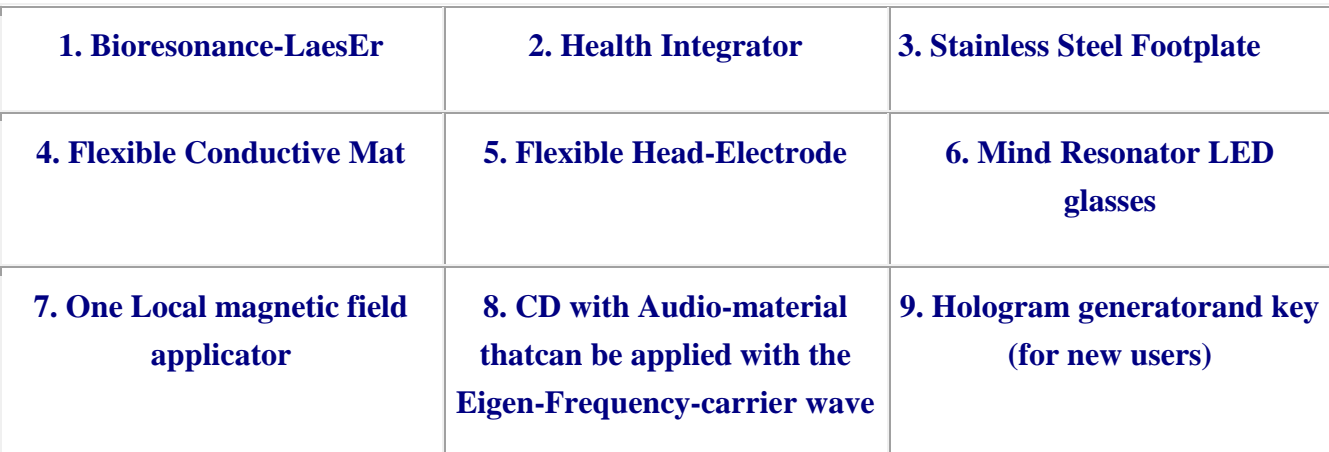

• The key and hologram are included for new users who don't own the CoRe software.

- CoRe users can deduct \$300 from the total cost of the BBR or they can include a key and hologram generator with only the Single Disease Frequency Evaluation activated (RIFE frequencies for 1100 conditions).
- The CoRe software is included as a free 7 day trial and only the **Single Disease Frequency Evaluation module** is activated permanently in your software key.
- A second key/hologram generator for existing users with their original software modules activated is \$1800.

## How to modulate remedy substrates with Patient-Eigenfrequencies and/or selected healing frequencies

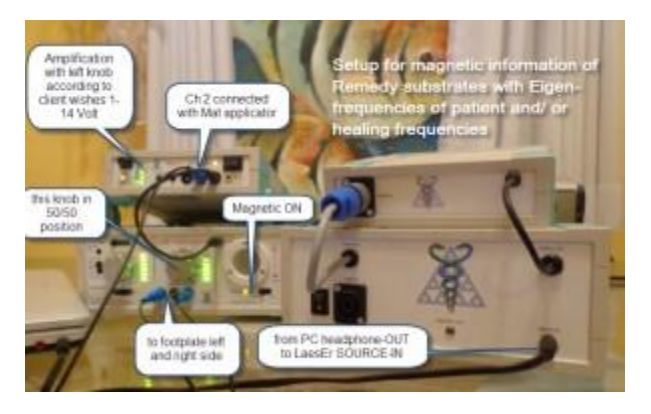

### Testimonial

*I am a neurologist and everyday meet many patients with headache. I have a Chinese herbs mixture which has detox function in general. Some patients with headache should take these herbs for at least three days then they will recovery. But I now just put herbs powder into a small bottle then put it into the BBR chamber and then I just run the device 22 minutes with standard mode of therapy as you showed on the net.*

*Great efficacy just one time their headache were gone. One of them was virus meningitis sever headache and slight fever for a week. Ok the same, just one time she got recovery.*

*Now recent weeks I found if I combine the NAET. Put the positive vials inside BBR chamber then run the therapy mode. Marvels ! one of my patients who suffered breast cancer and already transfer her brain. I put her biopsy tissue sample into the chamber then run the therapy mode as before. Ten days later her brain CT show intracrainal oedema disappear. I am so excited ! Thank you Kiran ! how you develop this wonderful devices!*

*Dr. Yu Wen Healingpower Plus Health Temple Fl2,TwA,No3325,Hongmei Rd. Shanghai 201103 China*

*[www.healingpowerchina.com](http://www.healingpowerchina.com/)*

# How to connect the Bioresonance-LaesEr

## Please go to our website for comprehensive videos and information<http://bioresonance-laeser.com/>

Posted in: How to connect the [Bioresonance-LaesEr,](http://bioresonance-laeser.com/category/bioresonance-how-to/how-to-connect-the-bioresonance-laeser) [Uncategorized](http://bioresonance-laeser.com/category/uncategorized) | August 10, 2012 at 3:55 pm No [comments](http://bioresonance-laeser.com/how-to-connect-the-bioresonance-laeser#respond)

**1.1. Setup for Bioresonance Therapy** the following is one chapter from our user – [manual](http://bioresonance-laeser.com/how-to-connect-the-bioresonance-laeser) – with latest additions

**2.4.1 standard setup**

# Setup for LaesEr- Electric Bioresonance therapy

for magnetic or light therapy accordingly with the respective applicator accordingly

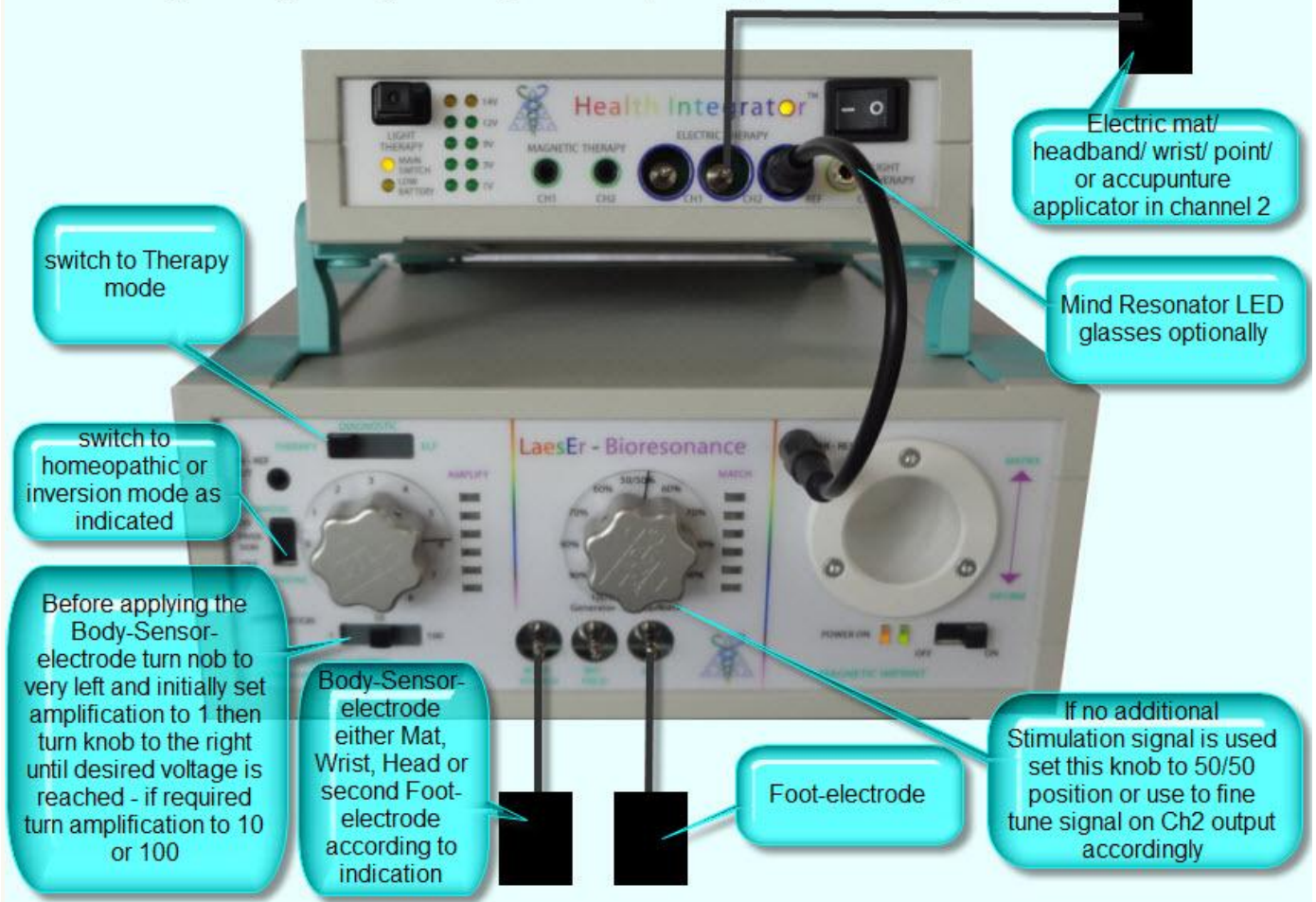

Therapy can be applied while the client is either sitting or lying down

#### Inergetix-CoRe Software and Hardware Installation Guide and Instruction Manual

The Mode is set to Homeopathic to feed-back client frequencies in sync with his own frequencies or Allopathic mode to re-introduce the client's own frequencies mirror image with a 180 Degree phase difference. For now we are not able to provide general rules on which setting to use but is seems indicated in all more paralytic, passive and tired symptomatologies to use the activating Allopathic mode and in all situations of Inflammation, nervousness, high pressure indications to use the calming and relaxing homeopathic mode

The Sensing electrodes can be applied anywhere on the clients body, generally it is most simple to use the two electrodes of the foot-electrode

The applicator electrode should generally be connected to Ch2 of the Health Integrator as this channels can be fine-tuned for amplification and mixing with an external source with the middle knob, whereas Ch1 of the Health Integrator always exclusively monitors the client Eigen-Frequencies

Instead or additionally to the Electric applicator also Magnetic, LED pad/ glasses, or Laser applicator can be used, however it is recommended to keep it simple and not overload the body with too many different stimuli and to use 2 applicators at most for every session

The Amplitude that is being supplied to a given applicator is shown on the 2 bars of the Health Integrator labeled 1-14 Volt, it is recommended particularly with electric applicators to [start](http://bioresonance-laeser.com/how-to-connect-the-bioresonance-laeser) low and increase the volume as the client feels best

Amplification is first set with the slider switch under the left knob by moving from 1 to 10 to 100 while having the knob in approximately 3 position, when the green lights of the bars next to the knob turn on – fine tuning is possible with the knob such that the orange top LED not or only barely turns on

Then with the middle knob the desired voltage on Ch2 of the Health Integrator is set as found most agreeable to the client

#### **2.4.2 Biofield feedback setup**

ANOTHER WAY TO CONNECT THE BIORESONANCE-LaesEr based on the experience with hundreds of clients at Marco Paulo's Quadtrinity clinic Portugal

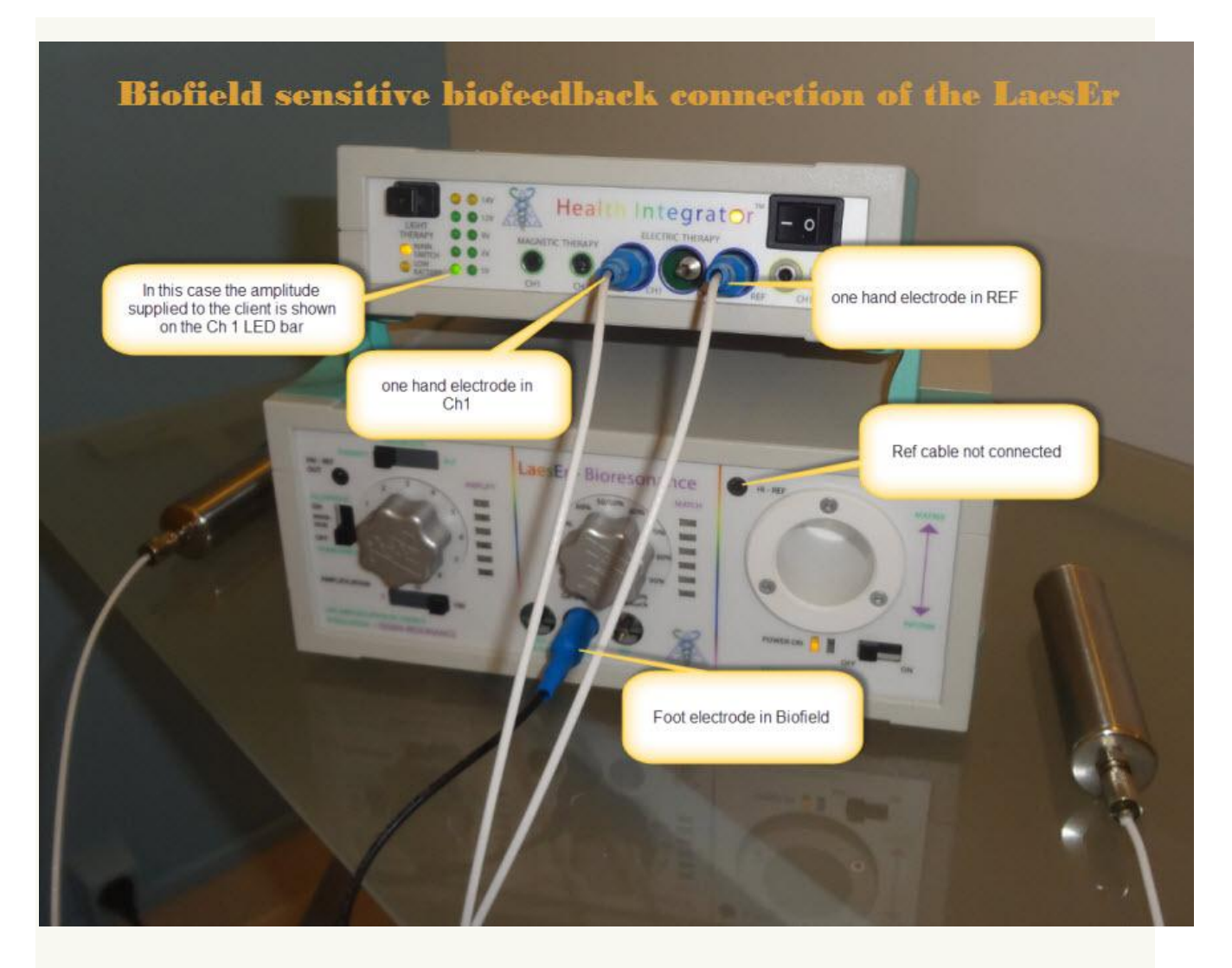

This is the result of a lot of experimenting with the standard set-up explained previously. At Quadtrinity clinic it was found that this set-up is more effective and even longer therapies and higher therapy signal amplitudes have always been tolerated well. Kiran could initially not believe that this scheme could work so, when he was in Portugal he tested himself

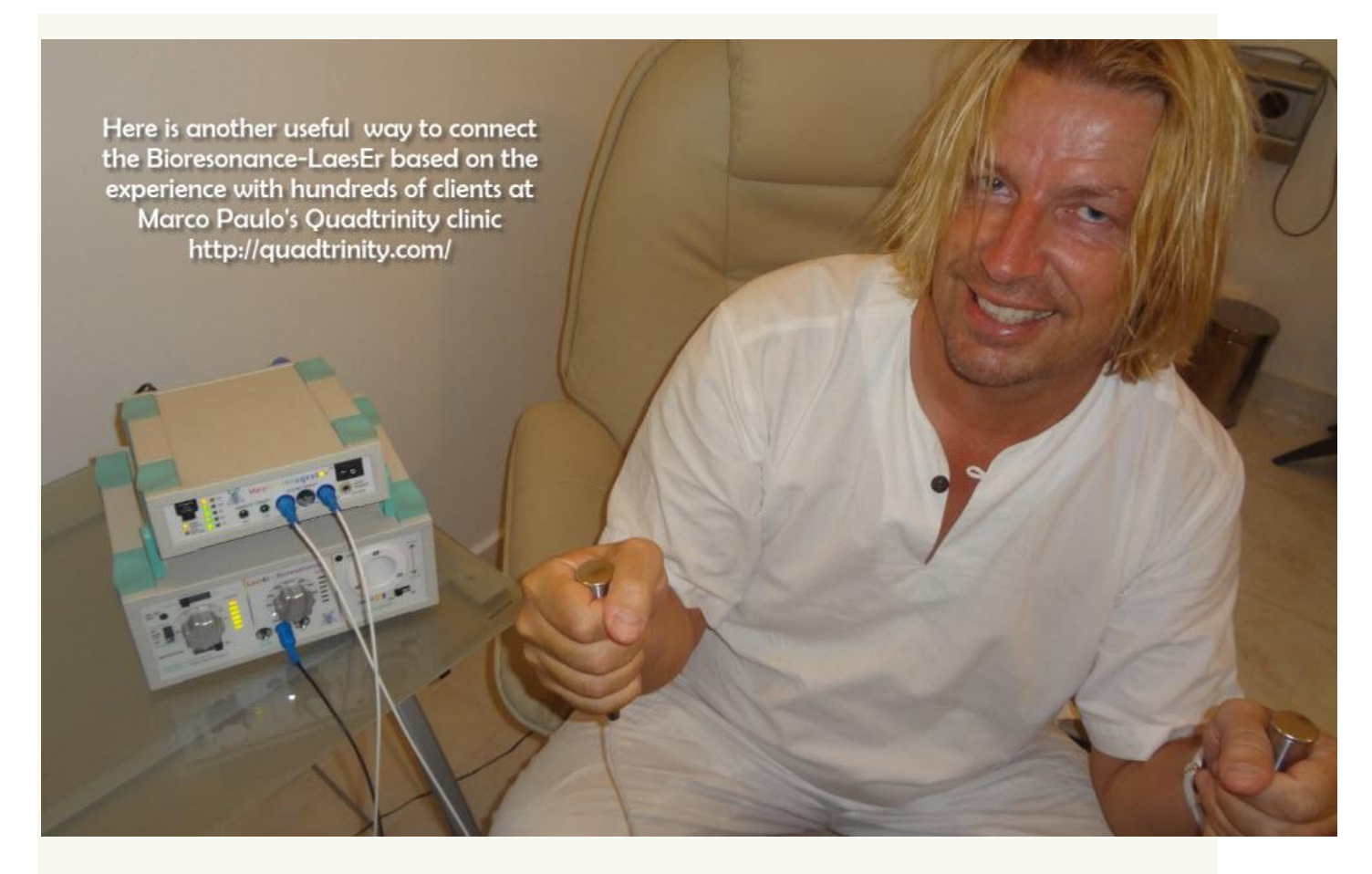

… and yes it works very well I cannot remember a session that was so centering – apparently because it uses the cannel that extracts particularly the Biofield frequencies, so it feeds back and amplifies the frequency field that is measurable close to the body and that has been called Aura in traditional scriptures – you feel as if you are coming home to your own bubble

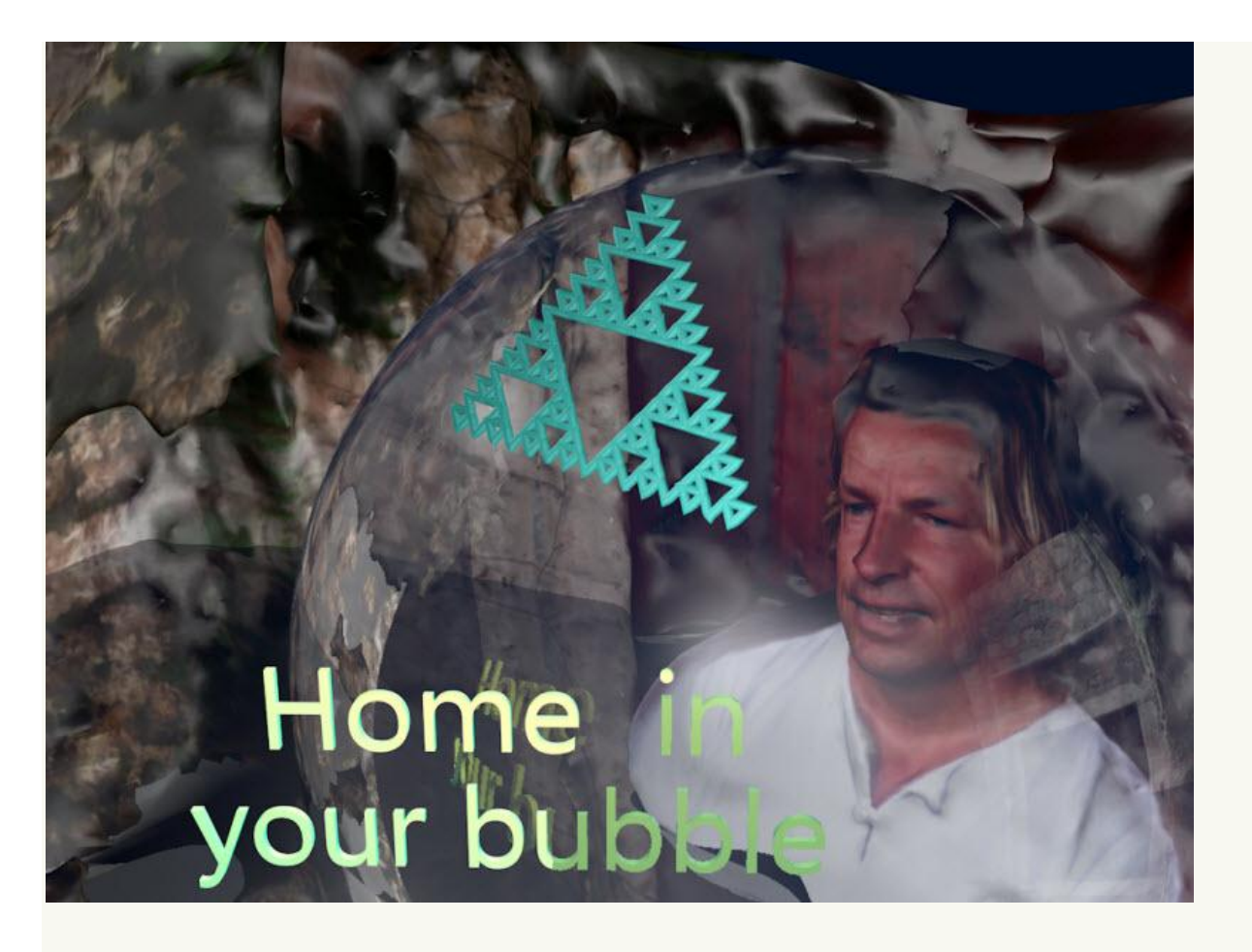

AND …. Please take this as a great example to understand – there is much to learn with the LaesEr – it is a cutting edge technology and we know only few of its new possibilities and how to realize them – so experiment , and share with all of us your results

**2.4.3 dual handelectrode with with body-signal application**

IF you want to use the handelectrodes in the way you otherwise us the flexible mats – which means to tap into the electric bodysignal that is conventionally measurable with ECG and EEG equipment please be aware that the connection have to be done as follows :

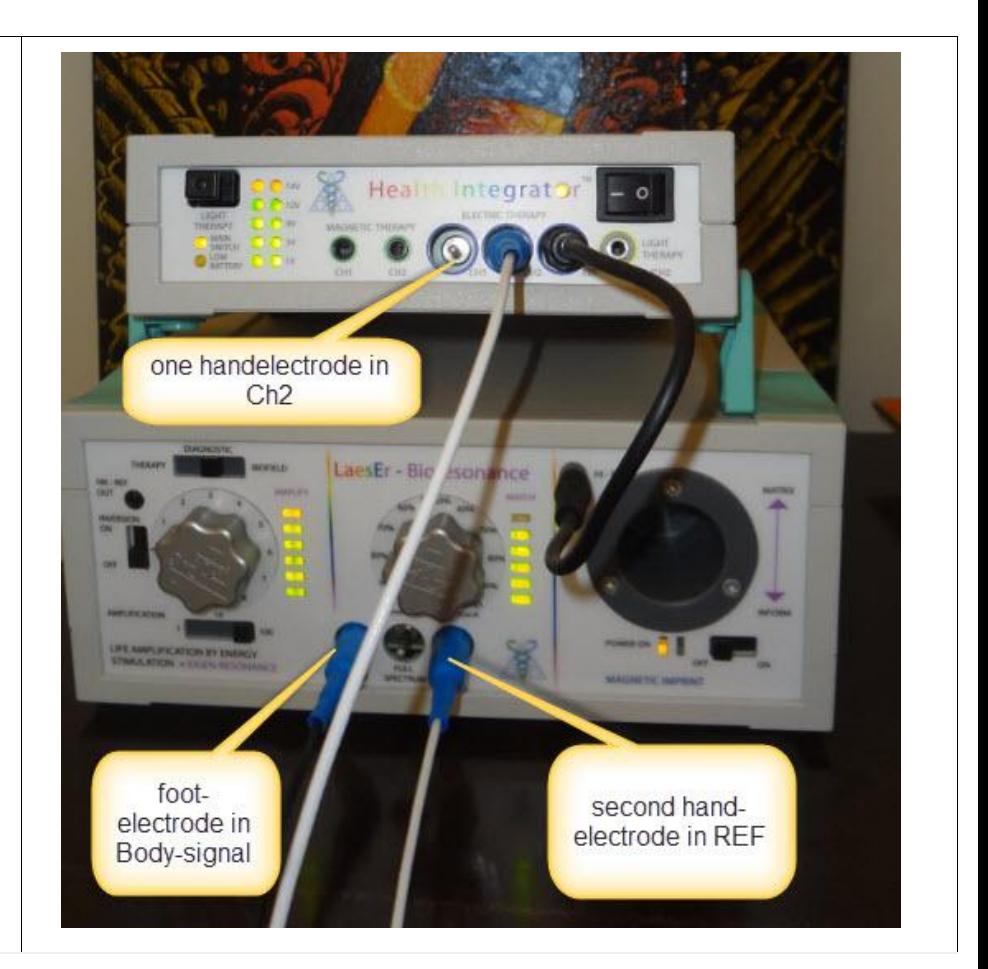

For you complete BBR User Guide, please go to your training manual page 591